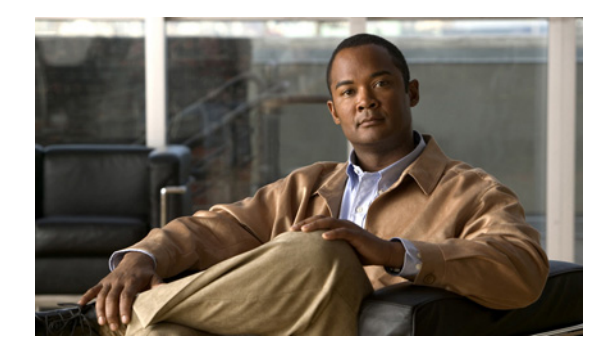

# **Cisco IOS Voice Commands: V**

This chapter contains commands to configure and maintain Cisco IOS voice applications. The commands are presented in alphabetical order. Some commands required for configuring voice may be found in other Cisco IOS command references. Use the command reference master index or search online to find these commands.

For detailed information on how to configure these applications and features, refer to the *Cisco IOS Voice Configuration Guide*.

# **vad (dial peer)**

To enable voice activity detection (VAD) for the calls using a particular dial peer, use the **vad** command in dial peer configuration mode. To disable VAD, use the **no** form of this command.

**vad** [**aggressive**]

**no vad** [**aggressive**]

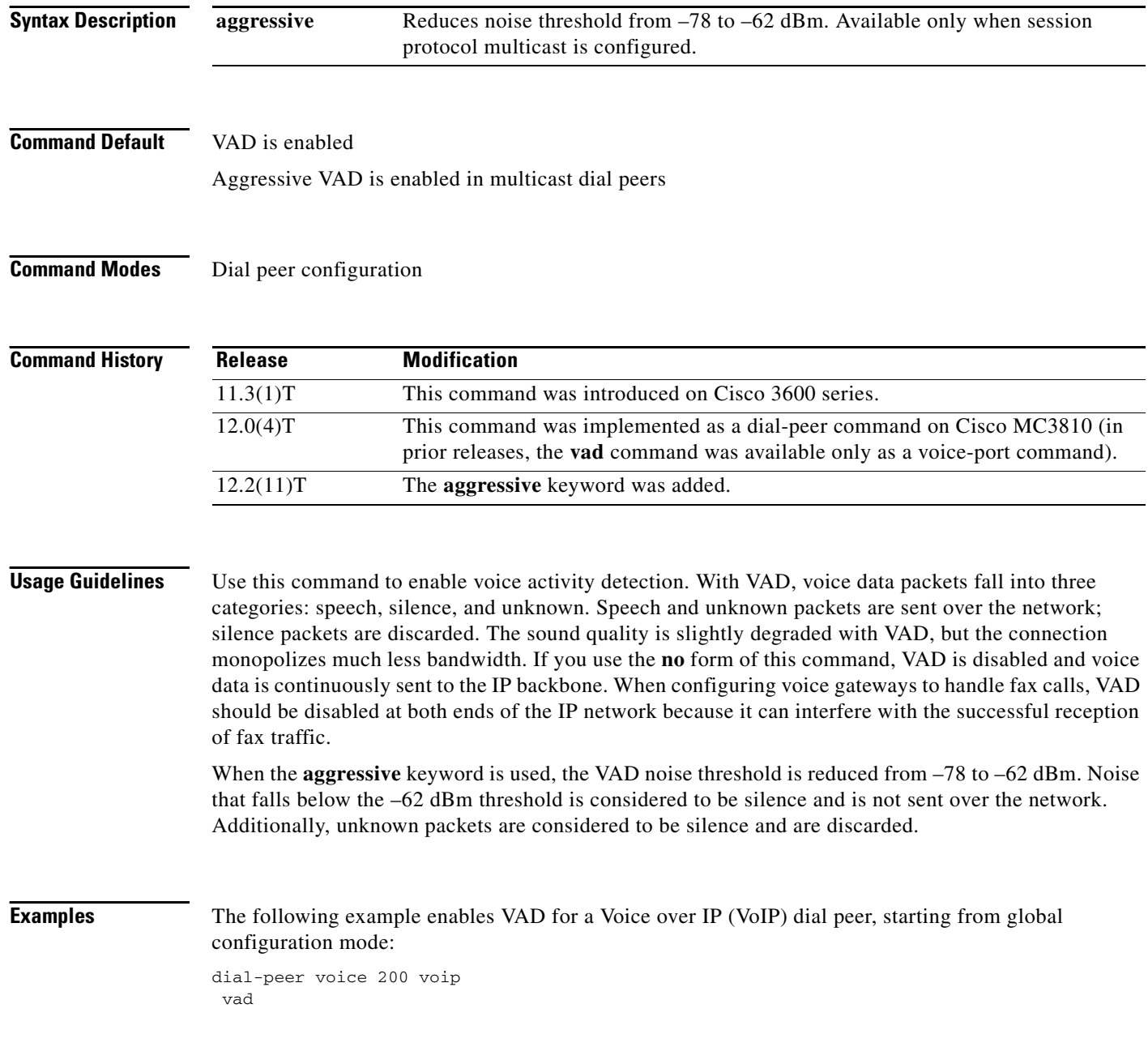

 $\mathbf{I}$ 

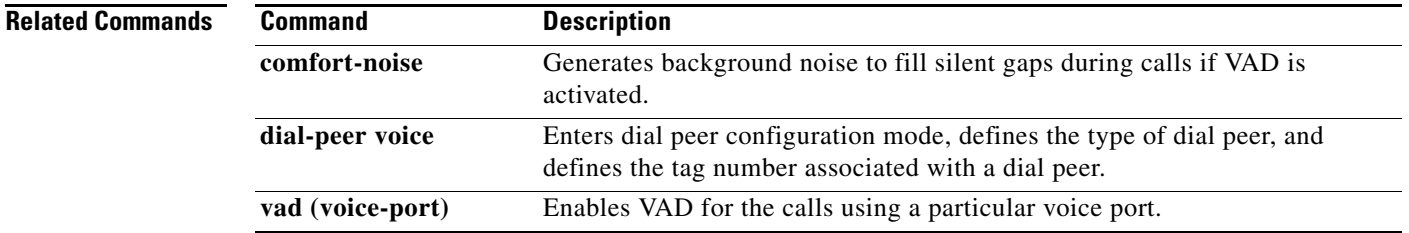

 $\mathbf{r}$ 

# **vad (SPA-DSP)**

To enable or disable voice activity detection (vad) settings configured locally irrespective of the external vad settings, use the **vad** command in config dspfarm profile mode.

**vad** {**on** | **off**} **override**

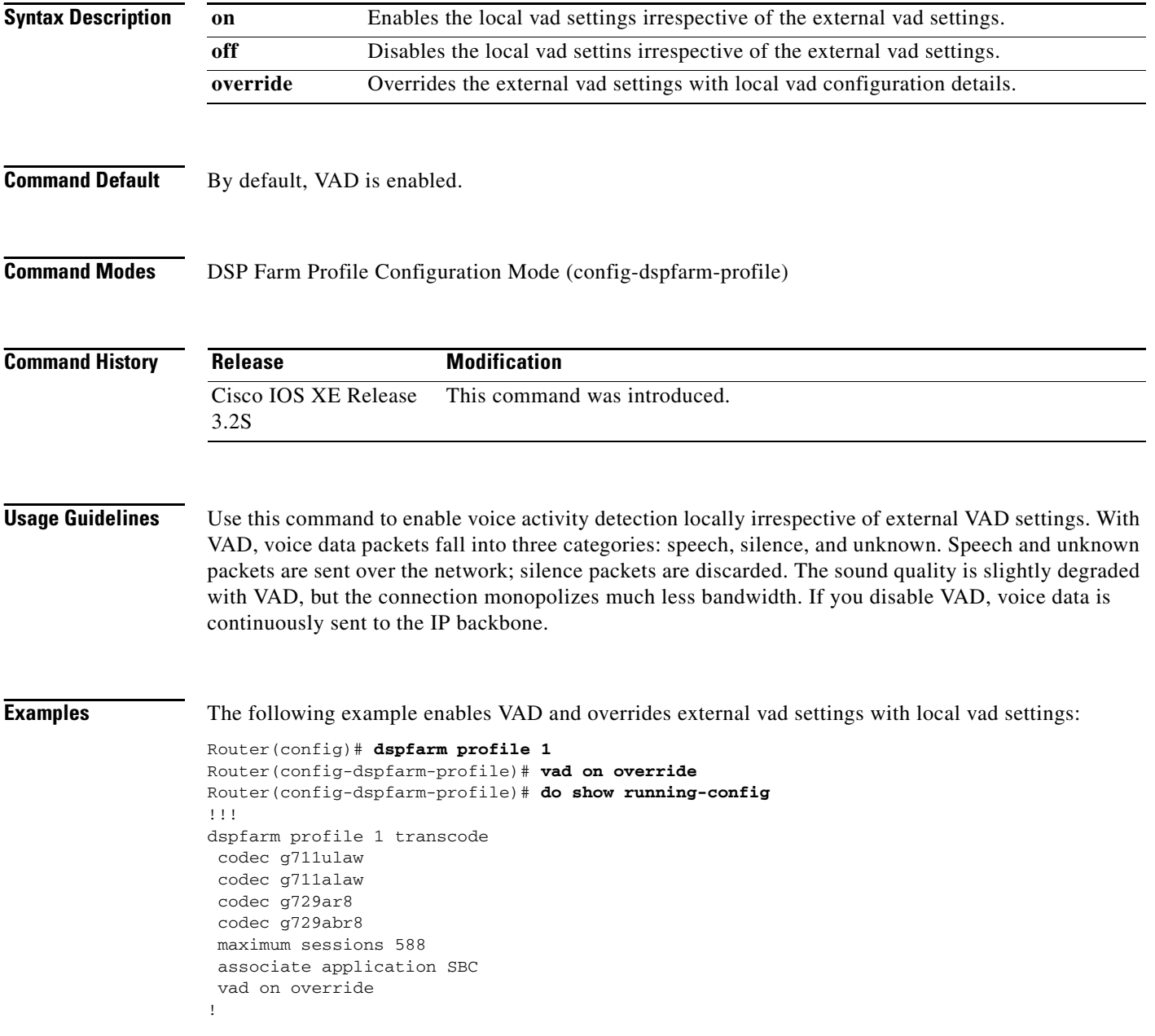

The following example disables local vad settings and overrides external vad setting configuration:

```
Router(config)# dspfarm profile 1
Router(config-dspfarm-profile)# vad off override
Router(config-dspfarm-profile)# do show running-config
!!!
dspfarm profile 1 transcode
 codec g711ulaw
 codec g711alaw
 codec g729ar8
 codec g729abr8
 maximum sessions 588
 associate application SBC
 vad off override
!
```
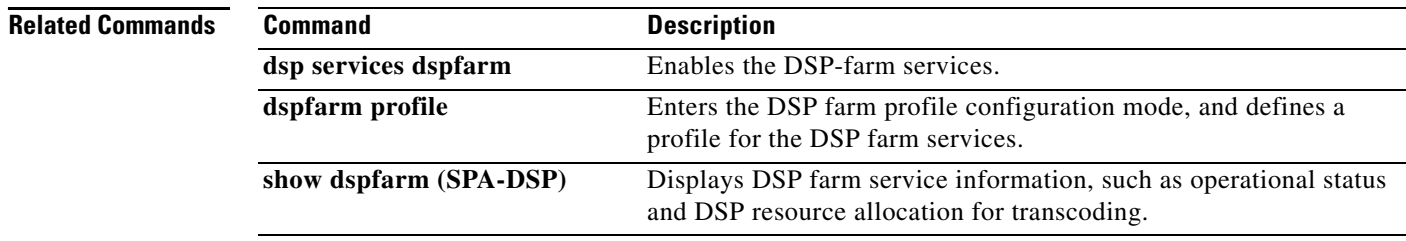

 $\mathbf I$ 

### **vbd-playout-delay**

To configure the voice-band-detection playout-delay buffer on a Cisco router, use the **vbd-playout-delay** command in voice service session configuration mode. To disable the buffer, use the **no** form of this command.

**vbd-playout-delay** {**maximum** *milliseconds* | **minimum** *milliseconds* | **mode** {**fixed** [**no-timestamps**] | **passthrough**}| **nominal** *milliseconds*}

**no vbd-playout-delay**

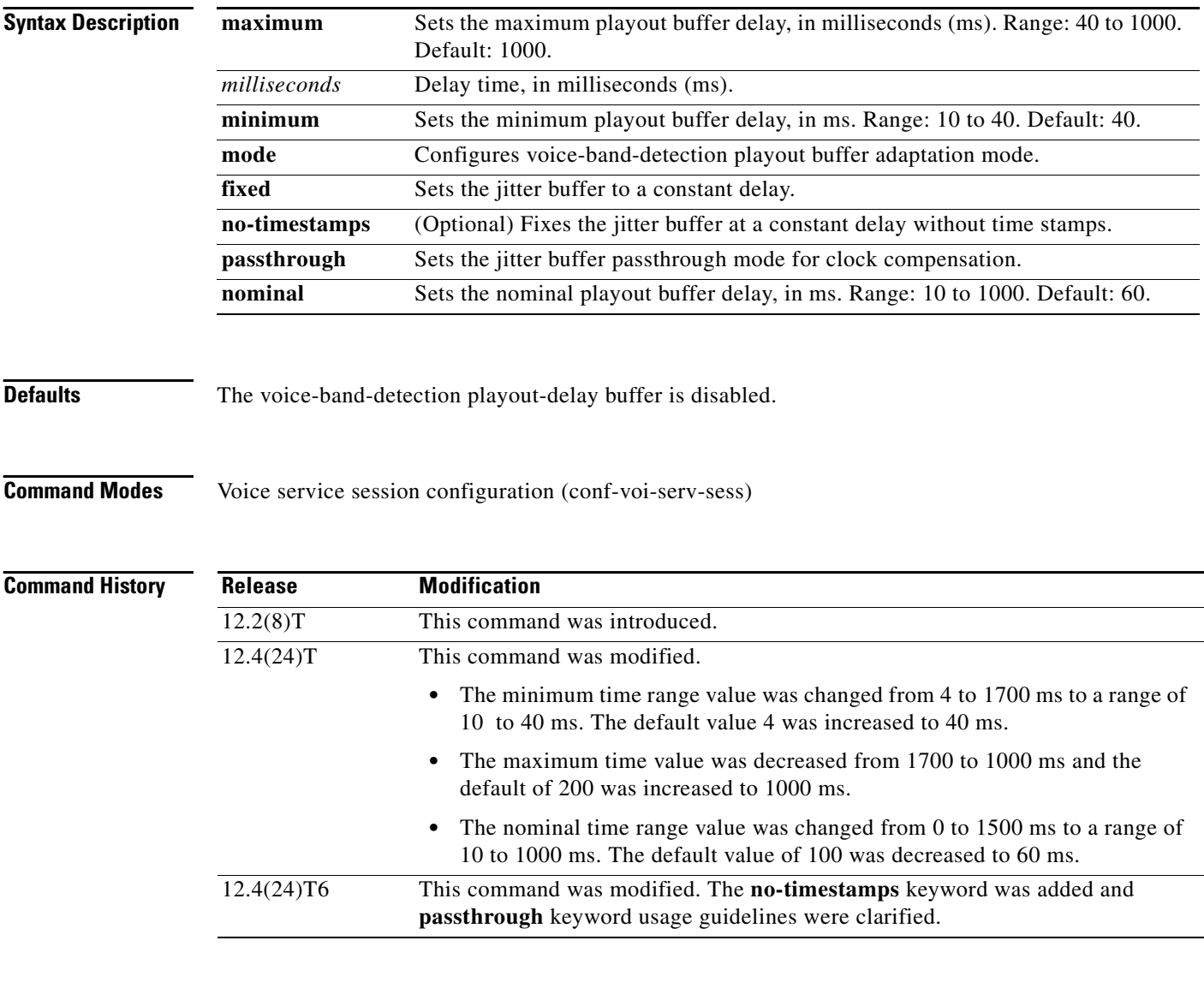

**Usage Guidelines** Use this command to set the playout jitter buffer. When a voice band is detected, the call uses the G.711 codec, and the playout delay values that you set are picked up. The original voice-call parameters are restored after the fax or modem call is completed. The **no-timestamps** keyword sets the jitter buffer at a constant delay without reading time stamps.

**The Second** 

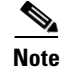

**Note** The **passthough** keyword is a special mode used to handle clock drifting properly. We recommend this keyword only when instructed by your Cisco representative.

I

**Examples** The following example configures ATM adaptation layer 2 (AAL2) voice-band-detection playout-delay adaptation mode and sets the mode to fixed:

```
voice service voatm
session protocol aal2
vbd-playout-delay mode fixed
```
The following example configures AAL2 voice-band-detection playout-delay adaptation mode and sets the mode at a constant delay without timestamps:

```
voice service voatm
 session protocol aal2
 vbd-playout-delay mode fixed no-timestamps
```
The following example sets the nominal AAL2 voice-band-detection playout-delay buffer to 12 ms:

```
voice service voatm
 session protocol aal2
 vbd-playout-delay nominal 12
```
The following example sets the AAL2 voice-band-detection playout-buffer delay to a maximum of 55 ms:

```
voice service voatm
 session protocol aal2
 vbd-playout-delay maximum 55
```
The following example sets the AAL2 voice-band-detection playout-buffer delay to a minimum of 22 ms:

```
voice service voatm
session protocol aal2
 vbd-playout-delay minimum 22
```
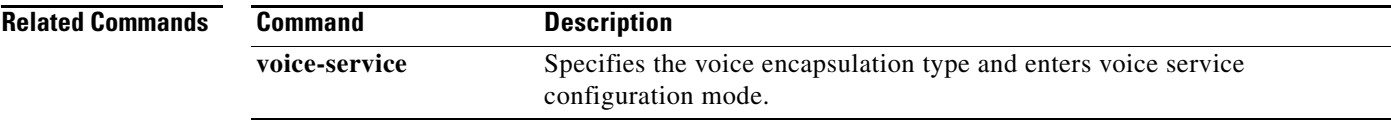

## **vbr-rt**

To configure the real-time variable bit rate (VBR) for VoATM voice connections, use the **vbr-rt** command in the appropriate configuration mode. To disable VBR for voice connections, use the **no** form of this command.

**vbr-rt** *peak-rate average-rate burst*

**no vbr-rt**

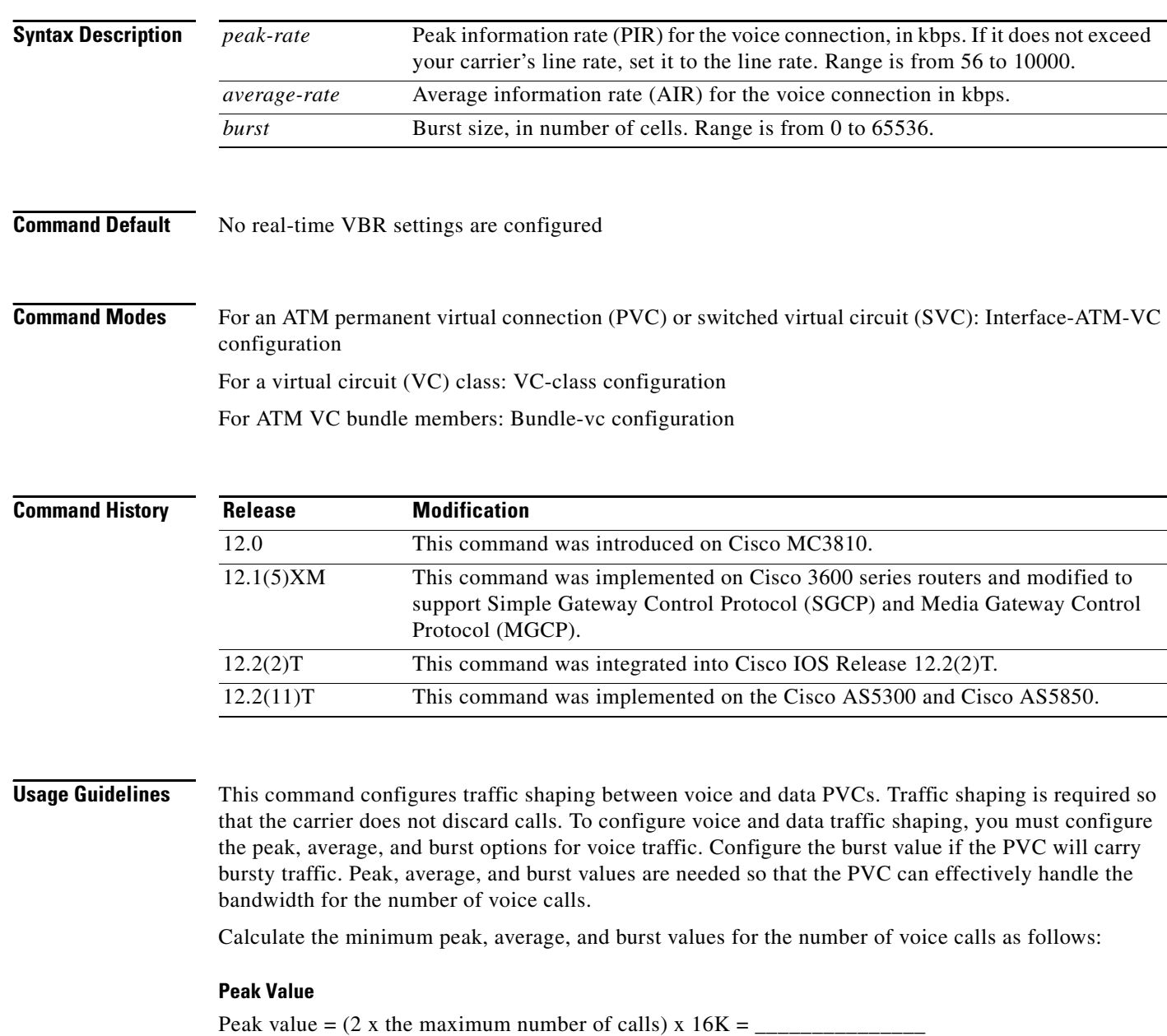

### **Average Value**

Calculate according to the maximum number of calls that the PVC will carry times the bandwidth per call. The following formulas give you the average rate in kbps:

- **•** For VoIP:
	- **–** G.711 with 40- or 80-byte sample size:
		- Average value = max calls x 128K = \_\_\_\_\_\_\_\_\_\_\_\_\_\_\_
	- **–** G.726 with 40-byte sample size:

Average value = max calls x  $85K =$ 

- **–** G.729a with 10-byte sample size:
	- Average value = max calls x  $85K =$
- **•** For VoATM adaptation layer 2 (VoAAL2):
	- **–** G.711 with 40-byte sample size:

Average value = max calls x 85K = \_\_\_\_\_\_\_\_\_\_\_\_\_\_\_

**–** G.726 with 40-byte sample size:

Average value = max calls  $x = 43K =$ 

**–** G.729a with 10-byte sample size:

Average value = max calls x  $43K =$ 

If voice activity detection (VAD) is enabled, bandwidth usage is reduced by as much as 12 percent with the maximum number of calls in progress. With fewer calls in progress, bandwidth savings are less.

### **Burst Value**

Set the burst size as large as possible, and never less than the minimum burst size. Guidelines are as follows:

- **•** Minimum burst size = 4 x number of voice calls = \_\_\_\_\_\_\_\_\_\_\_\_\_\_\_
- **•** Maximum burst size = maximum allowed by the carrier = \_\_\_\_\_\_\_\_\_\_\_\_\_\_\_

When you configure data PVCs that will be traffic shaped with voice PVCs, use aal5snap encapsulation and calculate the overhead as 1.13 times the voice rate.

I

**Examples** The following example configures the traffic-shaping rate for ATM PVC 20. Peak, average, and burst rates are calculated based on a maximum of 20 calls on the PVC.

```
pvc 20
  encapsulation aal5mux voice
  vbr-rt 640 320 80
```
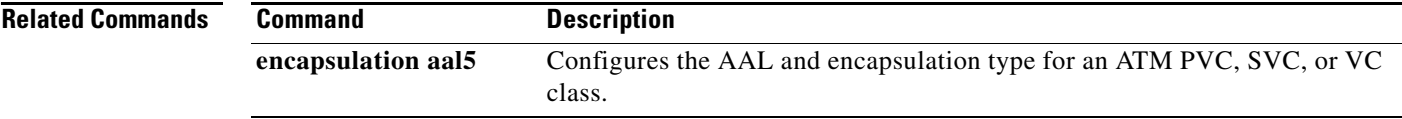

## **vcci**

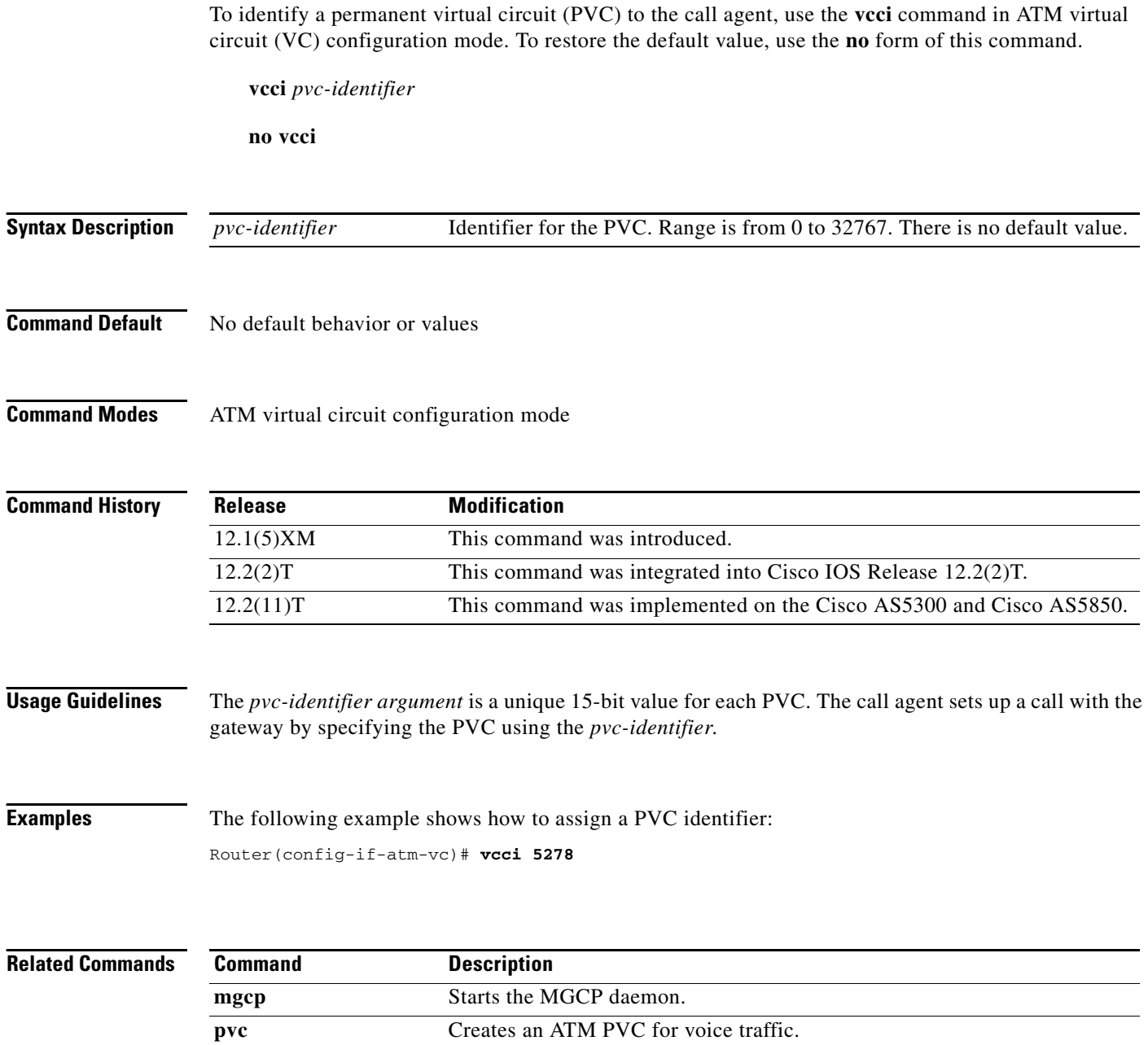

# **video codec (dial peer)**

To assign a video codec to a VoIP dial peer, use the **video codec** command in dial peer configuration mode. To remove a video codec, use the **no** form of this command.

### **video codec** {**h261** | **h263** | **h263+** | **h264**}

**no video codec**

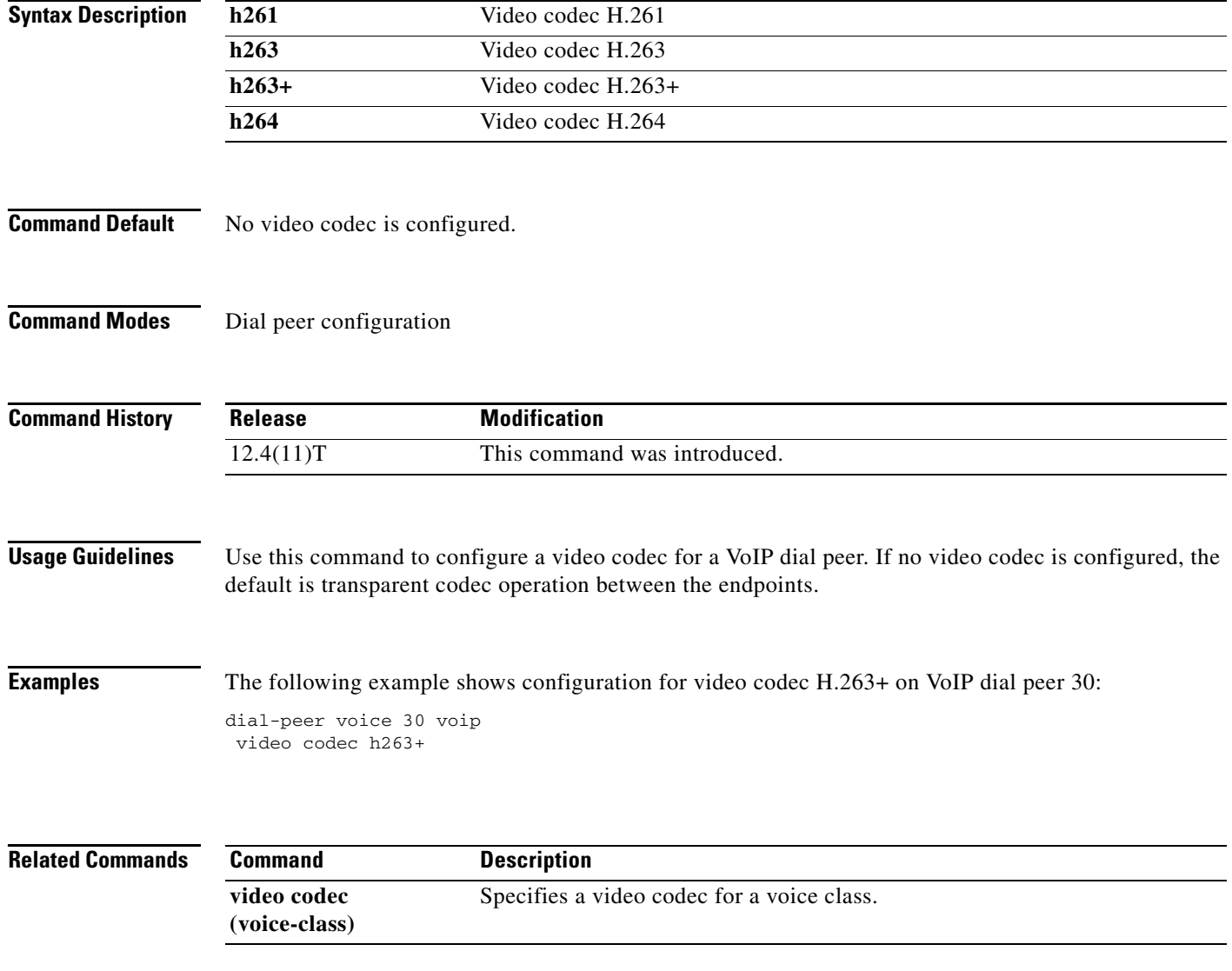

# **video codec (voice class)**

To specify a video codec for a voice class, use the **video codec** command in voice class configuration mode. To remove the video codec, use the **no** form of this command.

**video codec** {**h261** | **h263** | **h263+** | **h264**}

**no video codec** {**h261** | **h263** | **h263+** | **h264**}

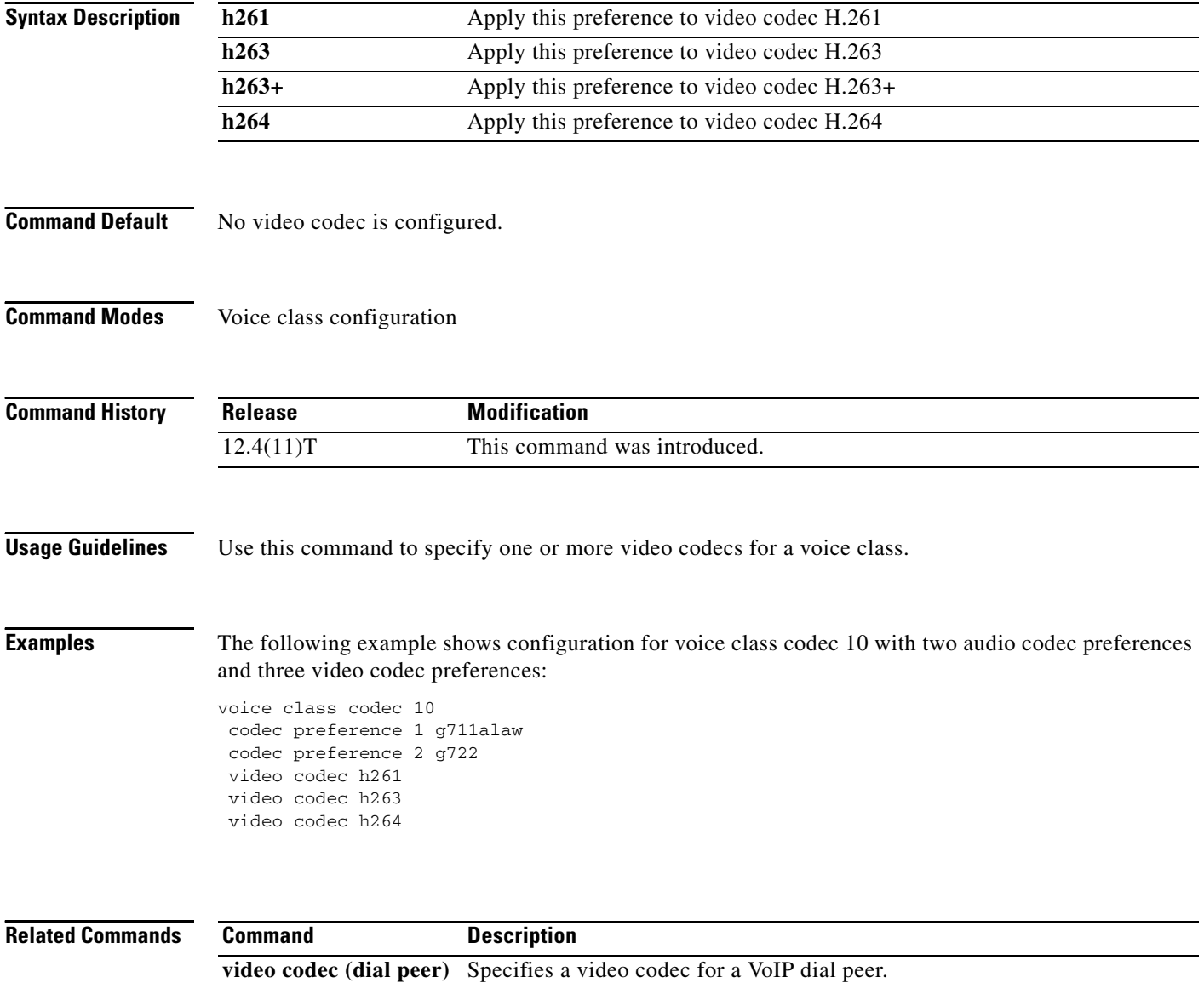

a ka

## **video screening**

 $\sqrt{ }$ 

To enable transcoding and transsizing between two call legs when configuring SIP, use the **video screening** command in foice service SIP configuration mode. To disable transcoding and transsizing, use **no** form of this command.

### **video screening**

**no video screening**

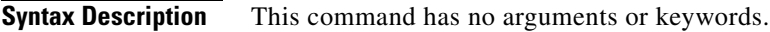

**Command Default** Video screening is disabled.

**Command Modes** Voice service SIP configuration.

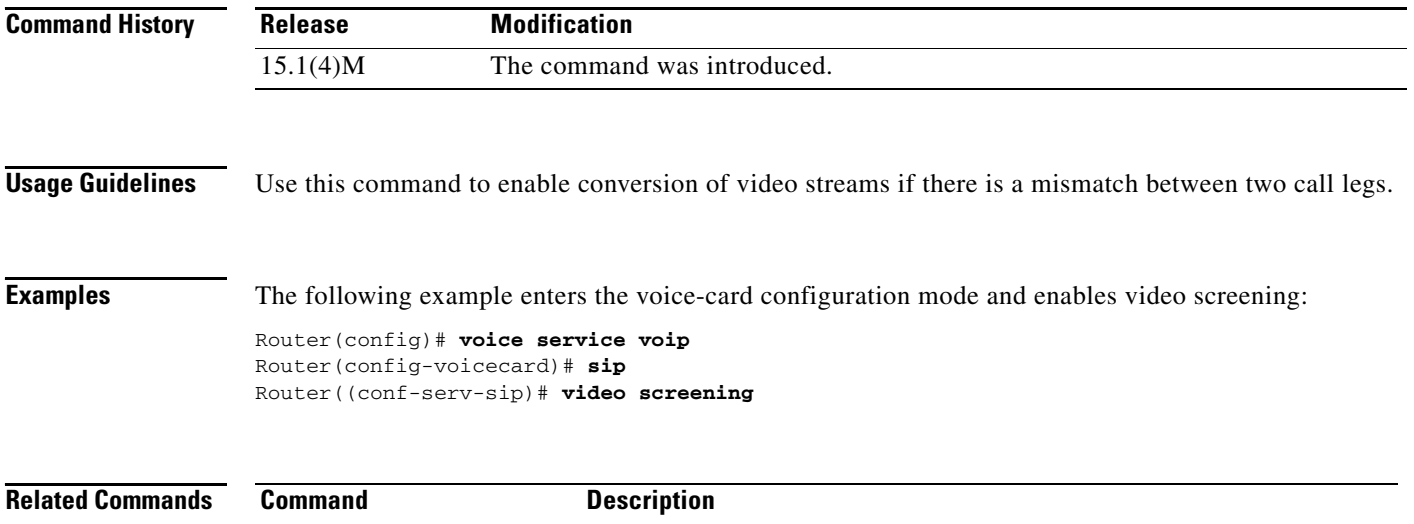

**codec profile** Defines the video capabilities needed for video endpoints.

video codec **Assigns a video codec to a VoIP dial peer.** 

### **vmwi**

To enable DC voltage or FSK visual message-waiting indictator (VMWI) on a Cisco VG224 onboard analog FXS voice port, use the **vmwi** command in voice-port configuration mode. To reset VMWI to default, use the **no** form of this command.

**vmwi** {**dc-voltage** | **fsk**}

**no vmwi**

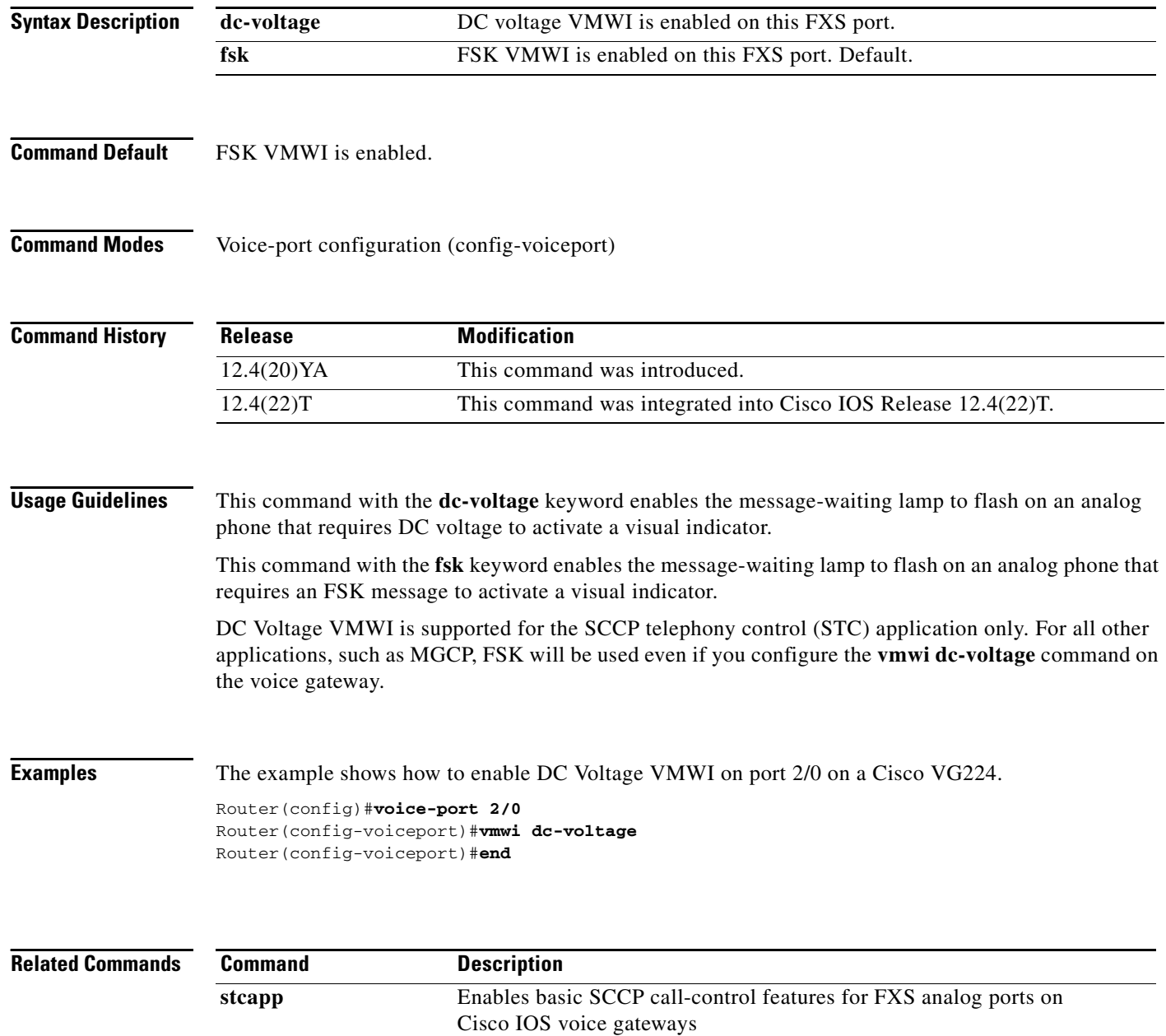

### **vofr**

 $\mathbf{I}$ 

To enable Voice over Frame Relay (VoFR) on a specific data-link connection identifier (DLCI) and to configure specific subchannels on that DLCI, use the **vofr** command in frame relay DLCI configuration mode. To disable VoFR on a specific DLCI, use the **no** form of this command.

### **Switched Calls**

```
vofr [data cid] [call-control [cid]]
```

```
no vofr [data cid] [call-control [cid]]
```
**Switched Calls to Cisco MC3810 Multiservice Concentrators Running Cisco IOS Releases Release Before 12.0(7)XK and Release 12.1(2)T**

**vofr** [**cisco**]

**no vofr** [**cisco**]

### **Cisco-Trunk Permanent Calls**

**vofr data** *cid* **call-control** *cid*

**no vofr data** *cid* **call-control** *cid*

### **FRF.11 Trunk Calls**

**vofr** [**data** *cid*] [**call-control** *cid*]

**no vofr** [**data** *cid*] [**call-control** *cid*]

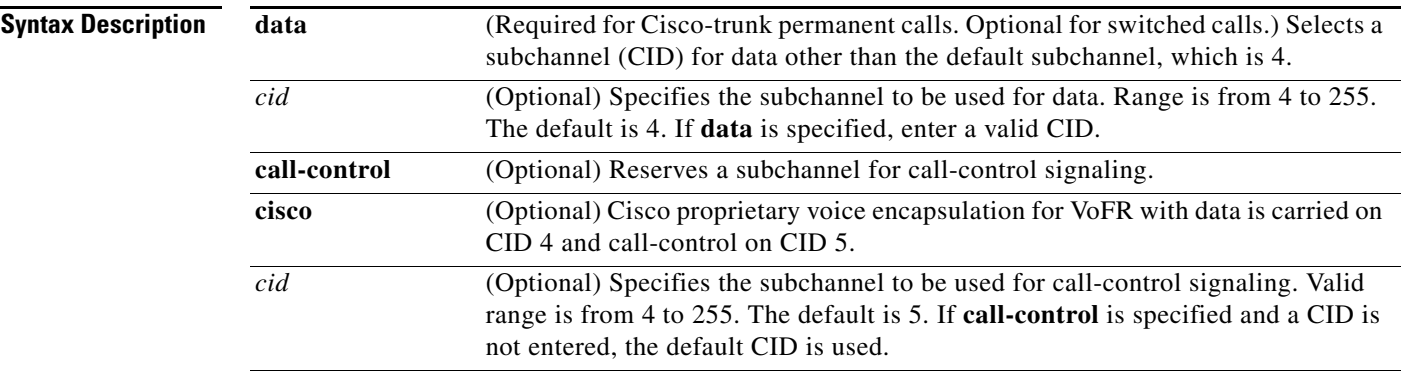

### **Command Default** Disabled

 $\Gamma$ 

### **Command Modes** Frame relay DLCI configuration

Ι

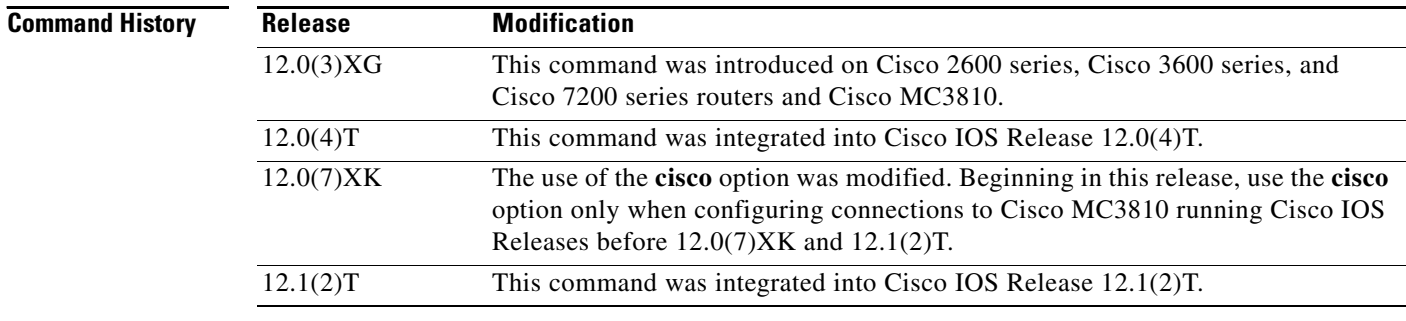

<span id="page-15-0"></span>**Usage Guidelines** [Table 244](#page-15-0) lists the different options of the **vofr** command and which combination of options is used beginning in Cisco IOS Release 12.0(7)XK and Release 12.1(2)T.

*Table 244 Combinations of the vofr Command*

| <b>Type of Call</b>                                                                 | <b>Command Combination to Use</b>                                                            |
|-------------------------------------------------------------------------------------|----------------------------------------------------------------------------------------------|
| Switched call<br>(user dialed or auto-ringdown) to other routers<br>supporting VoFR | vofr $\lceil \text{data } c i d \rceil$<br>[call-control $\lceil$ <i>cid</i> ]] <sup>1</sup> |
| Cisco-trunk permanent call<br>(private-line) to other routers supporting VoFR       | <b>vofr</b> data cid<br>call-control cid                                                     |
| FRF.11 trunk call<br>(private-line) to other routers supporting VoFR                | vofr [data cid] [call-control cid] <sup>2</sup>                                              |

1. The recommended form of this command to use is **vofr data 4 call-control 5**.

2. For FRF.11 trunk calls, the call-control option is not required. It is required only if you mix FRF.11 trunk calls with other types of voice calls on the same PVC.

**Examples** The following example, beginning in global configuration mode, shows how to enable VoFR on serial interface 1/1, DLCI 100. The example configures CID 4 for data; no call-control CID is defined.

```
interface serial 1/1
frame-relay interface-dlci 100
vofr
```
To configure CID 4 for data and CID 5 for call-control (both defaults), enter the following command:

vofr call-control

To configure CID 10 for data and CID 15 for call-control, enter the following command:

```
vofr data 10 call-control 15
```
To configure CID 4 for data and CID 15 for call-control, enter the following command:

vofr call-control 15

To configure CID 10 for data and CID 5 for call-control, enter the following command:

vofr data 10 call-control

To configure CID 10 for data with no call-control, enter the following command:

vofr data 10

 $\mathbf{I}$ 

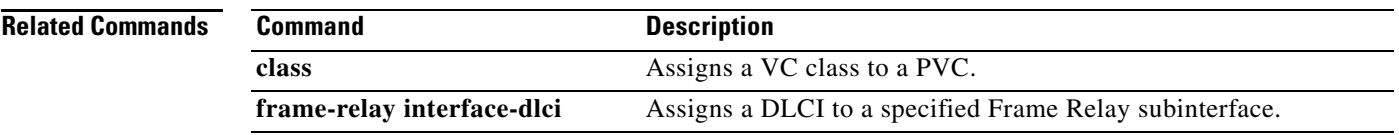

 $\mathbf{r}$ 

ו

### **voice**

To enable voice resource pool services for resource pool management, use the **voice** command in service profile configuration mode. To disable voice services, use the **no** form of this command. **voice no voice Syntax Description** This command has no arguments or keywords. **Command Default** Disabled **Command Modes** Service profile configuration mode **Command History Examples** The following example shows that voice service is available and enables voice resource pool service using the **voice** command in service profile configuration mode: Router(config)# **resource-pool profile service voip** Router(config-service-profile)# **?** Service Profile Configuration Commands: default Set a command to its defaults exit Exit from resource-manager configuration mode help Description of the interactive help system modem Configure modem service parameters no Negate a command or set in its defaults voice Configure voice service parameters Router(config-service-profile)# **voice Release Modification** 12.2(2)XA This command was introduced on the Cisco AS5350 and AS5400. 12.2(2)XB1 This command was implemented on the Cisco AS5850 platform. 12.2(11)T This command was integrated into Cisco IOS Release 12.2(11)T.

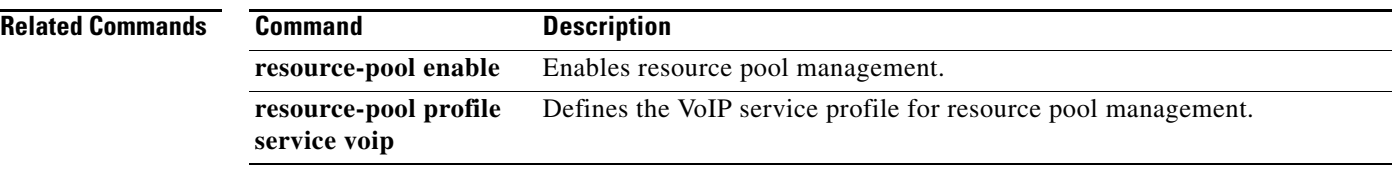

# **voicecap configure**

To apply a voicecap on NextPort platforms, use the **voicecap configure** command in voice-port configuration mode. To remove a voicecap, use the **no** form of this command.

**voicecap configure** {*name*}

**no voicecap configure** {*name*}

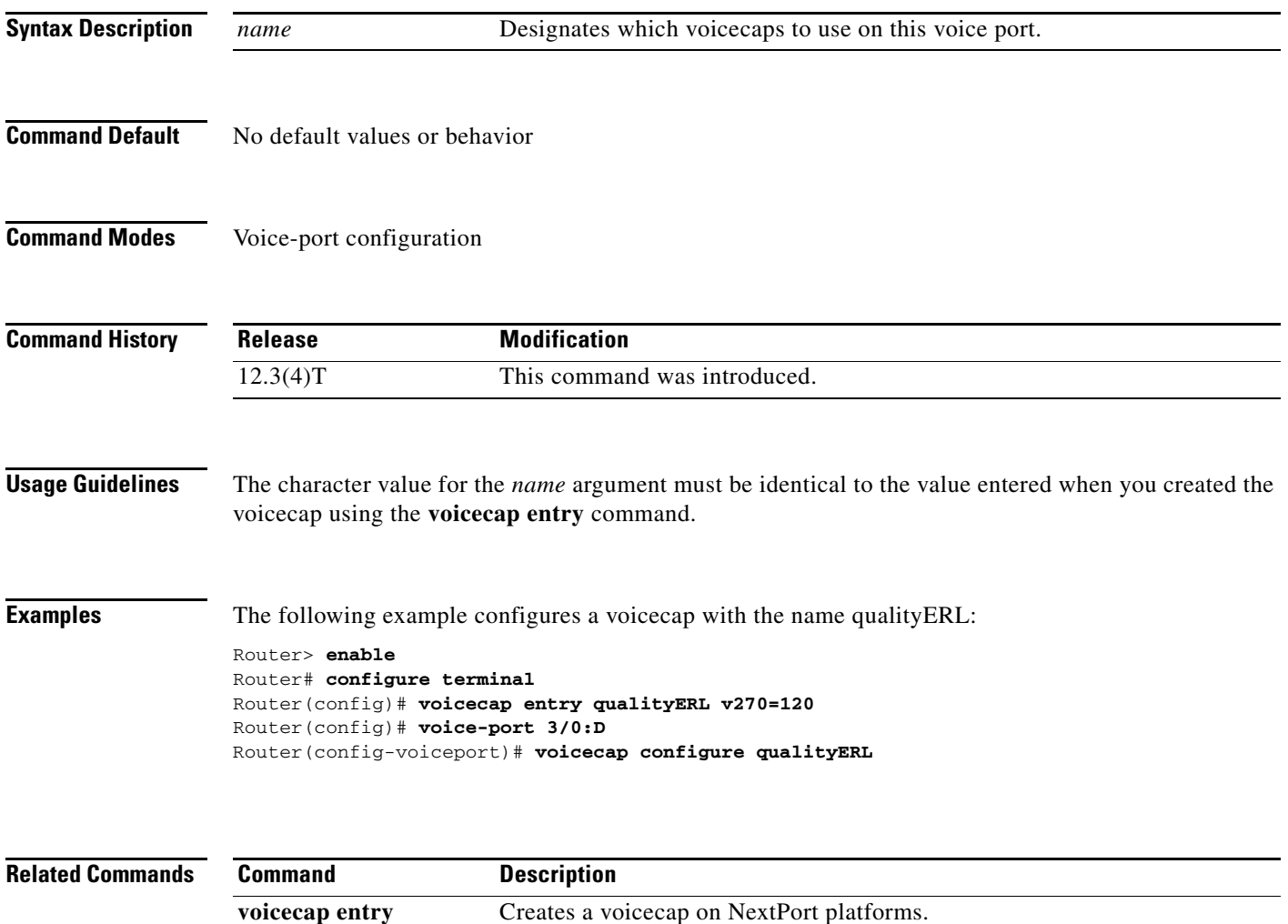

ן

### **voicecap entry**

To create a voicecap, use the **voicecap entry** command in global configuration mode. To disable a voicecap, use the **no** form of this command.

**voicecap entry** [*name string*]

**no voicecap entry** [*name string*]

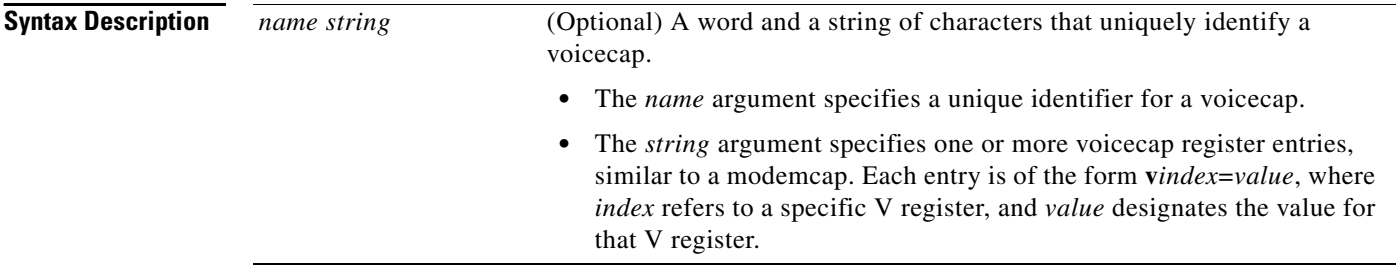

- **Command Default** No voice caps can be applied to configure firmware.
- **Command Modes** Global configuration

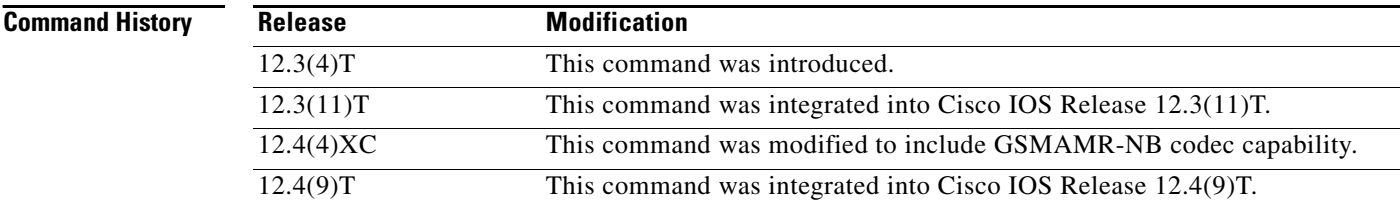

**Usage Guidelines** This command configures firmware through voicecap strings. This command allows you to assign values to specific registers. Voicecaps are applied to specific voice ports at system startup.

> The voicecap values can be entered in a DSP-recognizable format called raw format. They can also be entered in standard format, which allows you to use commonly accessible values, such as decibels.

> Starting with Cisco IOS Release 12.4(4)XC, this command can be used to configure GSMAMR-NB codecs on Cisco AS5350XM and Cisco AS5400XM platforms. The register values for GSMAMR-NB are shown in [Table 245.](#page-20-0)

a ka

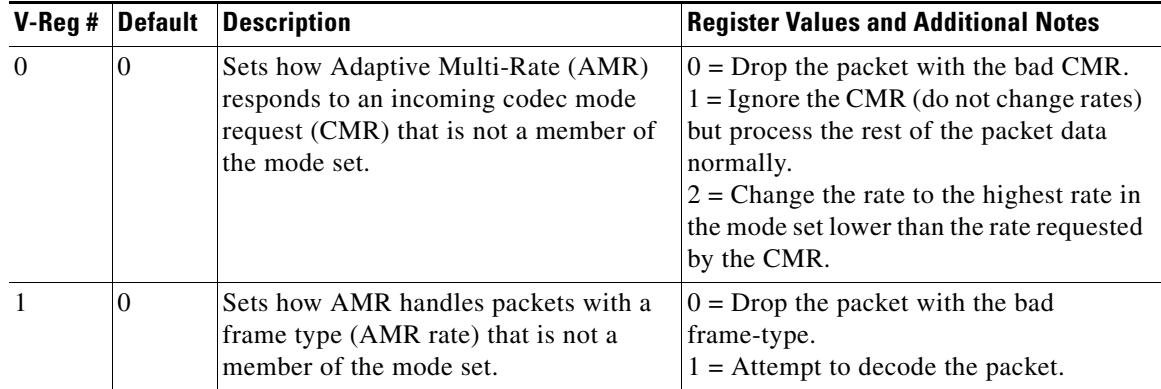

### <span id="page-20-0"></span>*Table 245 GSMAMR-NB Register Values*

 $\overline{\phantom{a}}$ 

**Examples** The following example creates a voicecap string for a GSMAMR-NB codec named gsmamrnb-ctrl with V register 0 set to 1:

> Router> **enable** Router# **configure terminal** Router(config)# **voicecap entry gsmamrnb-ctrl v0=1**

![](_page_20_Picture_119.jpeg)

# **voice call capacity mir**

To set the value for the minimum interval between reporting (MIR), use the **voice call capacity mir**  command in global configuration mode. To turn off these attributes, use the **no** form of this command.

### **voice call** {**carrier** | **trunk-group** | **prefix**} **capacity mir** *seconds*

**no voice call** {**carrier** | **trunk-group** | **prefix**} **capacity mir** 

![](_page_21_Picture_159.jpeg)

 $\mathbf{I}$ 

![](_page_22_Picture_48.jpeg)

 $\overline{\mathcal{L}}$ 

 $\mathbf I$ 

## **voice call capacity reporting**

To turn on the reporting of maxima (first derivative) or inflection (second derivative) points in available capacity, use the **voice call capacity reporting** command in global configuration mode. To turn off the reporting, use the **no** form of this command.

**voice call** {**carrier** | **trunk-group** | **prefix**} **capacity reporting** {**maxima** | **inflection**}

**no voice call** {**carrier** | **trunk-group** | **prefix**} **capacity reporting** {**maxima** | **inflection**}

![](_page_23_Picture_125.jpeg)

Maximum, minimum and inflection points are illustrated in [Figure 7.](#page-24-0)

<span id="page-24-0"></span>![](_page_24_Figure_3.jpeg)

![](_page_24_Figure_4.jpeg)

![](_page_24_Picture_102.jpeg)

Router(config)# **voice call trunk-group capacity reporting inflection**

![](_page_24_Picture_103.jpeg)

# **voice call capacity stw**

To set the value for smoothing transition time for weight (STW), use the **voice call capacity stw**  command in global configuration mode. To turn off these attributes, use the **no** form of this command.

**voice call** {**carrier** | **trunk**-**group** | **prefix**} **capacity stw** *seconds*

**no voice call** {**carrier** | **trunk**-**group** | **prefix**} **capacity stw** *seconds*

![](_page_25_Picture_158.jpeg)

 $\mathbf{I}$ 

![](_page_26_Picture_48.jpeg)

 $\mathbf{r}$ 

 $\mathbf I$ 

# **voice call capacity timer interval**

To set the periodic interval for reporting capacity from carrier, trunk group, or prefix databases, use the **voice call capacity timer interval** command in global configuration mode. To turn off the interval, use the **no** form of this command.

**voice call** {**carrier** | **trunk-group** | **prefix**} **capacity timer interval** *seconds*

**no voice call** {**carrier** | **trunk-group** | **prefix**} **capacity timer interval** *seconds*

![](_page_27_Picture_161.jpeg)

## **voice call convert-discpi-to-prog**

To convert a disconnect message with a progress indicator (PI) to a progress message, use the **voice call convert-discpi-to-prog** command in global configuration mode. To return to the default condition, use the **no** form of this command.

**voice call convert-discpi-to-prog** [**tunnel-IEs** | **always** [**tunnel-IEs**]]

**no voice call convert-discpi-to-prog** 

![](_page_28_Picture_146.jpeg)

![](_page_29_Picture_30.jpeg)

## **voice call csr data-points**

To set the number of call success rate (CSR) data points, use the **voice call csr data-points** command in global configuration mode. To disable the setting of the CSR data points, use the **no** form of this command.

**voice call** {**carrier** | **trunk-group** | **prefix**} **csr data-points** *value*

**no voice call** {**carrier** | **trunk-group** | **prefix**} **csr data-points** *value*

![](_page_30_Picture_138.jpeg)

 $\mathbf I$ 

# **voice call csr recording interval**

To set the recording interval for call success rates (CSR), use the **voice call csr recording interval**  command in global configuration mode. To disable the CSR recording interval, use the **no** form of this command.

**voice call** {**carrier** | **trunk-group** | **prefix**} **csr recording interval** *minutes*

**no voice call** {**carrier** | **trunk-group** | **prefix**} **csr recording interval** *minutes*

![](_page_31_Picture_138.jpeg)

# **voice call csr reporting interval**

To set the reporting interval for call success rate (CSR), use the **voice call csr reporting interval**  command in global configuration mode. To disable the CSR recording interval, use the **no** form of this command.

**voice call** {**carrier** | **trunk-group** | **prefix**} **csr reporting interval** *seconds*

**no voice call** {**carrier** | **trunk-group** | **prefix**} **csr reporting interval** *seconds*

![](_page_32_Picture_137.jpeg)

# **voice call debug**

To debug a voice call, use the **voice call debug** command in global configuration mode. To display a full globally unique identifier (GUID) or header as explained in the Usage Guidelines section, use the **no** form of this command.

**voice call debug full-guid** | **short-header**

**no voice call debug full-guid** | **short-header**

![](_page_33_Picture_152.jpeg)

When the **voice call debug short-header** command is entered, the header displays with no GUID or module-specific parameters. When the **no voice call debug short-header** command is entered, the header, the 6-byte GUID, and module-dependent parameter output displays. The default option is displaying the 6-byte GUID trace.

!

**Note** Using the **no** form of this command does not turn off debugging.

### **Examples** The following is sample output when the **full-guid** keyword is specified:

Router# **voice call debug full-guid**

```
00:05:12: //1/0E2C8A90-BC00-11D5-8002-DACCFDCEF87D/VTSP:(0:D):0:0:4385/vtsp_insert_cdb: 
00:05:12: \texttt{ //}-1/xxxxxxxx-xxx-xxxx-xxxxxxxxxxxxxxZ/CCAPI/cc_incr_if_call_volume:00:05:12: //1/0E2C8A90-BC00-11D5-8002-DACCFDCEF87D/VTSP:(0:D):0:0:4385/vtsp_open_voice_and
_set_params:
00:05:12: //1/0E2C8A90-BC00-11D5-8002-DACCFDCEF87D/VTSP:(0:D):0:0:4385/vtsp_modem_proto_fr
om_cdb:
00:05:12: //1/0E2C8A90-BC00-11D5-8002-DACCFDCEF87D/VTSP:(0:D):0:0:4385/set_playout_cdb: 
00:05:12: //1/0E2C8A90-BC00-11D5-8002-DACCFDCEF87D/VTSP:(0:D):0:0:4385/vtsp_dsp_echo_cance
ller_control:
```
<span id="page-34-0"></span>**Note** The "//-1/" output indicates that CallEntryID for the CCAPI module is not available.

![](_page_34_Picture_165.jpeg)

### [Table 246](#page-34-0) describes significant fields shown in the display. *Table 246 voice call debug full-guid Field Descriptions*

The following is sample output when the **short-header** keyword is specified:

```
Router(config)# voice call debug short-header
```

```
!
00:05:12: //1/vtsp_insert_cdb: 
00:05:12: //-1/cc_incr_if_call_volume: 
00:05:12: //1/vtsp_open_voice_and_set_params:
00:05:12: //1/vtsp_modem_proto_from_cdb:
00:05:12: //1/set_playout_cdb: 
00:05:12: //1/vtsp_dsp_echo_canceller_control:
```
![](_page_34_Picture_16.jpeg)

**Note** The "//-1/" output indicates that CallEntryID for CCAPI is not available.

![](_page_35_Picture_201.jpeg)
#### **voice call disc-pi-off**

To enable the gateway to treat a disconnect message with progress indicator (PI) like a standard disconnect without a PI, use the **voice call disc-pi-off** command in global configuration mode. To reset to the default, use the **no** form of this command.

#### **voice call disc-pi-off**

**no voice call disc-pi-off**

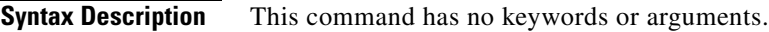

**Command Default** Gateway disconnects incoming call leg when it receives a disconnect message with PI.

**Command Modes** Global configuration

I

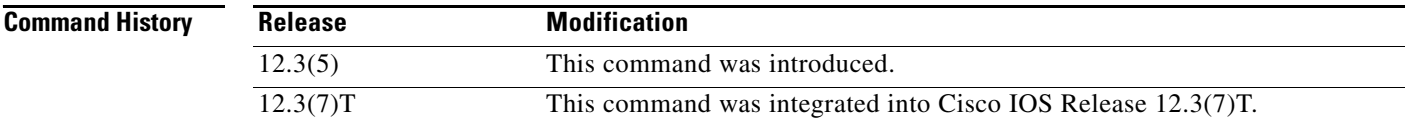

**Usage Guidelines** Use this command if the gateway is connected to a switch that sends a release immediately after it receives a Disconnect with PI. To properly handle the call, the switch should open a backward voice path and keep the call active. Otherwise the rotary dial peer feature does not work because the incoming call leg is disconnected. Using this command enables the gateway to handle a disconnect with PI like a regular disconnect message so that you can use the rotary dial peer feature.

**Examples** The following example enables the gateway to properly handle a disconnect with PI: voice call disc-pi-off

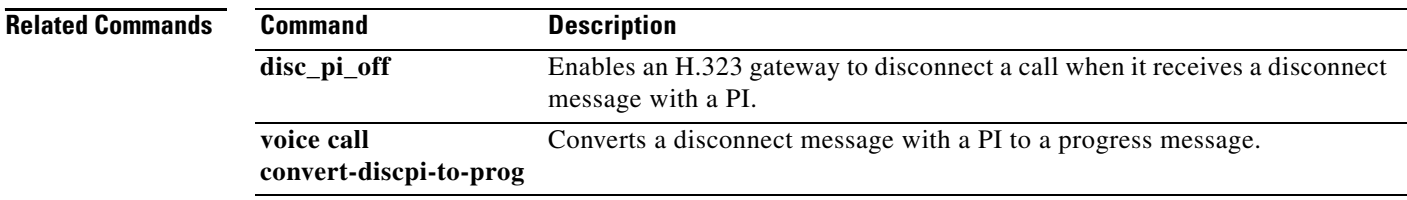

Ι

#### **voice call send-alert**

To enable the terminating gateway to send an alert message instead of a progress message after it receives a call setup message, use the **voice call send-alert** command in global configuration mode. To reset to the default, use the **no** form of this command.

#### **voice call send-alert**

**no voice call send-alert**

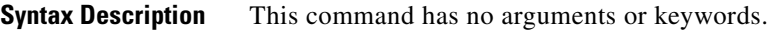

**Command Default** The terminating gateway sends a progress message after it receives a call Setup message.

**Command Modes** Global configuration

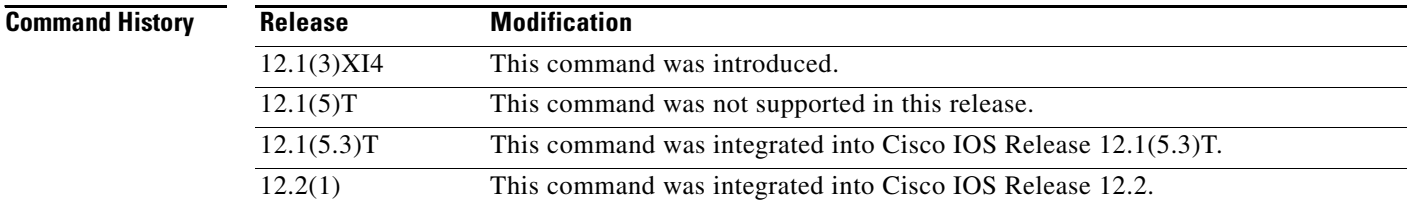

**Usage Guidelines** In Cisco IOS Release 12.1(3)XI and later, the terminating gateway sends a Progress message with a progress indicator (PI) after it receives a Setup message. Previously, the gateway responded with an Alert message after receiving a call. In some cases, if the terminating switch does not forward the progress message to the originating gateway, the originating gateway does not cut-through the voice path until a Connect is received and the caller does not hear a ringback tone. In these cases, you can use the **voice call send-alert** command to make the gateway backward compatible with releases earlier than Cisco IOS Release 12.1(3)XI. If you configure the **voice call send-alert** command, the terminating gateway sends an Alert message after it receives a Setup message from the originating gateway.

> To complete calls from a PRI to an FXS interface, configure the **voice call send-alert** command on the FXS device.

**Examples** The following example configures the gateway to send an Alert message:

voice call send-alert

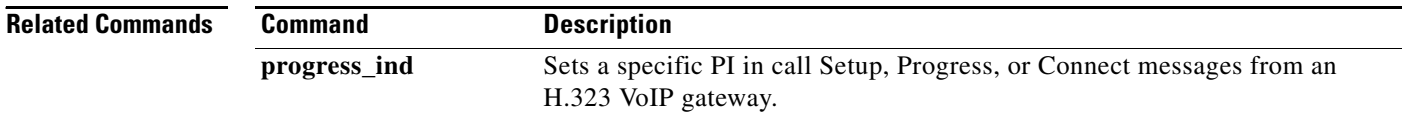

# **voice call trap deviation**

To configure the percentage deviation for voice call trap parameters, use the **voice call trap deviation** command in global configuration mode. To disable the configured percentage deviation, use the **no** form of this command.

**voice call trap deviation** *percent* [**vad**]

**no voice call trap deviation** *percent* [**vad**]

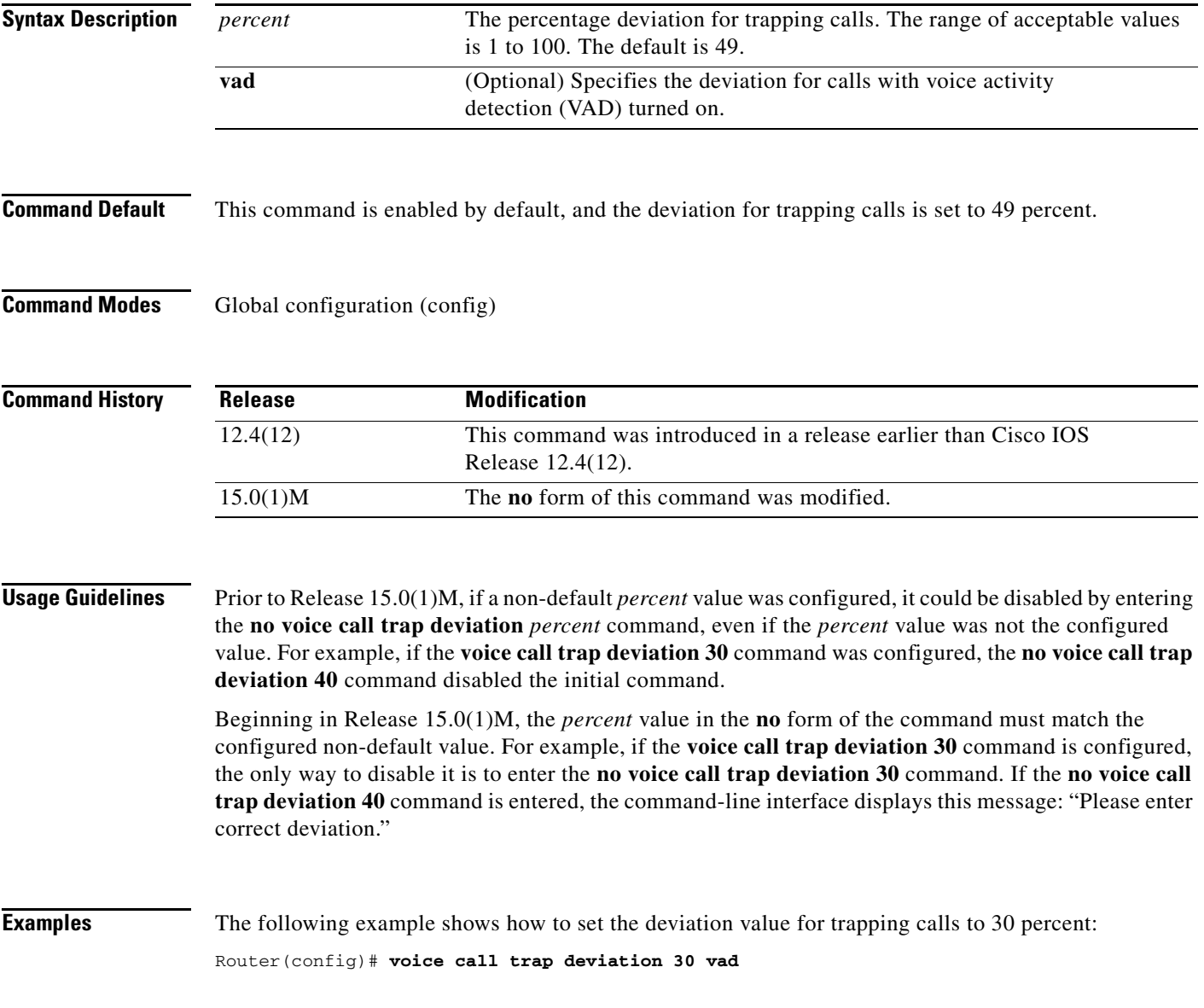

# **voice call trigger hwm**

To set the value for high water mark in the available capacity in the trunk group or prefix databases, use the **voice call trigger hwm** command in global configuration mode. To disable the trigger point, use the **no** form of this command.

**voice call** {**carrier** | **trunk**-**group** | **prefix**} **trigger hwm** *percent*

**no voice call** {**carrier** | **trunk**-**group** | **prefix**} **trigger hwm** *percent*

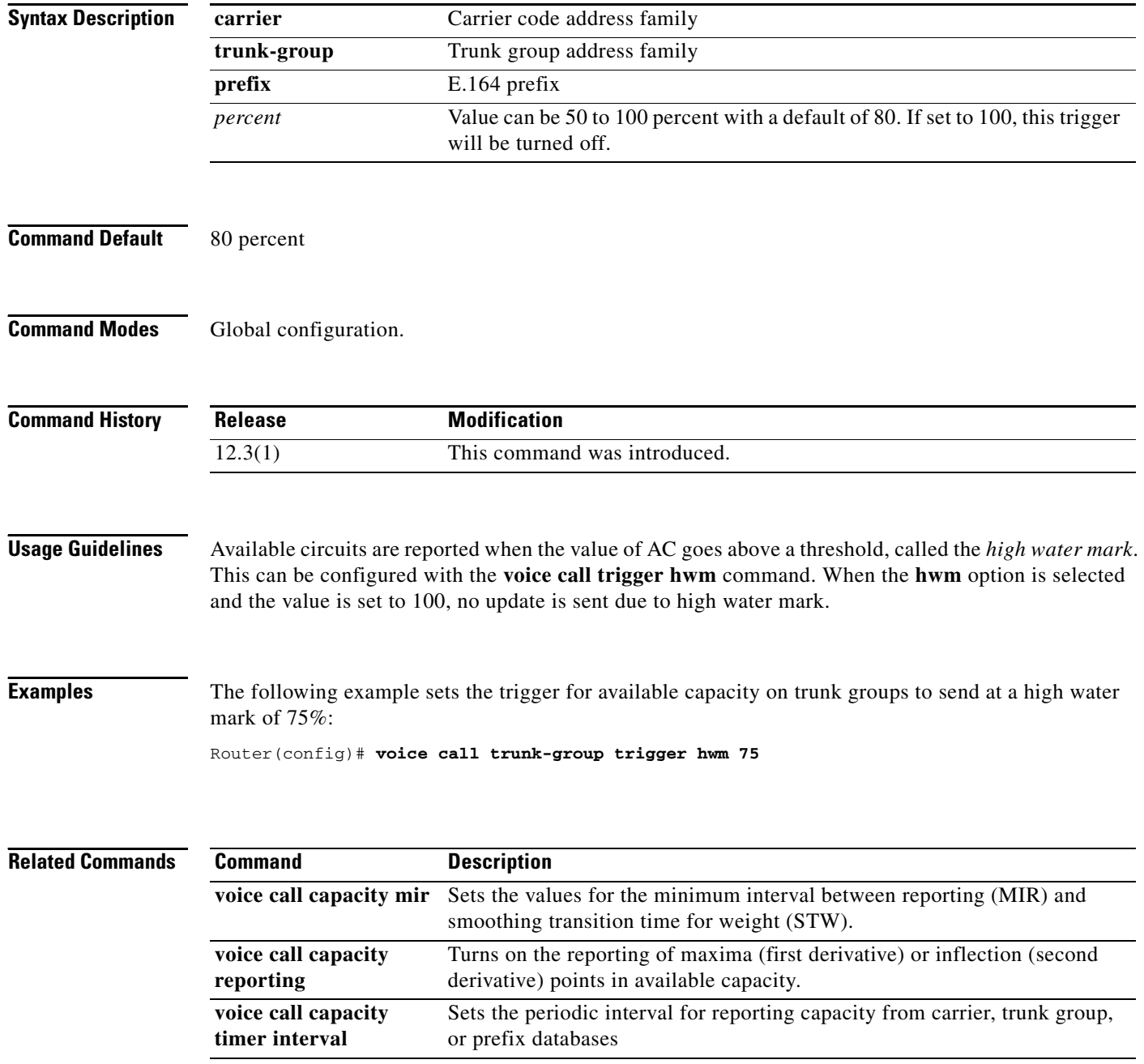

 $\mathbf{I}$ 

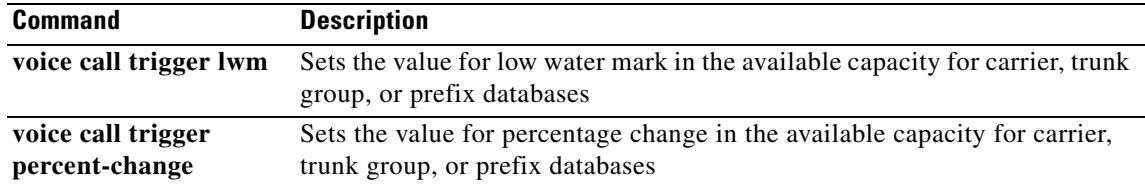

 $\overline{\mathcal{L}}$ 

# **voice call trigger lwm**

To set the value for low water mark in the available capacity in the trunk group or prefix databases, use the **voice call trigger lwm** command in global configuration mode. To disable the trigger point, use the **no** form of this command.

**voice call** {**carrier** | **trunk**-**group** | **prefix**} **trigger lwm** *percent*

**no voice call** {**carrier** | **trunk**-**group** | **prefix**} **trigger lwm** *percent*

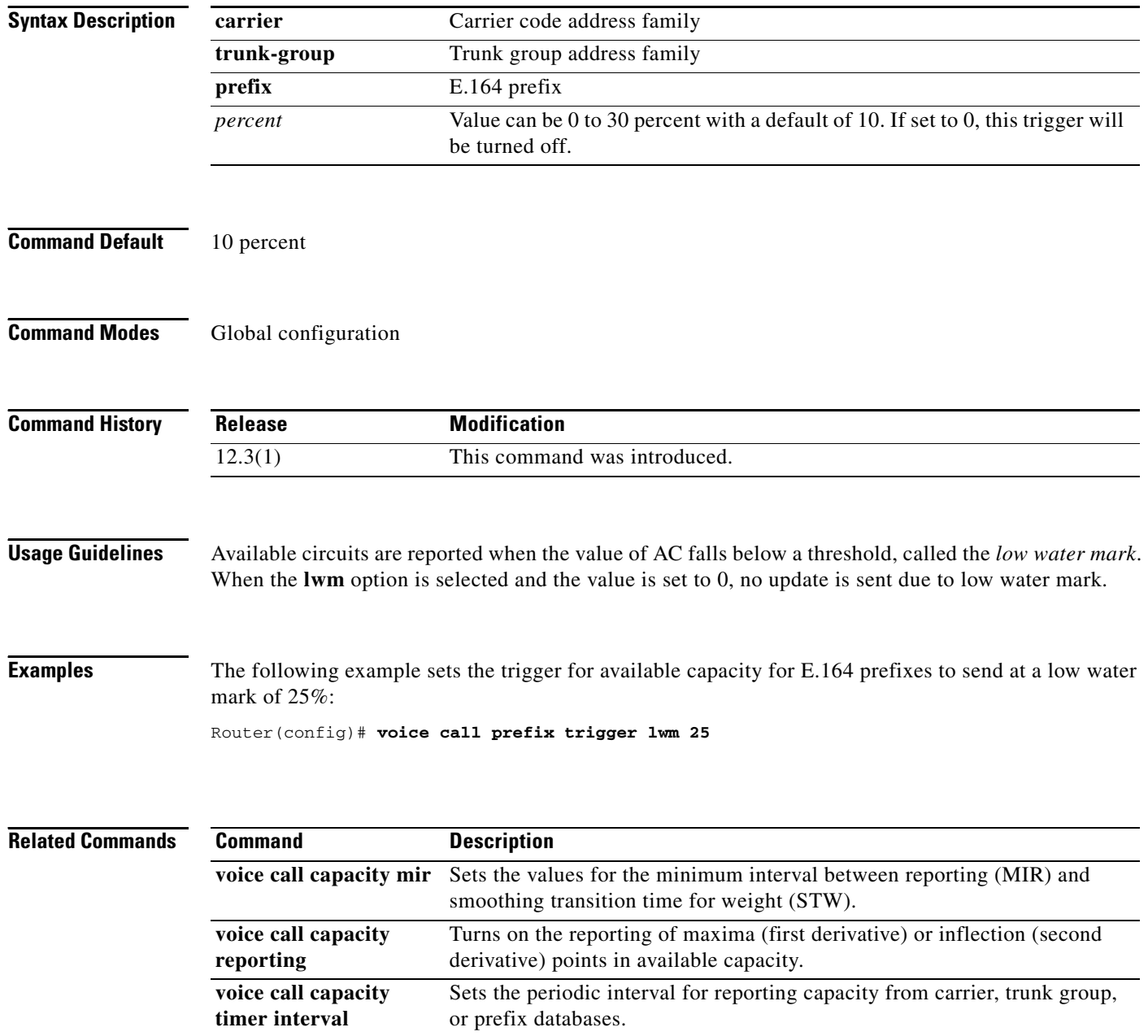

 $\mathbf{I}$ 

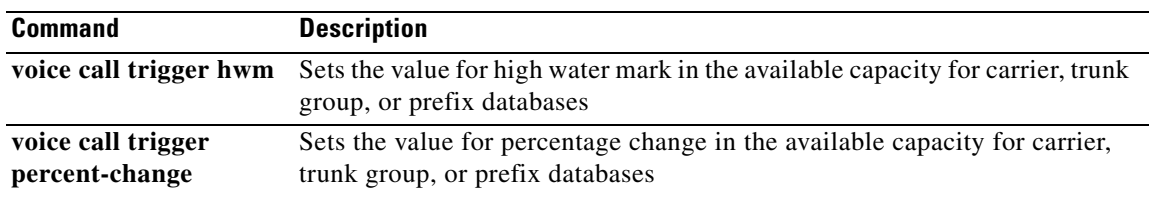

 $\overline{\mathcal{L}}$ 

 $\mathbf I$ 

### **voice call trigger percent-change**

To set the value for percentage change, low water mark and high water mark in the available capacity in the trunk group or prefix databases, use the **voice call trigger** command in global configuration mode. To disable the trigger point, use the **no** form of this command.

**voice call** {**carrier** | **trunk**-**group** | **prefix**} **trigger percent-change** *percent*

**no voice call** {**carrier** | **trunk**-**group** | **prefix**} **trigger percent-change** *percent*

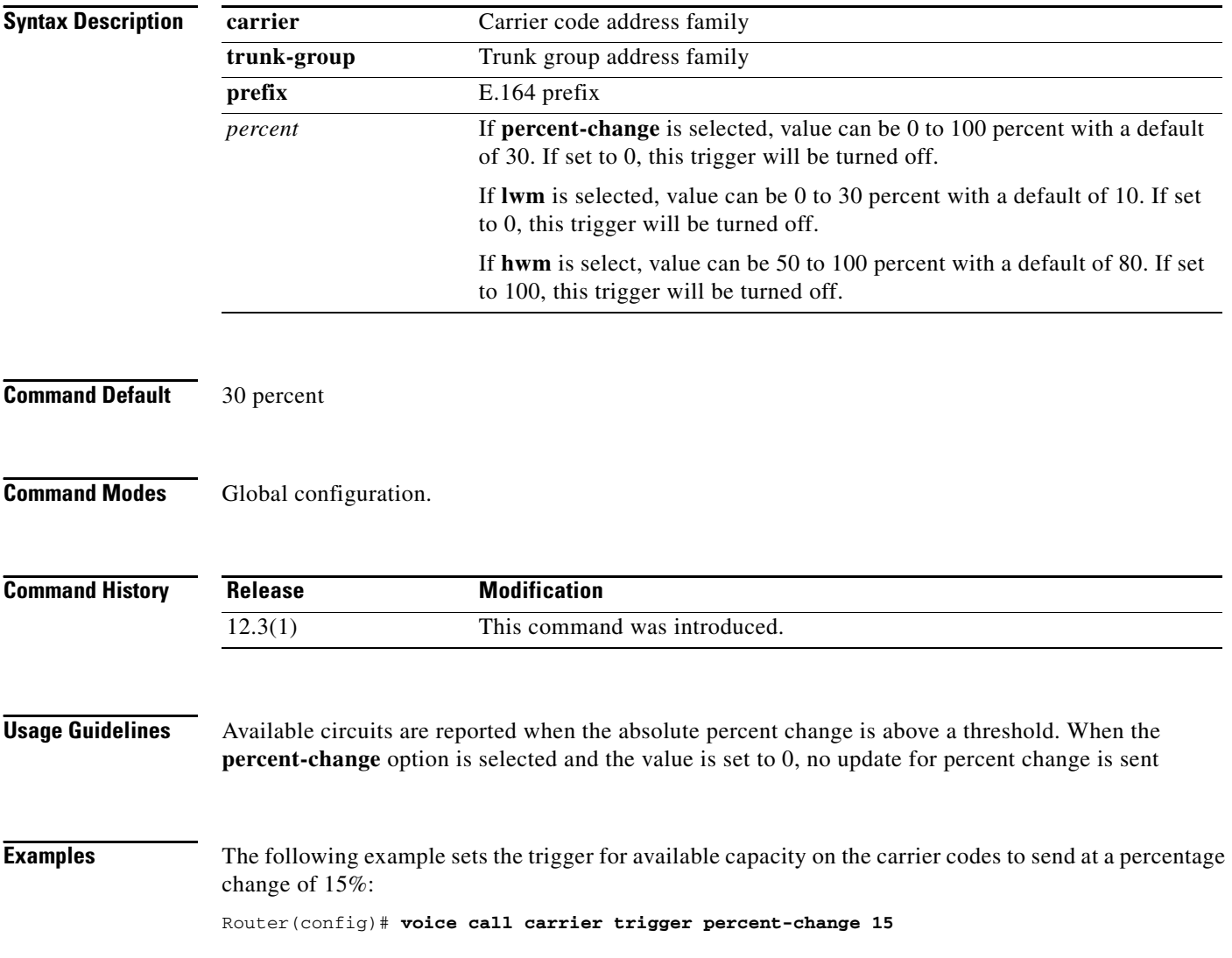

 $\mathbf{I}$ 

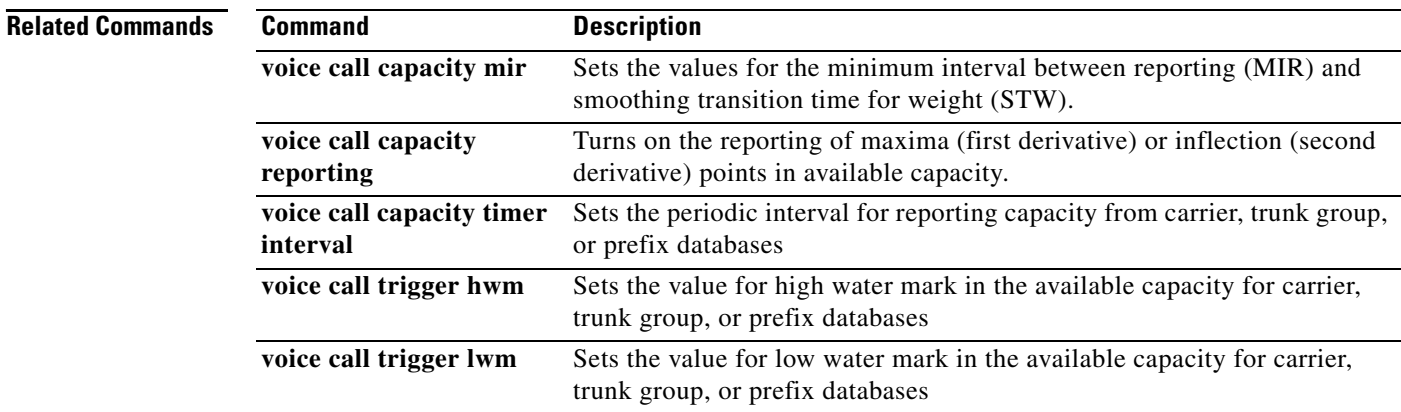

 $\overline{\mathcal{L}}$ 

 $\mathbf I$ 

# **voice-card**

To enter voice-card configuration mode and configure a voice card, use the **voice-card** command in global configuration mode. There is no **no** form of this command.

**voice-card** *slot*

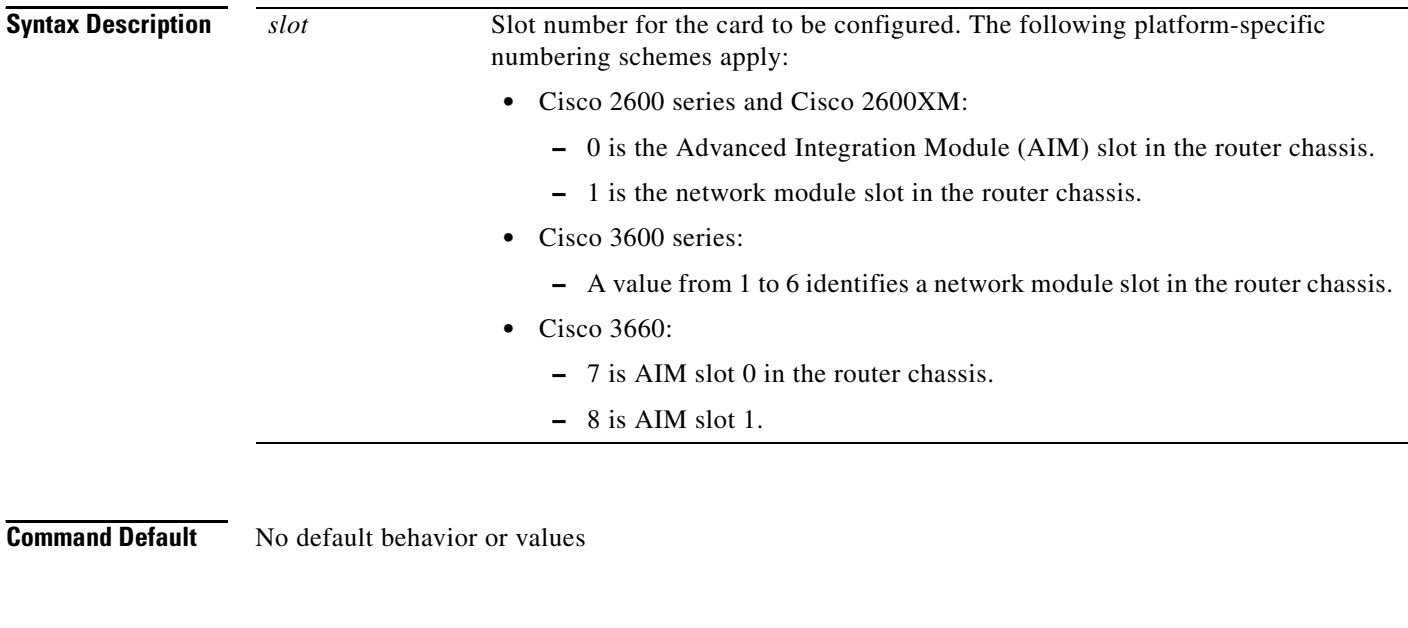

**Command Modes** Global configuration

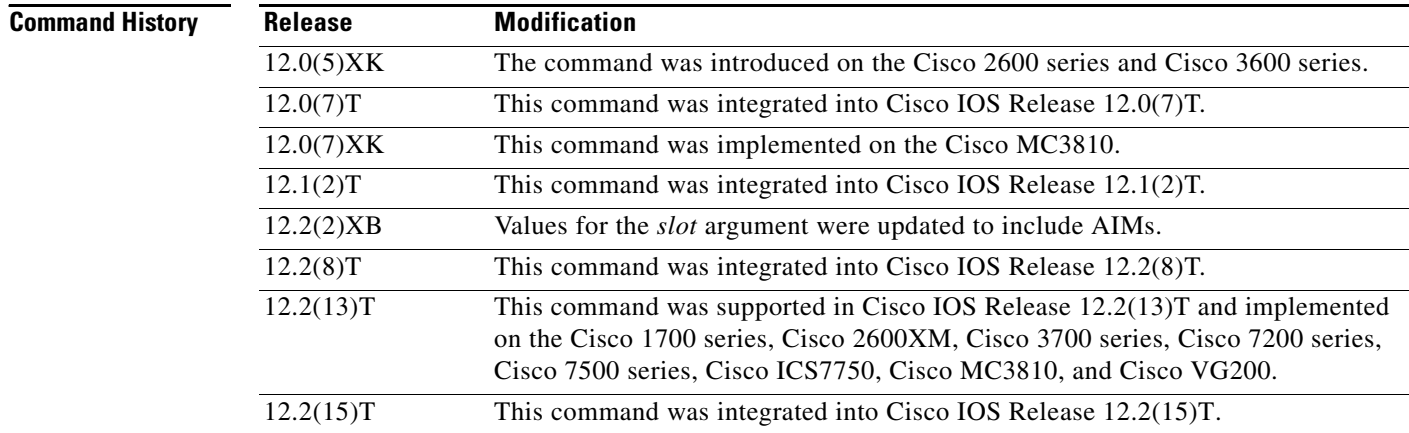

**Usage Guidelines** Voice-card configuration mode is used for commands that configure the use of digital signal processing (DSP) resources, such as codec complexity and DSPs. DSP resources can be found in digital T1/E1 packet voice trunk network modules on Cisco 2600 series, Cisco 3600 series, and Cisco 3700 series.

Codec complexity is configured in voice-card configuration mode and has the following platform-specific usage guidelines:

**•** On Cisco 2600 series, Cisco 2600XM, Cisco 3660, Cisco 3725, and Cisco 3745, the *slot* argument corresponds to the physical chassis slot of the network module that has DSP resources to be configured.

DSP resource sharing is also configured in voice-card configuration mode. On the Cisco 2600 series, Cisco 2600XM, Cisco 3660, Cisco 3725, and Cisco 3745 under specific circumstances, configuration of the **dspfarm** command enters DSP resources on a network module or AIM into a DSP resource pool. Those DSP resources are then available to process voice traffic on a different network module or voice/WAN interface card (VWIC). See the **dspfarm (voice-card)** command reference for more information about DSP resource sharing.

**Note** When running high-complexity images, the system can only process up to 16 voice channels. Those 16 time slots need to be within a contiguous range (timeslot maximum (TSmax) minus timeslot minimum (TSmin) is less than or equal to 16, where TSmax and TSmin are the maximum DS0 and minimum DS0 configured for voice).

This command does not have a **no** form.

**Examples** The following example enters voice-card configuration mode to configure resources on the network module in slot 1:

voice-card 1

The following example shows how to enter voice-card configuration mode and load high-complexity DSP firmware on voice-card 0. The **dspfarm** command enters the DSP resources on the AIM specified in the **voice-card** command into the DSP resource pool.

voice-card 0 codec complexity high dspfarm

#### **Related Commands**

I

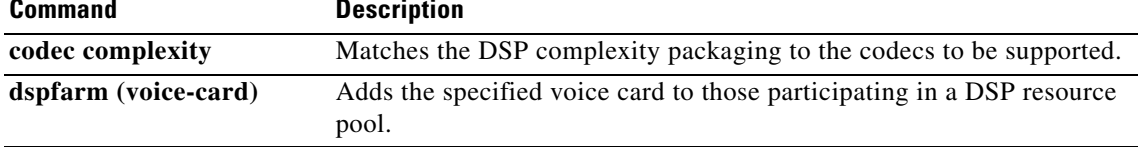

1

#### **voice cause-code**

To set the internal Q850 cause code mapping for voice and to enter voice cause configuration mode, use the **voice cause-code** command in global configuration mode. To disable the internal Q850 cause code mapping for voice, use the **no** form of this command.

**voice cause-code**

**no voice cause-code**

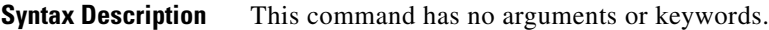

**Command Default** Internal Q850 cause code mapping for voice is disabled.

**Command Modes** Global configuration (config)

**Command History Release Modification** 15.0(1)M This command was introduced in a release earlier than Cisco IOS Release 15.0(1)M.

#### **Examples** The following example shows how to set the cause code mapping for voice:

Router> **enable** Router# **configure terminal** Router(config)# **voice cause-code**

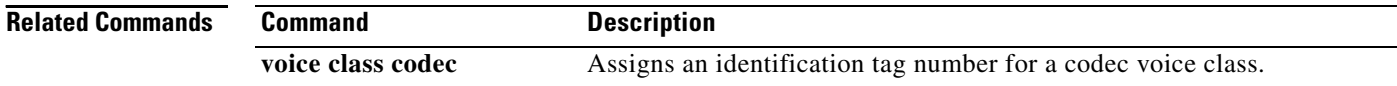

## **voice class aaa**

 $\overline{\phantom{a}}$ 

To enable dial-peer-based VoIP AAA configurations, use the **voice class aaa** command in global configuration mode. To disable dial-peer-based VoIP AAA configurations, use the **no** form of this command.

**voice class aaa** *tag* 

**no voice class aaa** *tag*

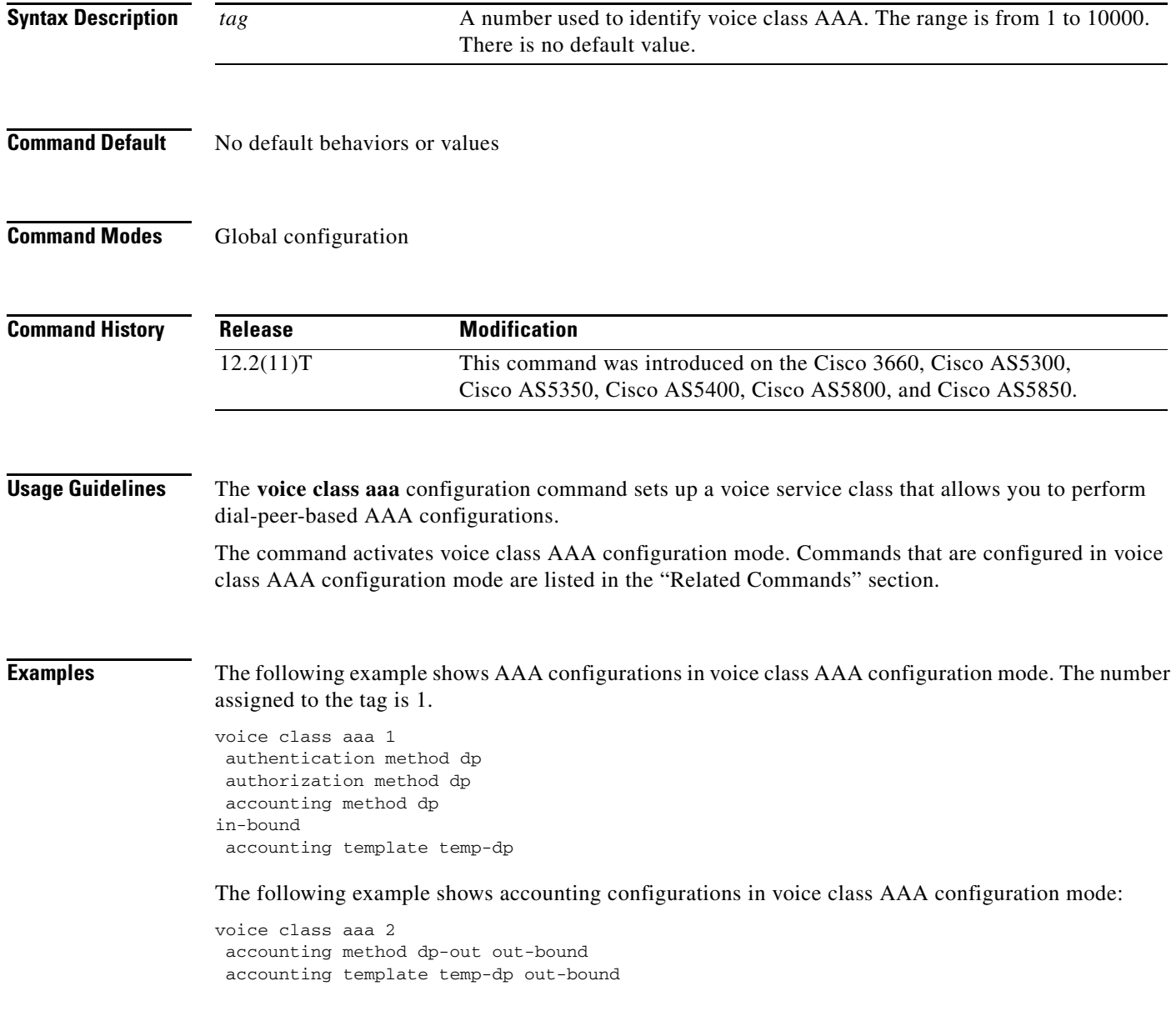

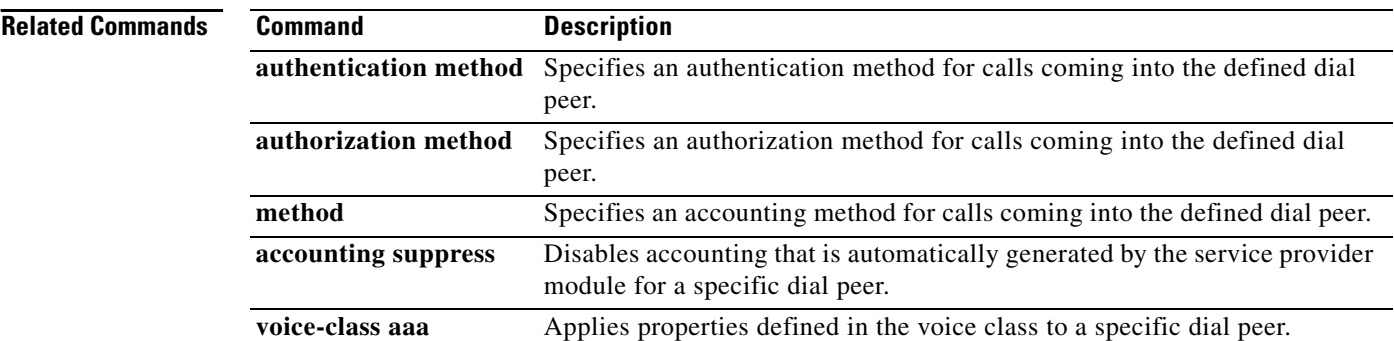

# **voice class busyout**

To create a voice class for local voice busyout functions, use the **voice class busyout** command in global configuration mode. To delete the voice class, use the **no** form of this command.

**voice class busyout** *tag*

**no voice class busyout** *tag*

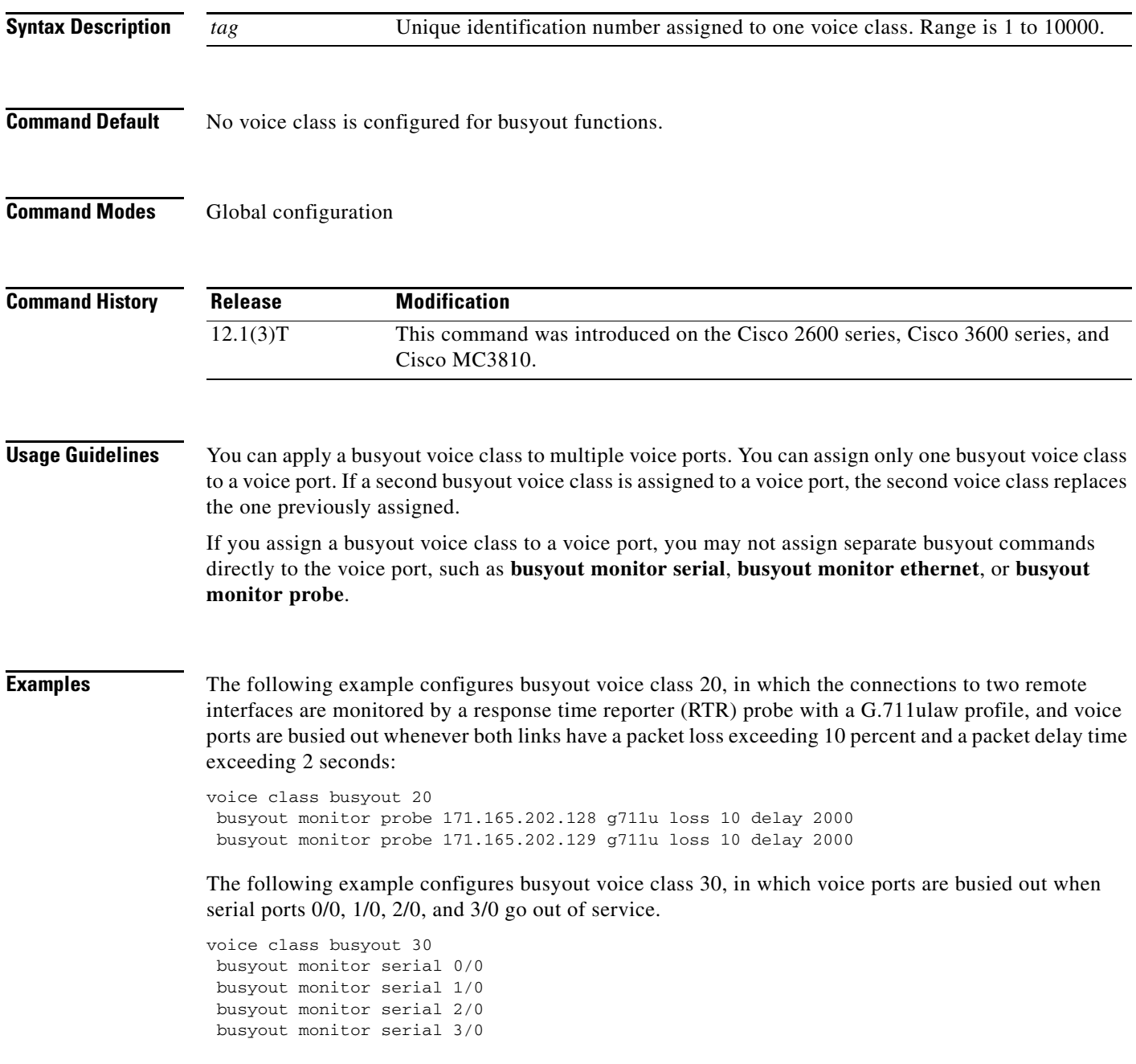

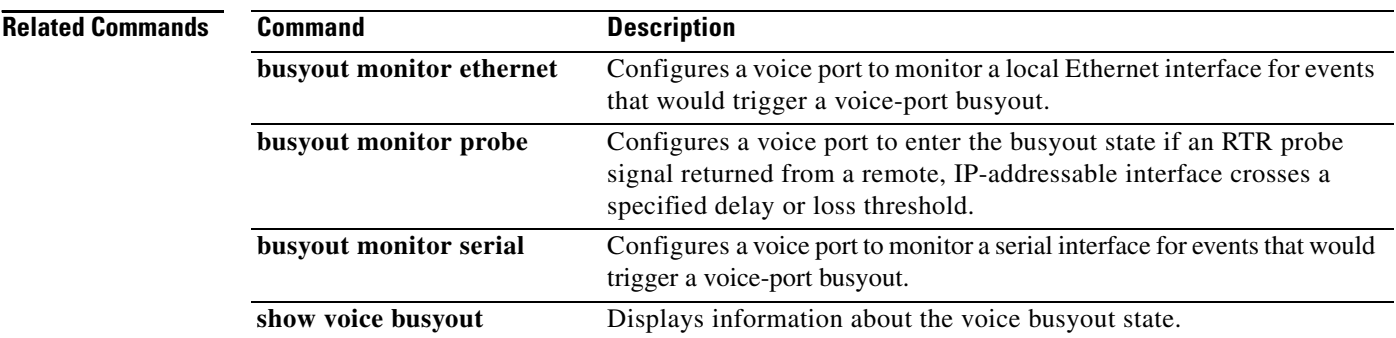

# **voice class called number**

To define a voice class called number or range of numbers, use the **voice class called number** command in global configuration mode. To remove a voice class called number, use the **no** form of this command.

**voice class called number** {**inbound** | **outbound** | **pool**} *tag*

**no voice class called number**

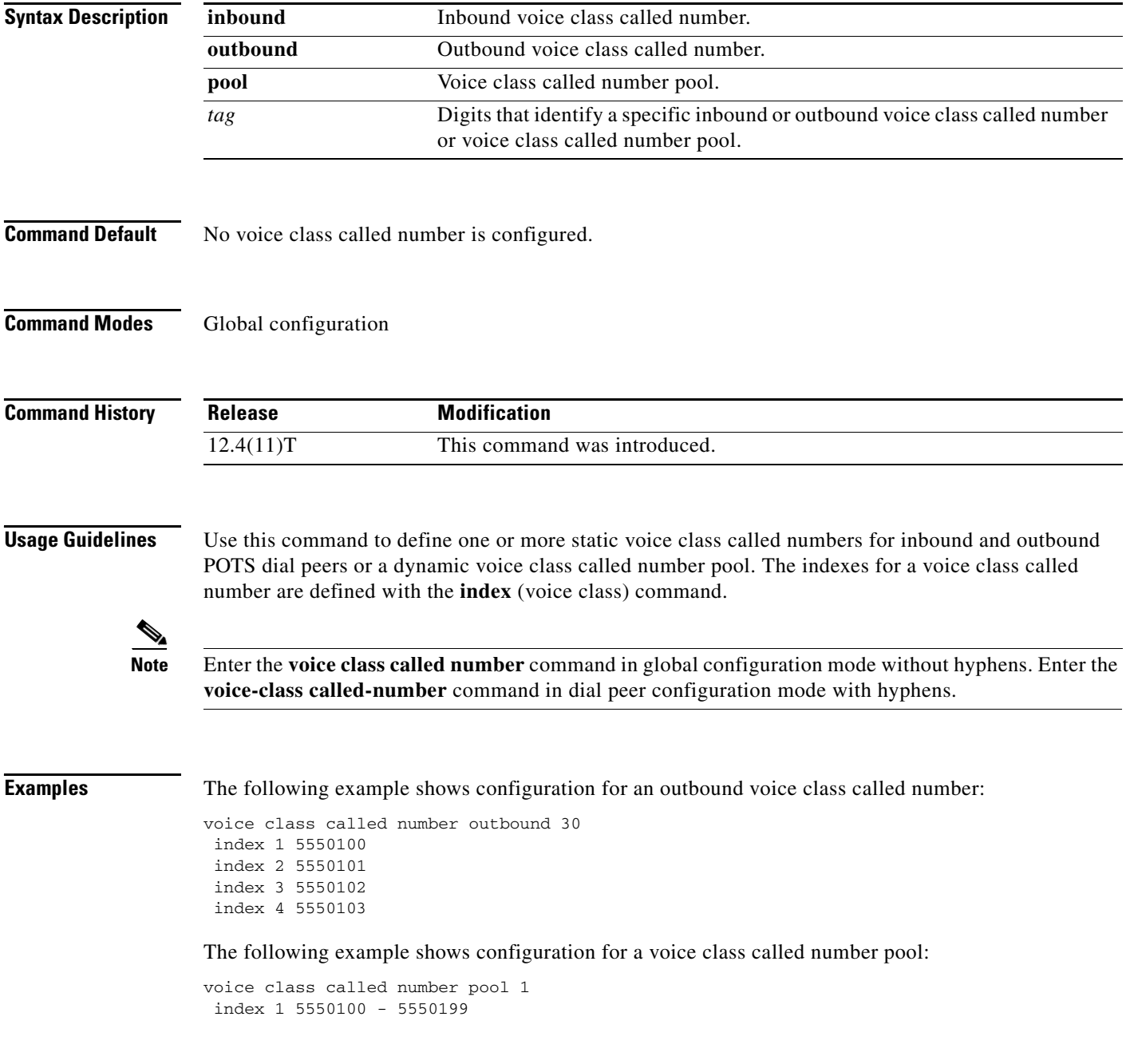

H

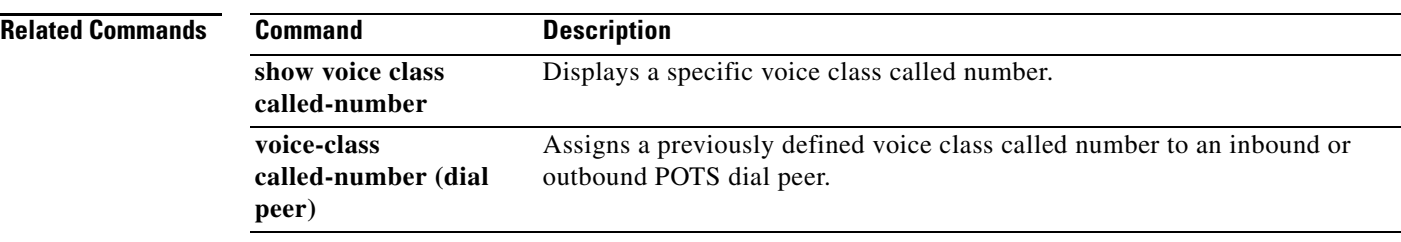

**The Contract of the Contract of the Contract of the Contract of the Contract of the Contract of the Contract of the Contract of the Contract of the Contract of the Contract of the Contract of the Contract of the Contract** 

### **voice class cause-code**

To configure cause code list parameters for a voice class and to enter cause code configuration mode, use the **voice class cause-code** command in global configuration mode. To disable the cause code list parameters configuration for a voice class, use the **no** form of this command.

**voice class cause-code** *number*

**no voice class cause-code** *number*

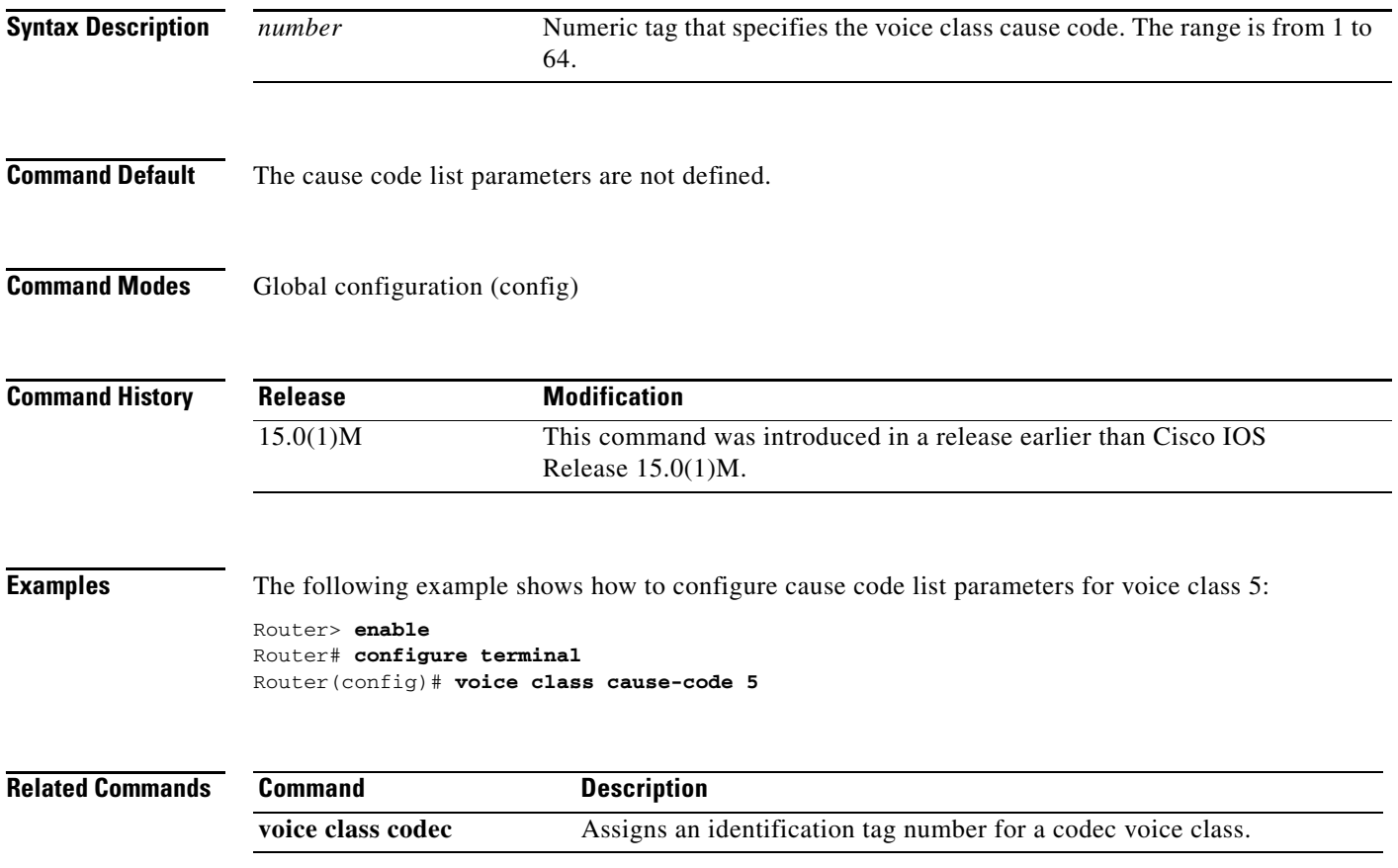

## **voice class codec**

To enter voice-class configuration mode and assign an identification tag number for a codec voice class, use the **voice class codec** command in global configuration mode. To delete a codec voice class, use the **no** form of this command.

**voice class codec** *tag*

**no voice class codec** *tag*

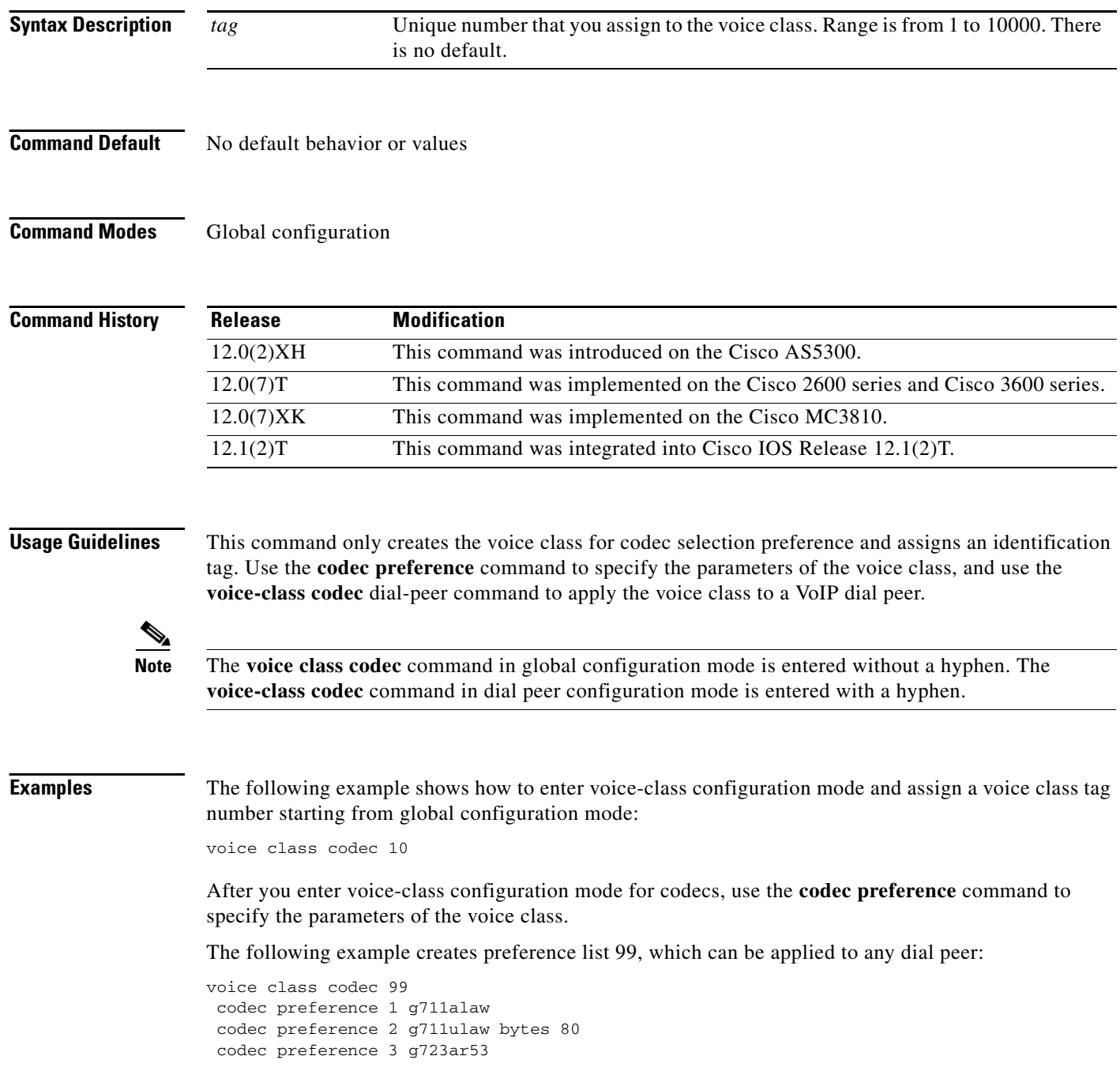

```
codec preference 4 g723ar63 bytes 144
codec preference 5 g723r53
codec preference 6 g723r63 bytes 120
codec preference 7 g726r16
codec preference 8 g726r24
codec preference 9 g726r32 bytes 80
codec preference 10 g728
codec preference 11 g729br8
codec preference 12 g729r8 bytes 50
```
#### **Related Commands**

 $\overline{\phantom{a}}$ 

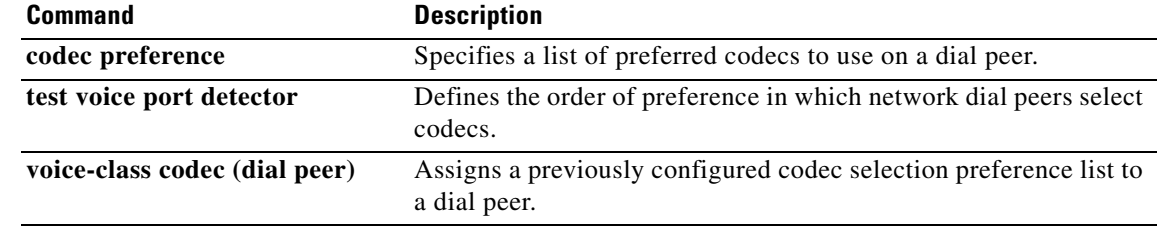

### **voice class custom-cptone**

To create a voice class for defining custom call-progress tones to be detected, use the **voice class custom-cptone command in** global configuration mode. To delete the voice class, use the **no** form of this command.

**voice class custom-cptone** *cptone-name*

**no voice class custom-cptone** *cptone-name*

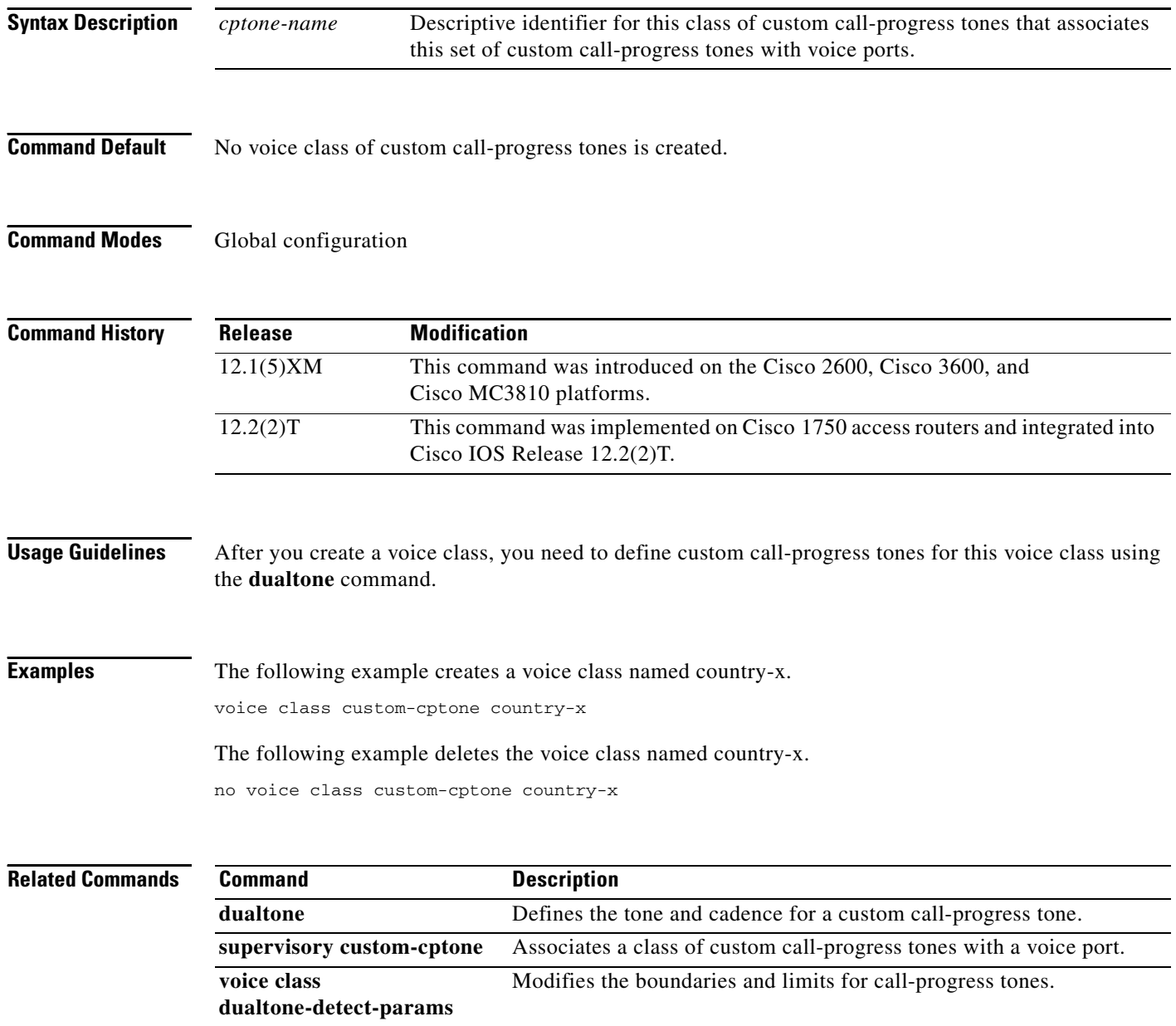

**The Contract of the Contract of the Contract of the Contract of the Contract of the Contract of the Contract of the Contract of the Contract of the Contract of the Contract of the Contract of the Contract of the Contract** 

## **voice class dualtone**

To create a voice class for Foreign Exchange Office (FXO) supervisory disconnect tone detection parameters, use the **voice class dualtone** command in global configuration mode. To delete the voice class, use the **no** form of this command.

**voice class dualtone** *tag*

**no voice class dualtone** *tag*

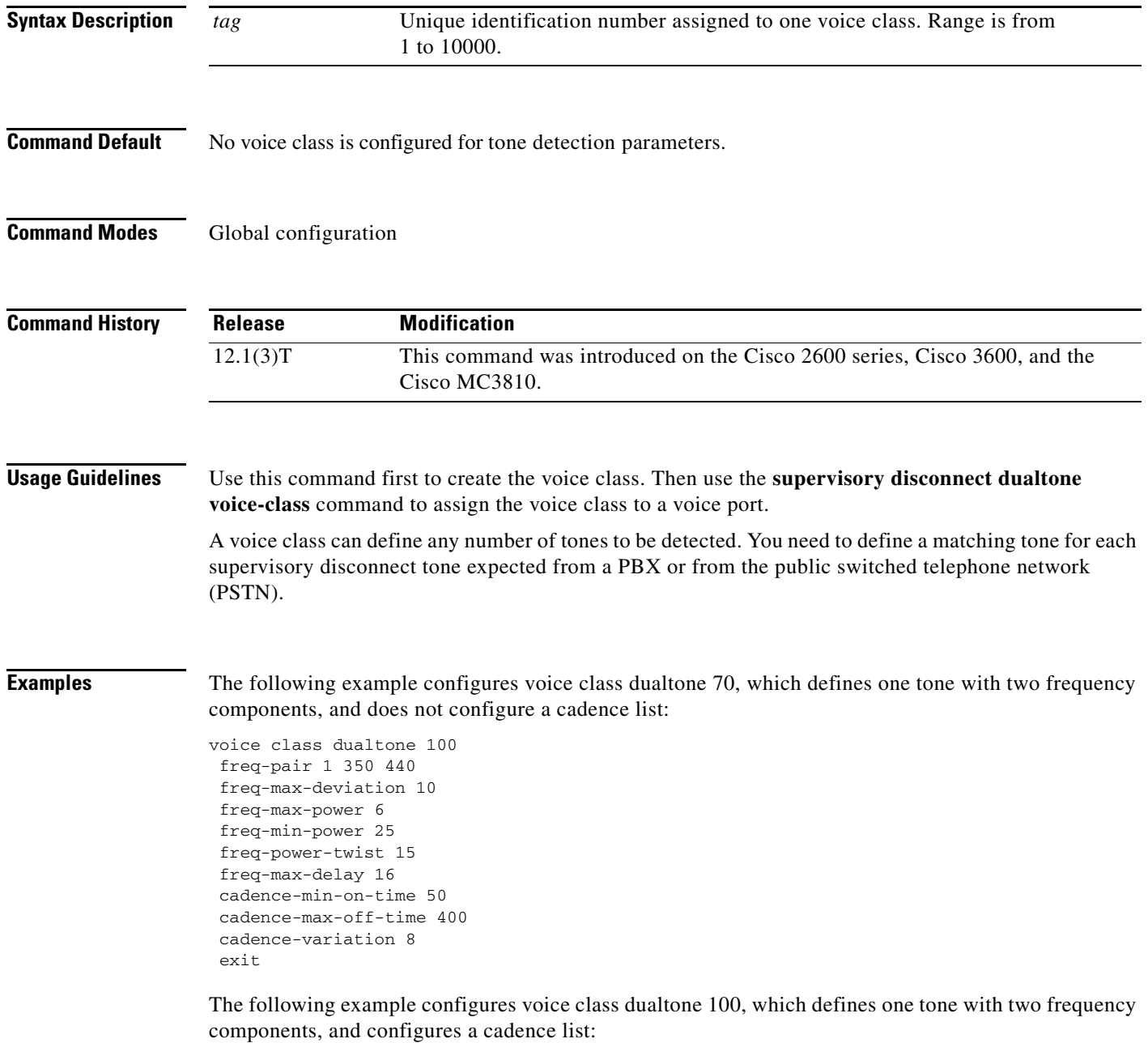

voice class dualtone 100

 $\overline{\phantom{a}}$ 

1

```
freq-pair 1 350 440
freq-pair 2 480 850
freq-max-deviation 10
freq-max-power 6
freq-min-power 25
freq-power-twist 15
freq-max-delay 16
cadence-min-on-time 50
cadence-max-off-time 400
cadence-list 1 100 100 300 300
cadence-variation 8
exit
```
The following example configures voice class dualtone 90, which defines three tones, each with two frequency components, and configures two cadence lists:

```
voice class dualtone 90
freq-pair 1 350 440
 freq-pair 2 480 850
freq-pair 3 1000 1250
 freq-max-deviation 10
 freq-max-power 6
 freq-min-power 25
 freq-power-twist 15
 freq-max-delay 16
cadence-min-on-time 50
cadence-max-off-time 500
cadence-list 1 100 100 300 300 100 200
cadence-list 2 100 200 100 400
cadence-variation 8
 exit
```
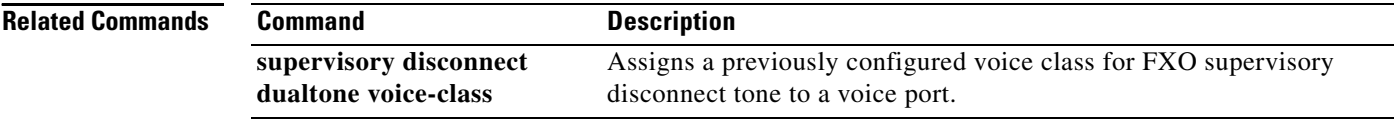

a ka

### **voice class dualtone-detect-params**

To create a voice class for defining a set of tolerance limits for the frequency, power, and cadence parameters of the tones to be detected, use the **voice class dualtone-detect-params** command in global configuration mode. To delete the voice class, use the **no** form of this command.

**voice class dualtone-detect-params** *tag*

**no voice class dualtone-detect-params** *tag*

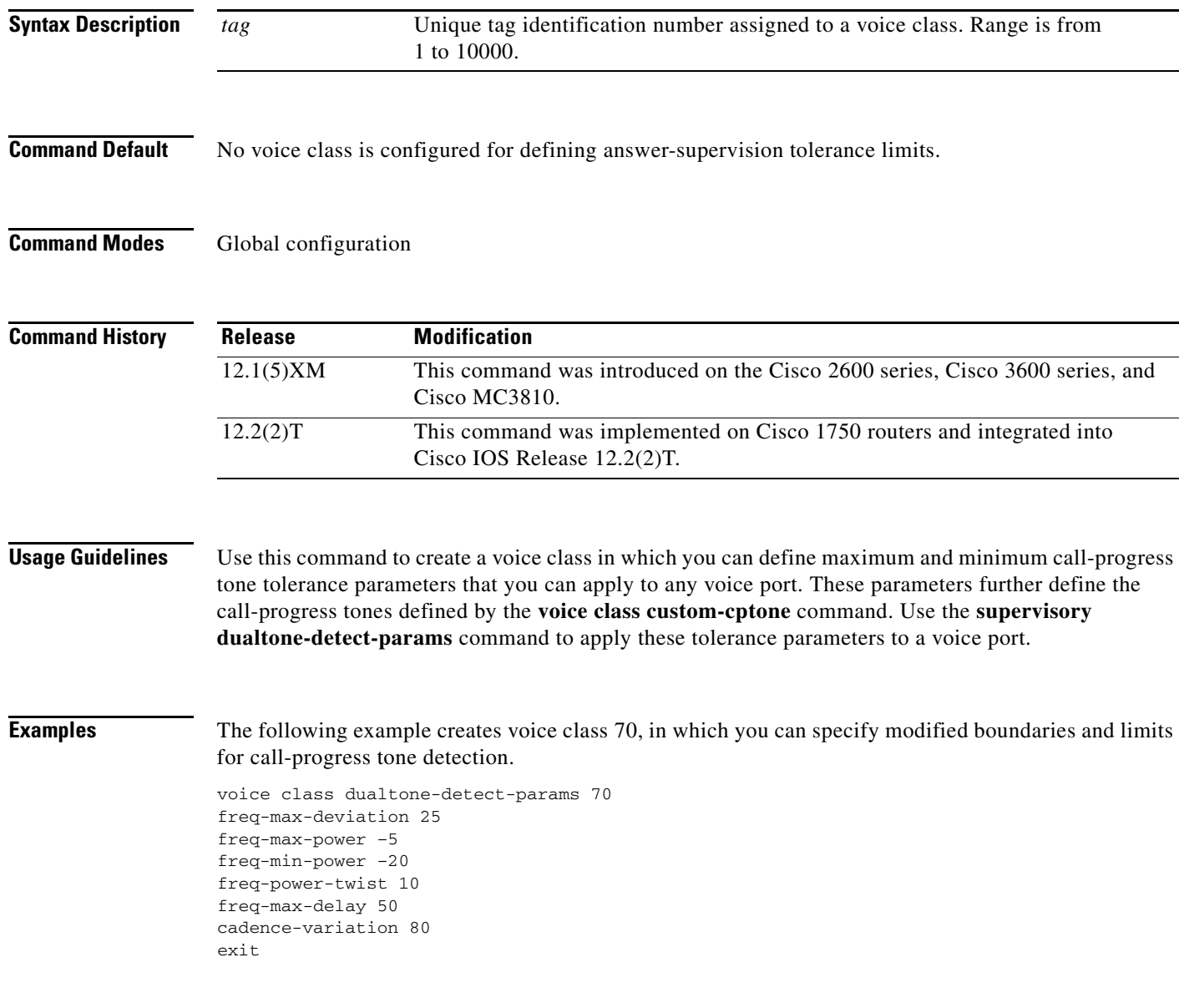

**The Co** 

 $\mathsf I$ 

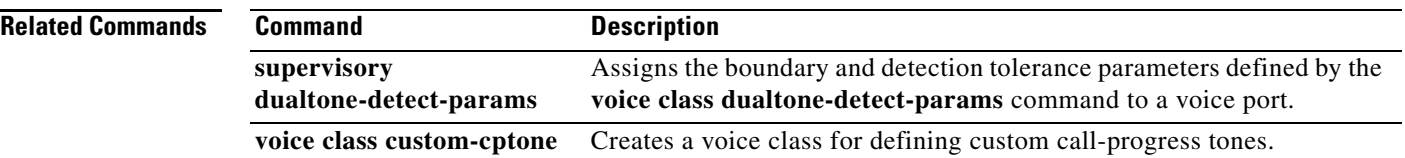

# **voice class h323**

To create an H.323 voice class that is independent of a dial peer and can be used on multiple dial peers, use the **voice class h323** command in global configuration mode. To remove the voice class, use the **no** form of this command.

**voice class h323** *tag*

**no voice class h323**

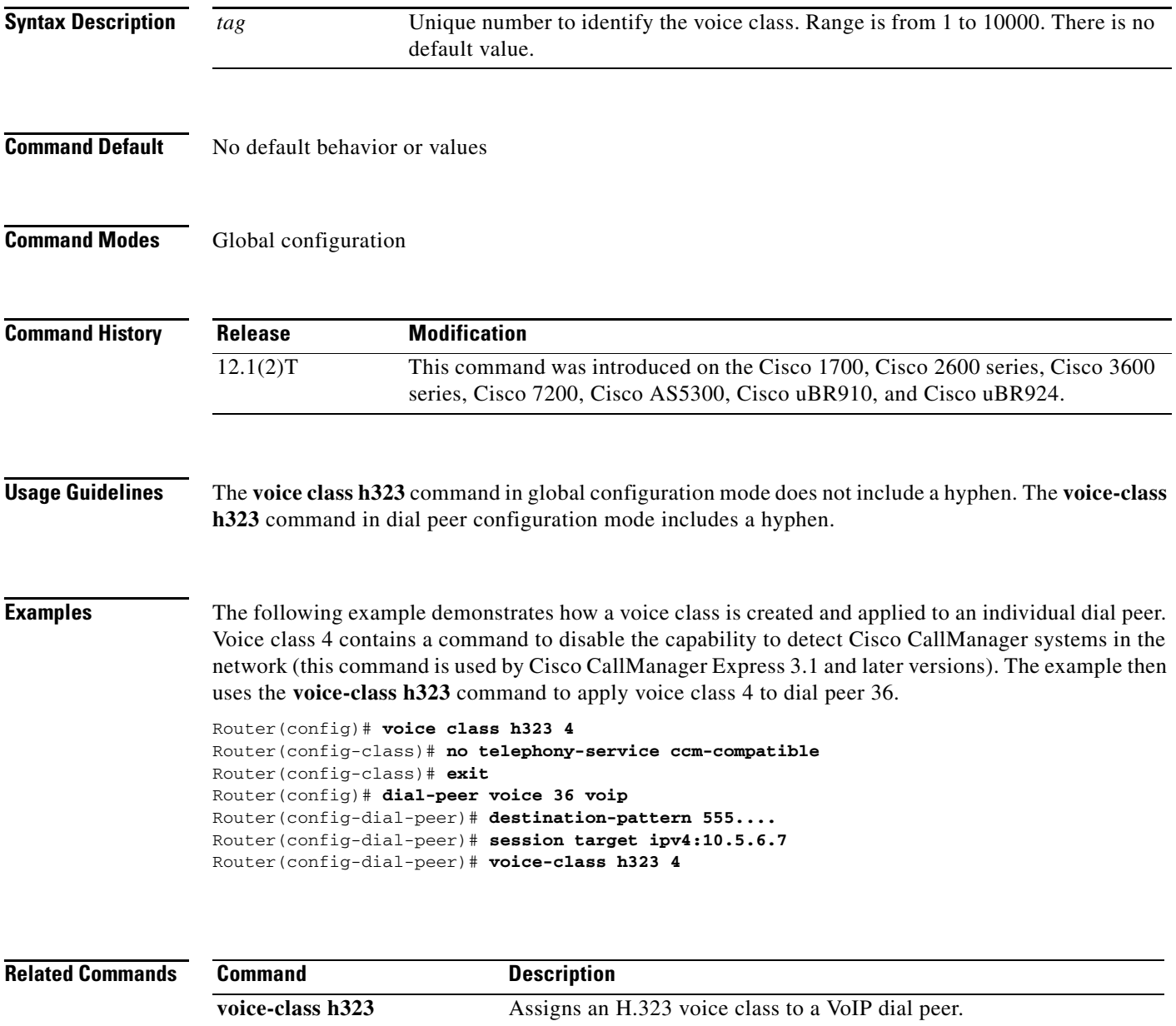

# **voice class media**

To configure the media control parameters for voice, use the **voice class media** command in global configuration mode. To disable the media control parameters for voice, use the **no** form of this command.

**voice class media** *number*

**no voice class media** *number*

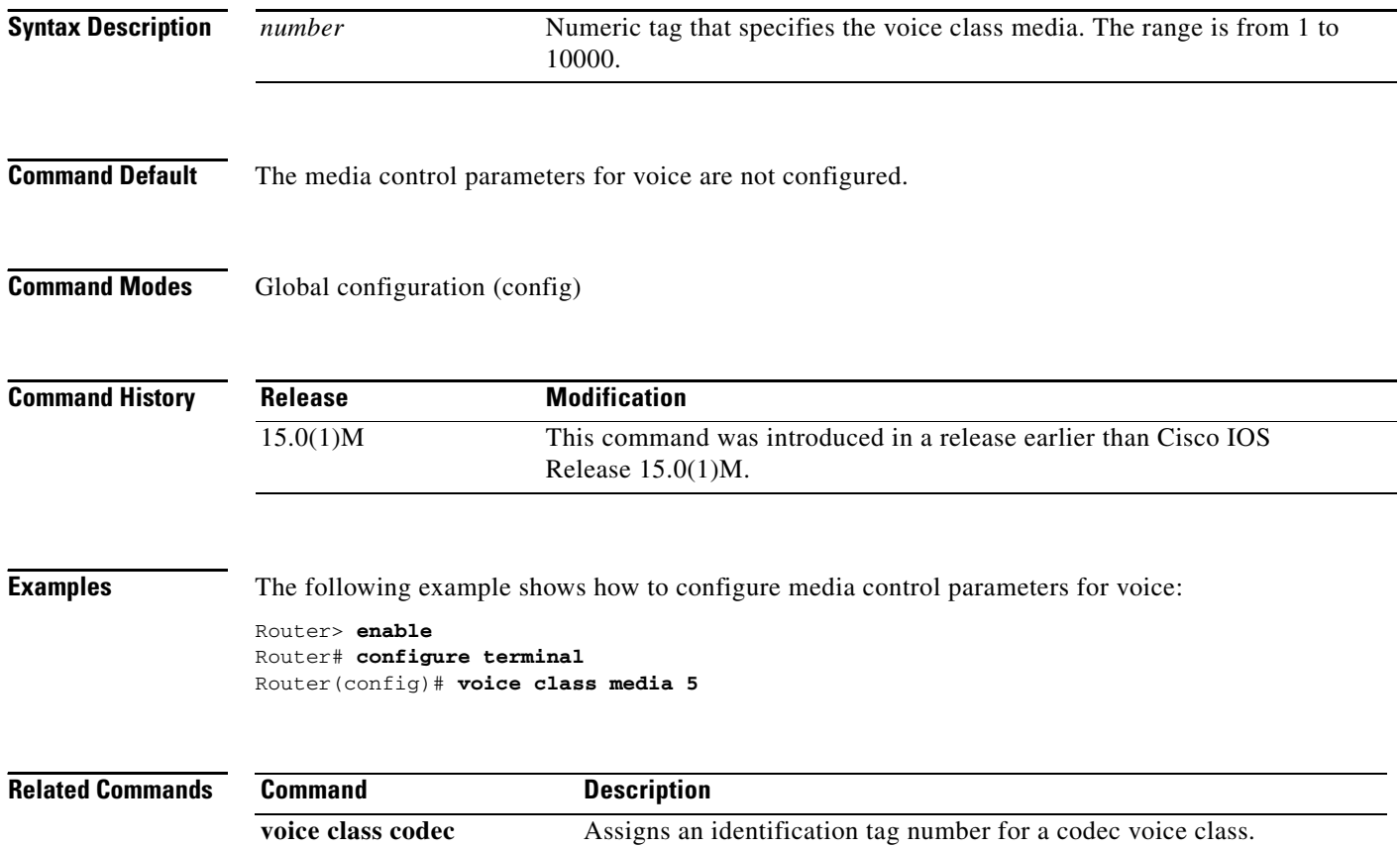

# **voice class permanent**

To create a voice class for a Cisco trunk or FRF.11 trunk, use the **voice class permanent** command in global configuration mode. To delete the voice class, use the **no** form of this command.

**voice class permanent** *tag*

**no voice class permanent** *tag*

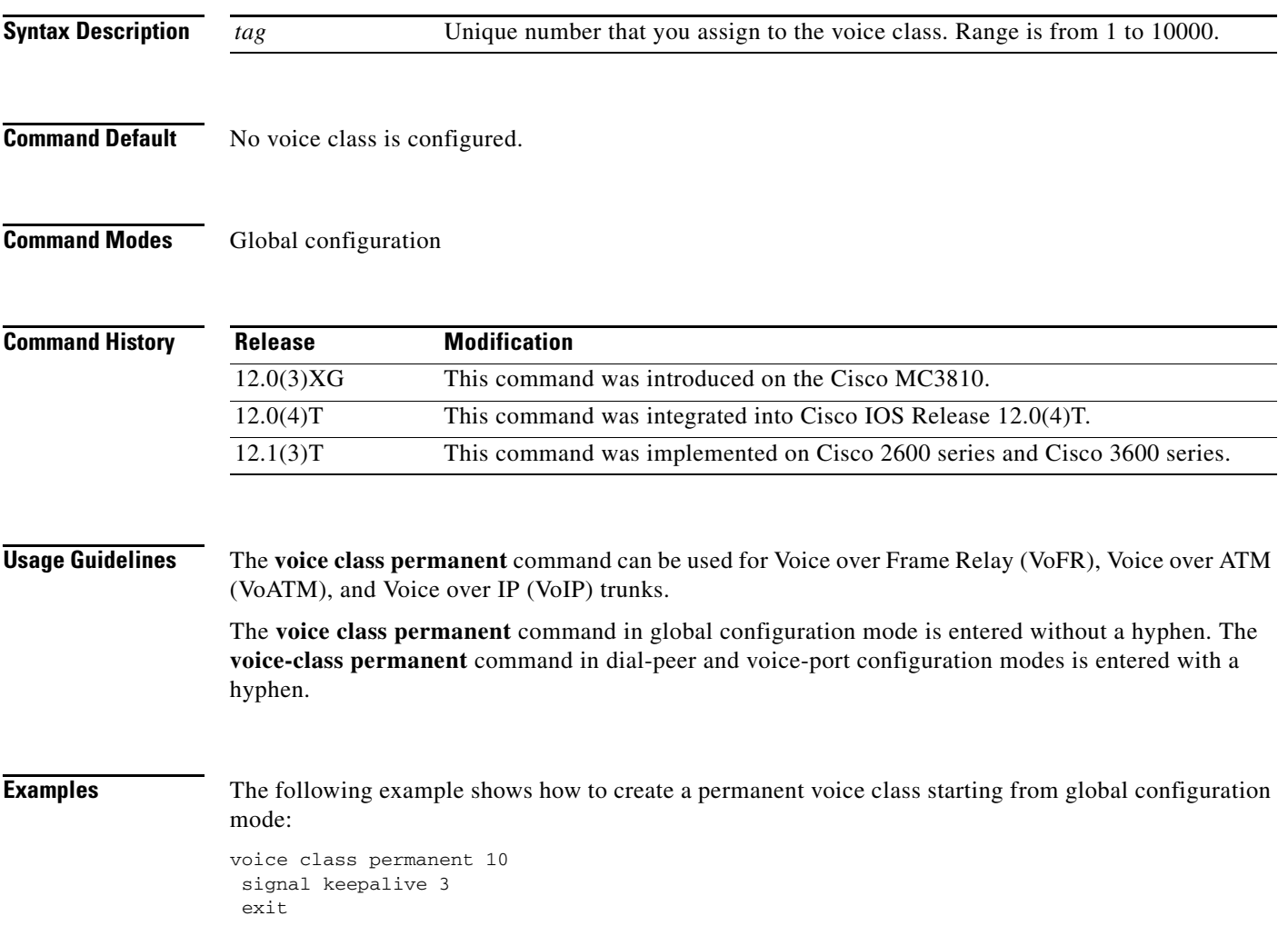

#### **Related Commands**

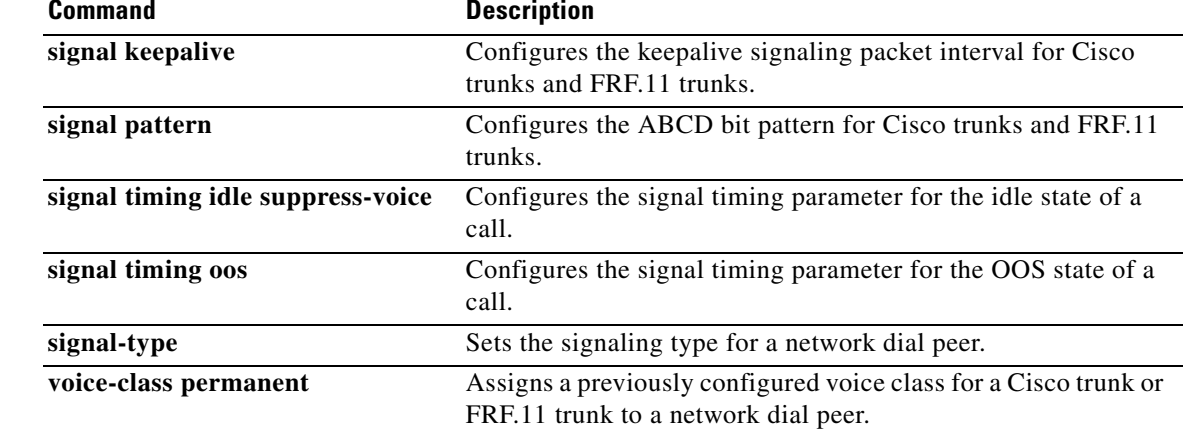

L

# **voice class resource-group**

To enter voice-class configuration mode and assign an identification tag number for a resource group, use the **voice class resource-group** command in global configuration mode. To delete a resource group, use the **no** form of this command.

**voice class resource-group** *tag*

**no voice class resource-group** *tag*

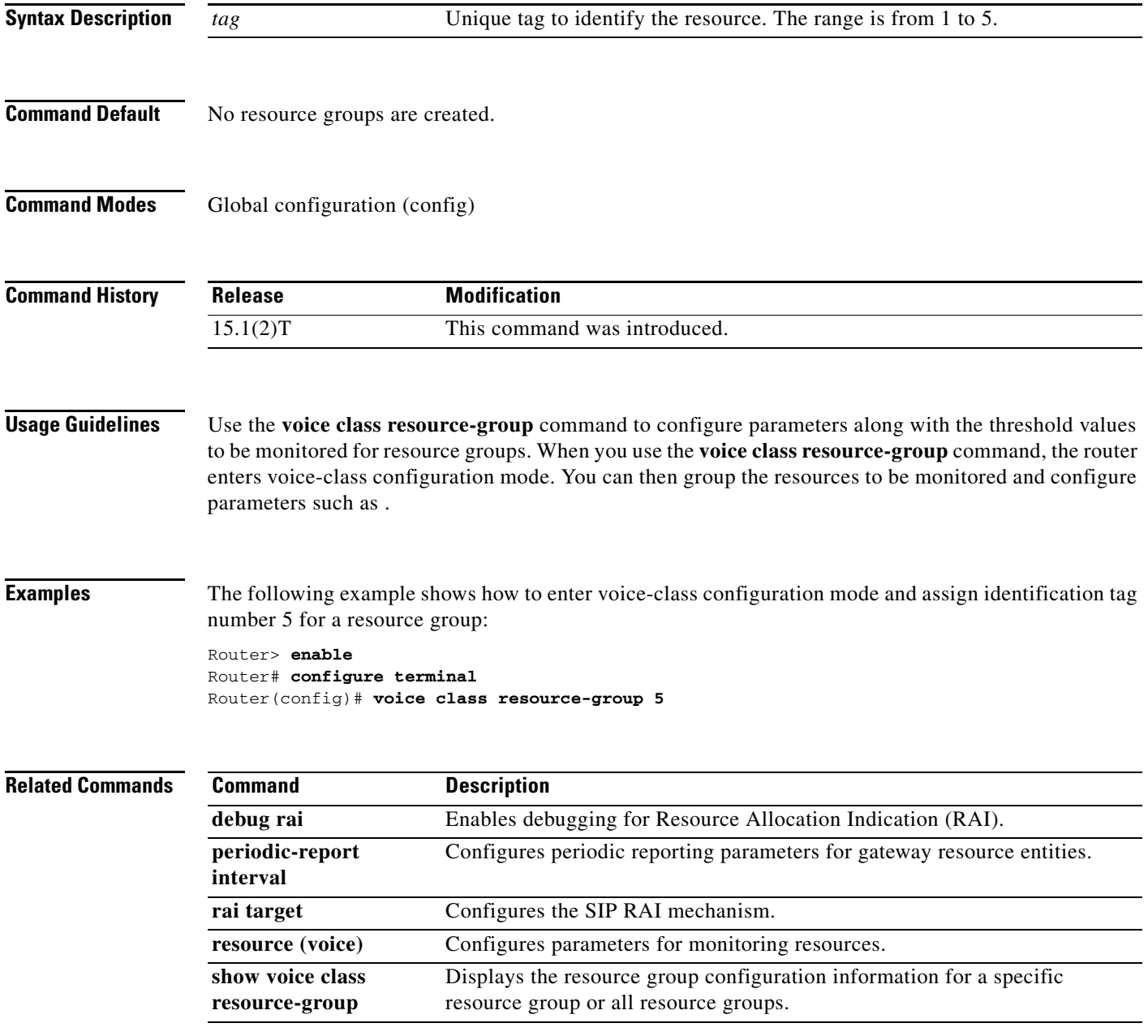

# **voice class sip-copylist**

To configure a list of entities to be sent to the peer call leg, use the **voice class sip-copylist** command in global configuration mode. To disable the configuration, use the **no** form of this command.

**voice class sip-copylist** *tag*

**no voice class sip-copylist** *tag*

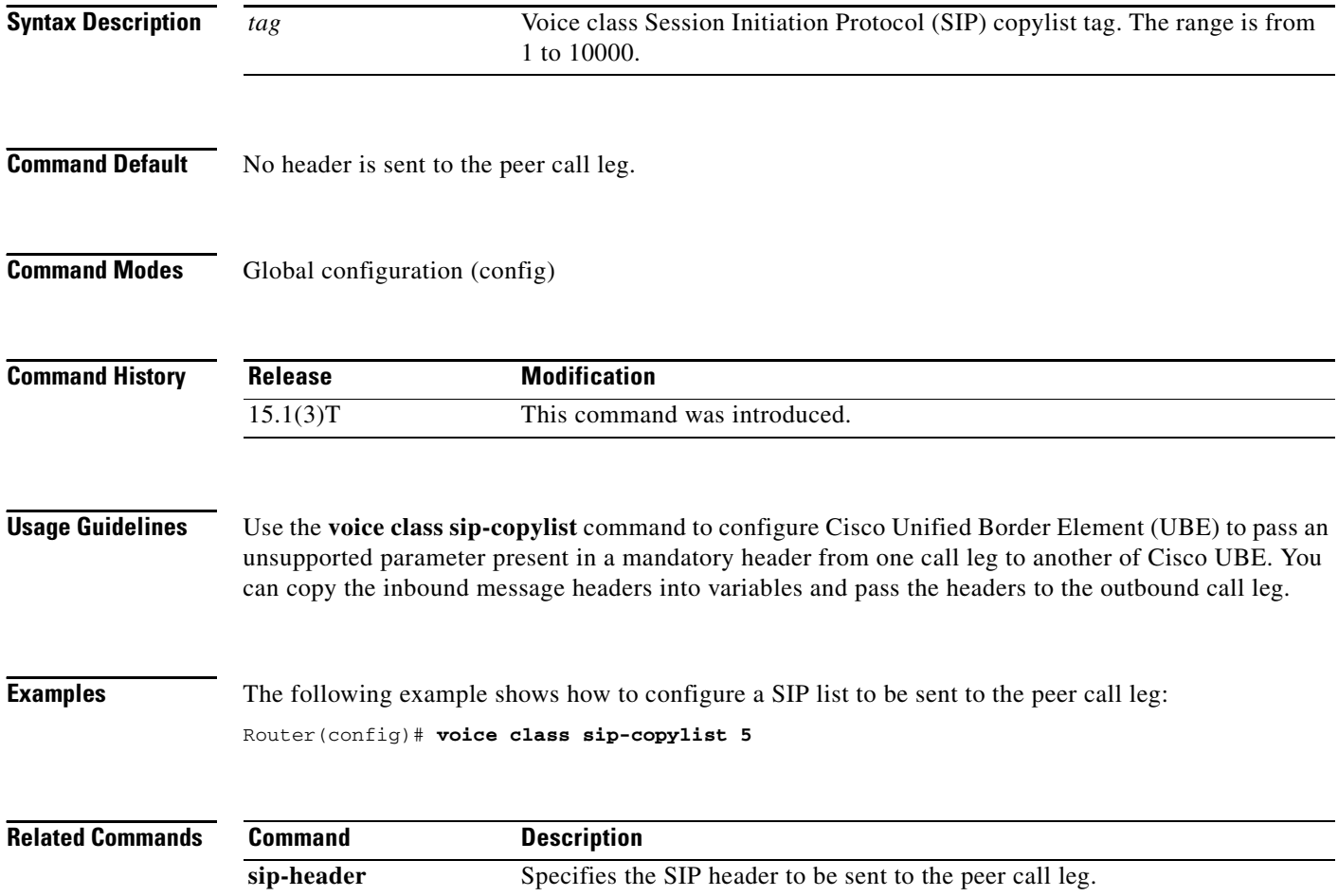

# **voice class sip-profiles**

To configure Session Initiation Protocol (SIP) profiles for a voice class, use the **voice class sip-profiles**  command in global configuration mode. To disable the SIP profiles for a voice class, use the **no** form of this command.

**voice class sip-profiles** *number*

**no voice class sip-profiles** *number*

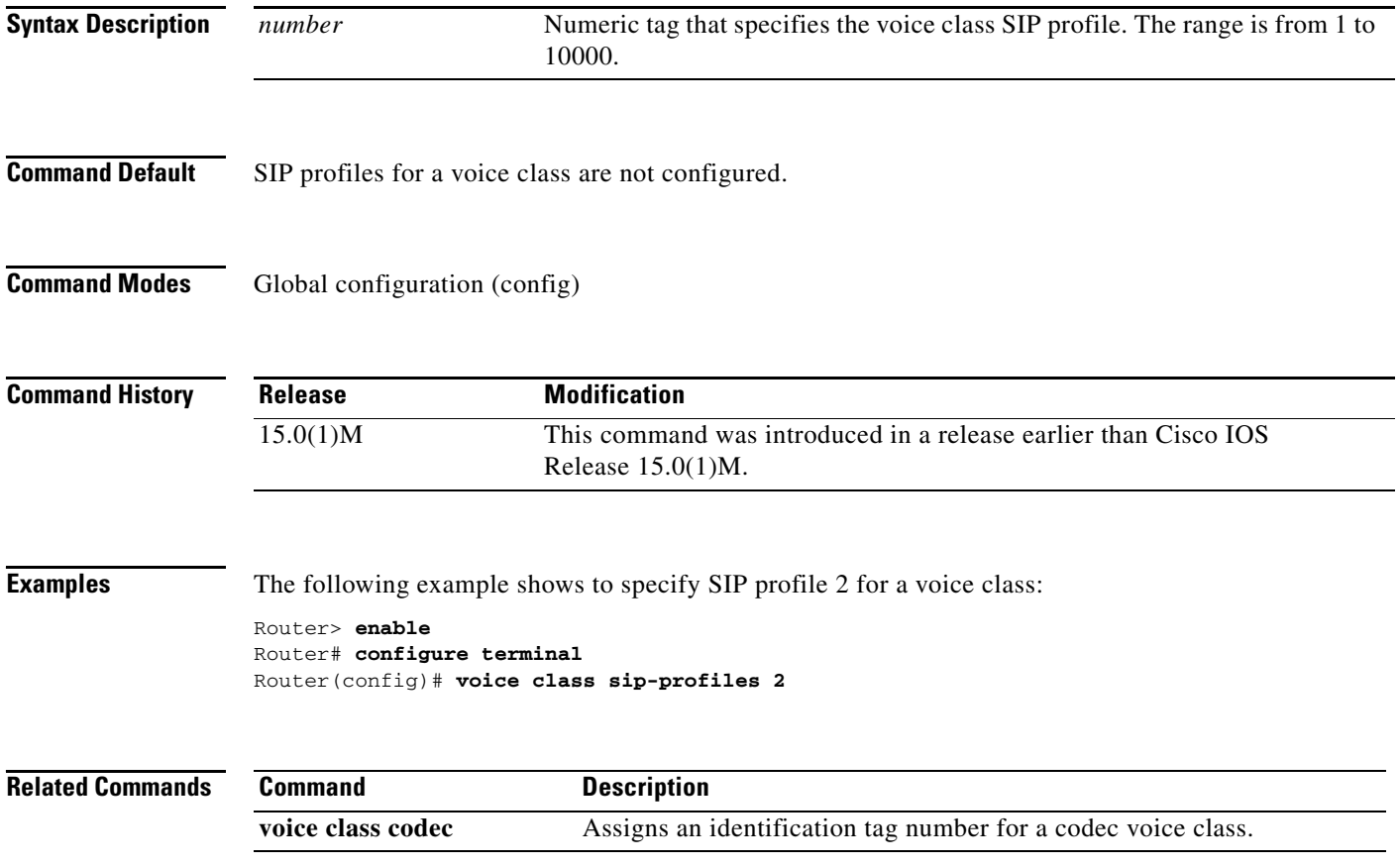

### **voice-class stun-usage**

To configure voice class, enter voice class configuration mode called stun-usage and use the **voice-class stun-usage** command in global, dial-peer, ephone, ephone template, voice register pool, or voice register pool template configuration mode. To disable the voice class, use the **no** form of this command.

**voice-class stun-usage** *tag*

**no voice-class stun-usage** *tag*

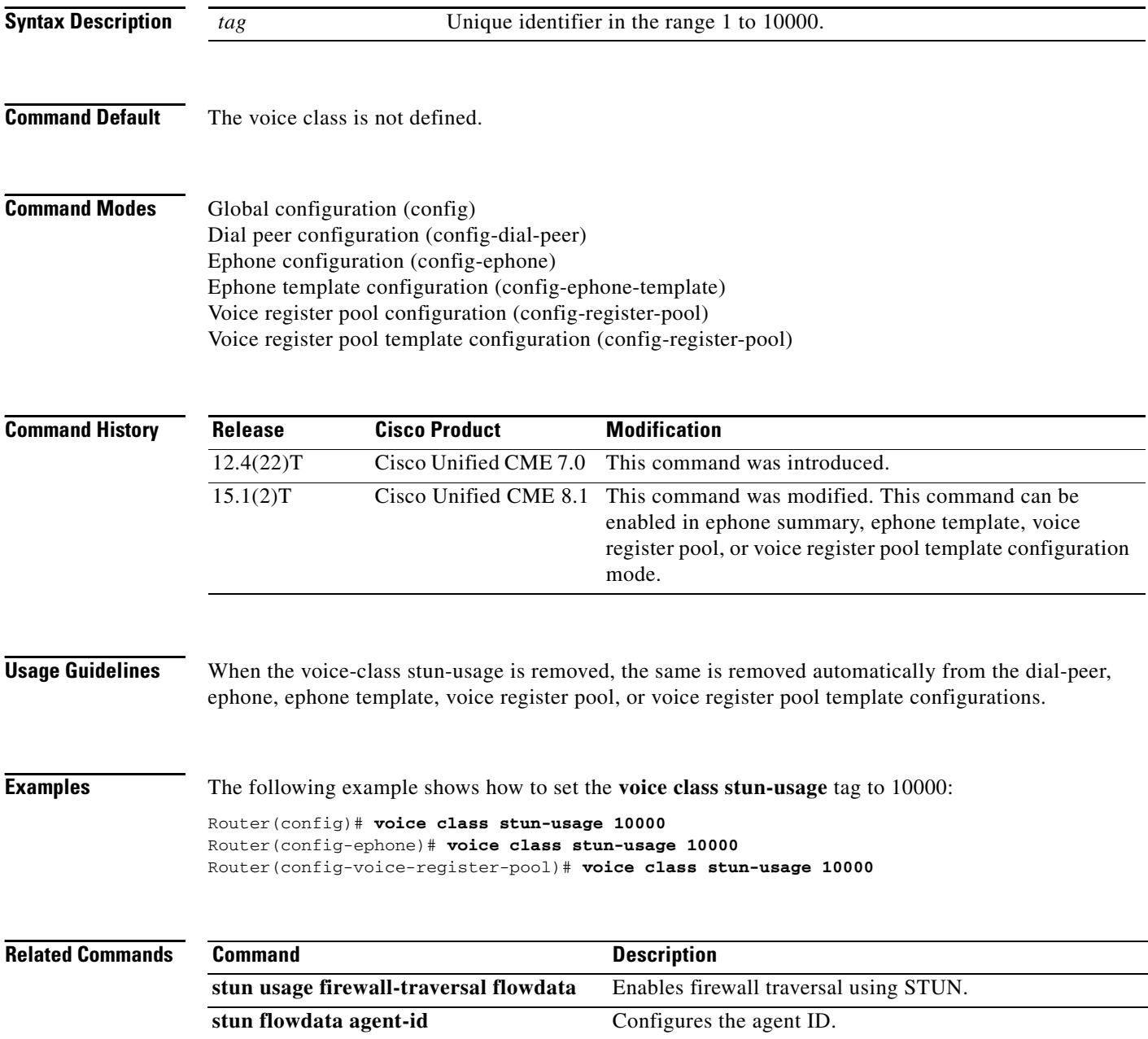

# **voice class tone-signal**

To enter voice-class configuration mode and create a tone-signal voice class, use the **voice class tone-signal** command in global configuration mode. To delete a tone-signal voice class, use the **no** form of this command.

**voice class tone-signal** *tag*

**no voice class tone-signal** *tag*

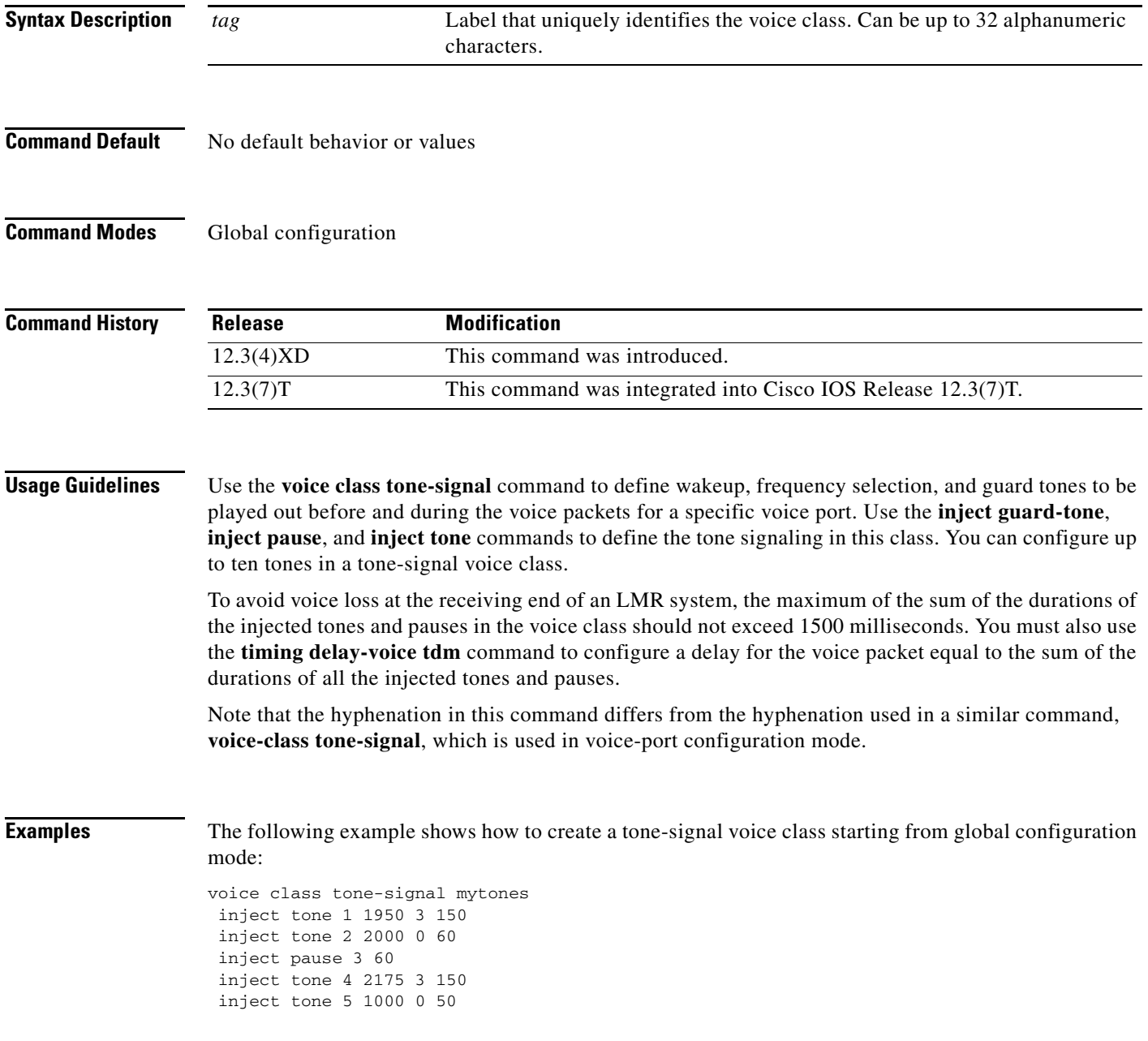

#### **Related Con**

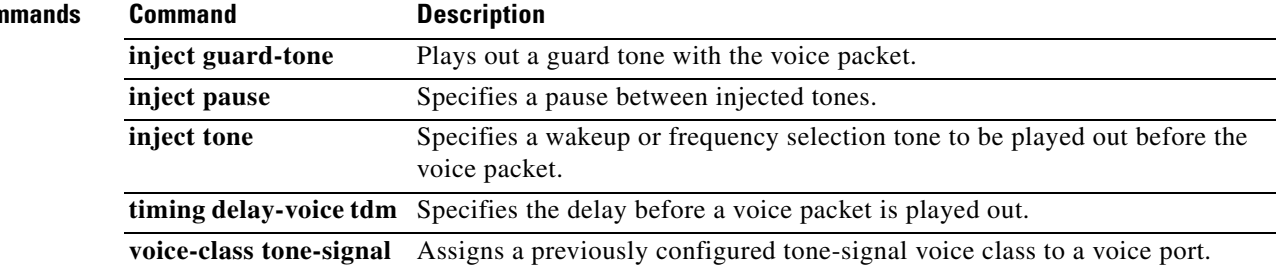
## **voice class uri**

 $\overline{\phantom{a}}$ 

To create or modify a voice class for matching dial peers to a Session Initiation Protocol (SIP) or telephone (TEL) uniform resource identifier (URI), use the **voice class uri** command in global configuration mode. To remove the voice class, use the **no** form of this command.

**voice class uri** *tag* {**sip** | **tel**}

**no voice class uri** *tag*

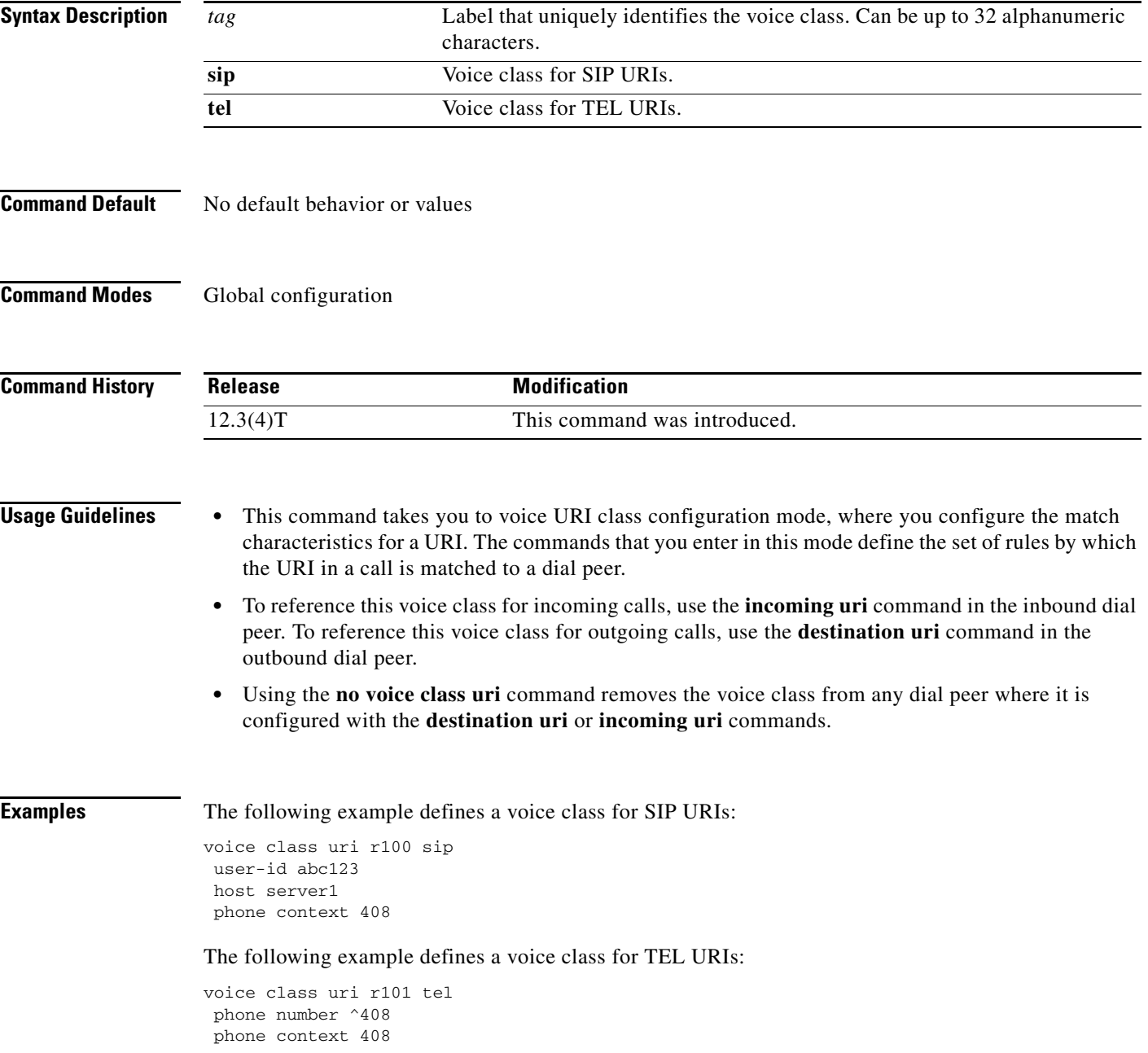

 $\mathsf I$ 

### **Related Commands**

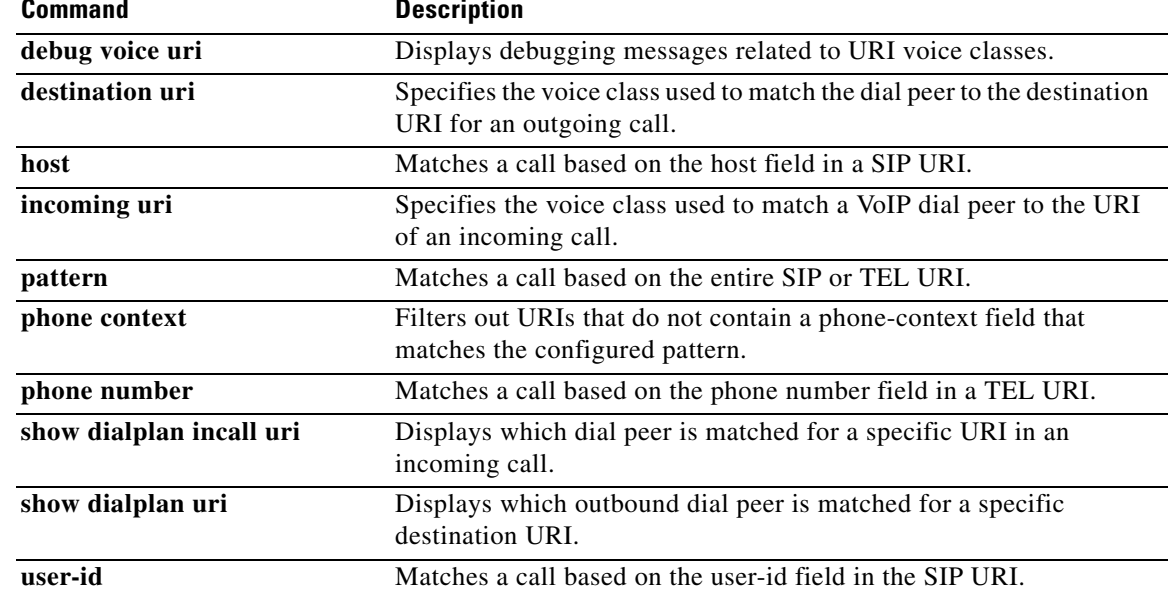

 $\overline{\phantom{a}}$ 

# **voice class uri sip preference**

To set the preference for selecting a voice class for Session Initiation Protocol (SIP) uniform resource identifiers (URIs), use the **voice class uri sip preference** command in global configuration mode. To reset to the default, use the **no** form of this command.

**voice class uri sip preference** {**user-id** | **host**}

**no voice class uri sip preference** 

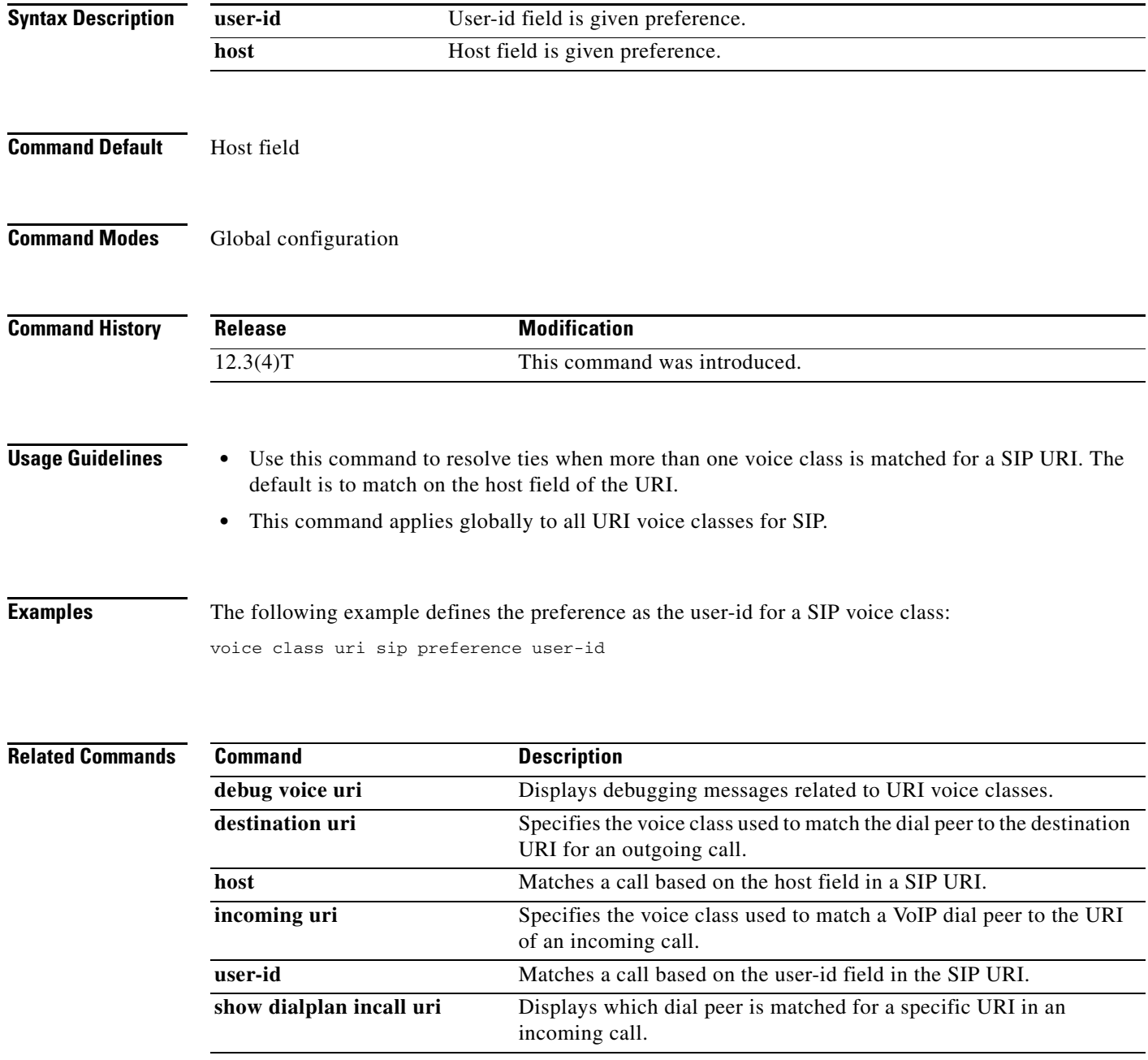

 $\mathsf I$ 

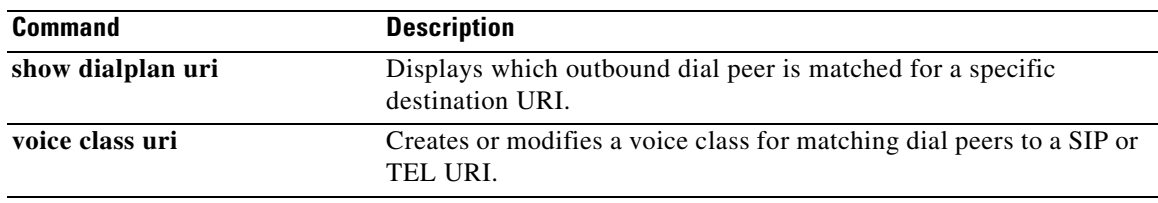

 $\overline{\phantom{a}}$ 

# **voice-class aaa (dial peer)**

To apply properties defined in the voice class to a dial peer, use the **voice-class aaa** command in dial peer configuration mode. This command does not have a **no** form.

**voice-class aaa** *tag*

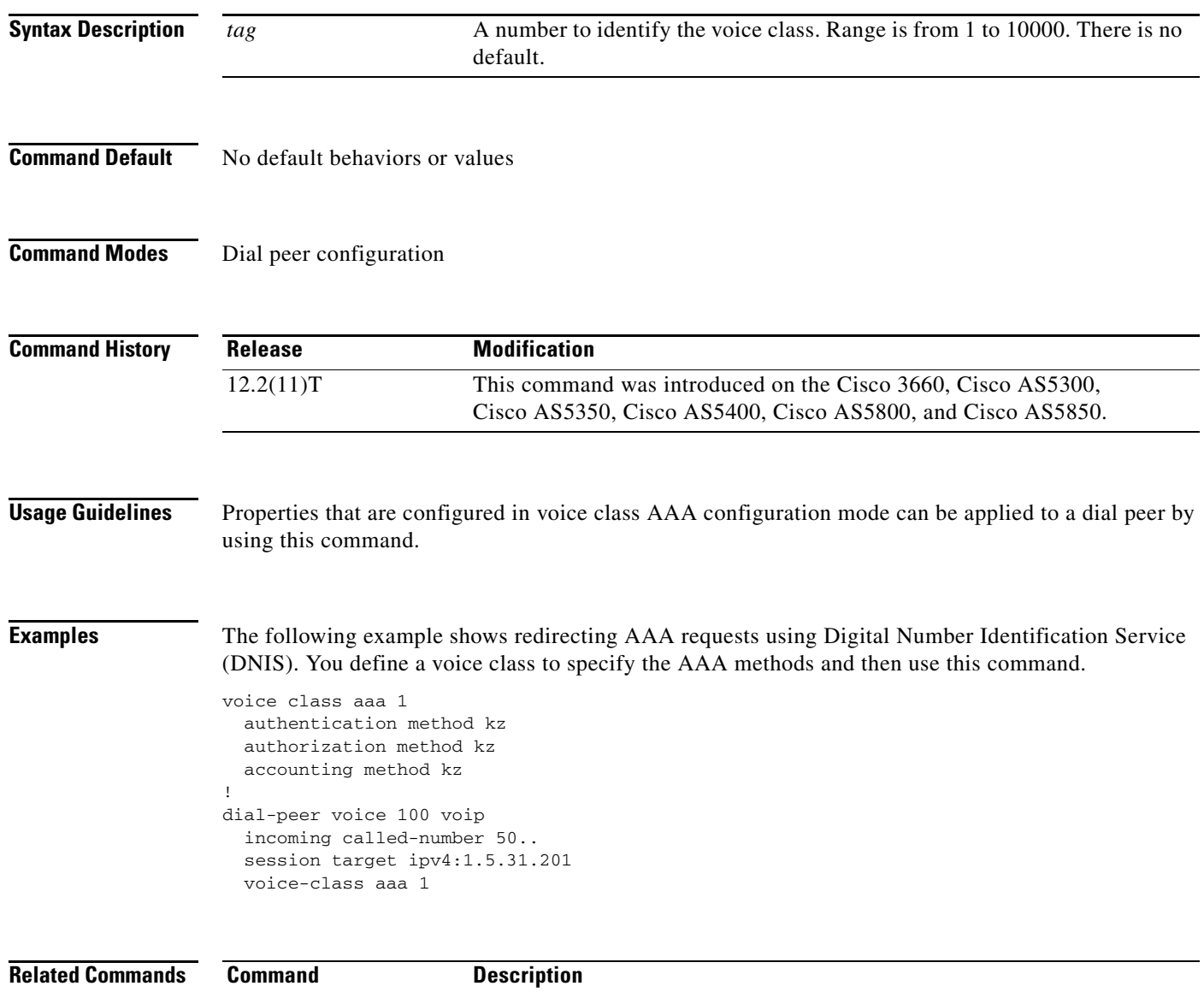

**voice class aaa** Enables dial-peer-based VoIP AAA configurations.

# **voice-class called-number (dial peer)**

To assign a previously defined voice class called number to an inbound or outbound POTS dial peer, use the **voice-class called-number** command in dial peer configuration mode. To remove a voice class called number from the dial peer, use the **no** form of this command.

**voice-class called-number** [**inbound** | **outbound**] *tag*

**no voice-class called-number**

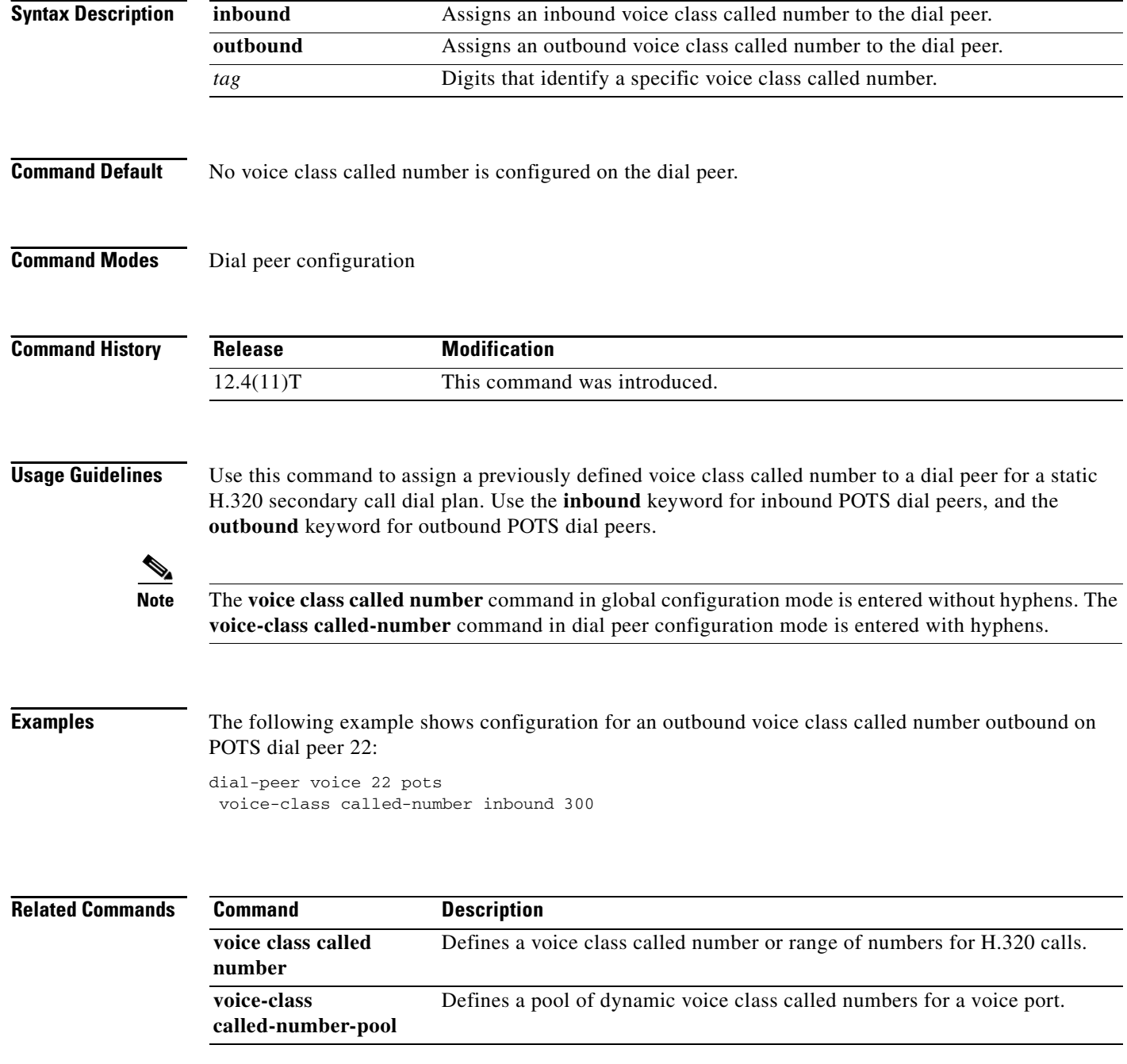

 $\overline{\phantom{a}}$ 

# **voice-class called-number-pool**

To assign a previously defined voice class called number pool to a voice port, use the **voice-class called-number-pool** command in voice class configuration mode. To remove a voice class called number pool from the voice port, use the **no** form of this command.

**voice-class called-number-pool** *tag*

**no voice-class called-number-pool**

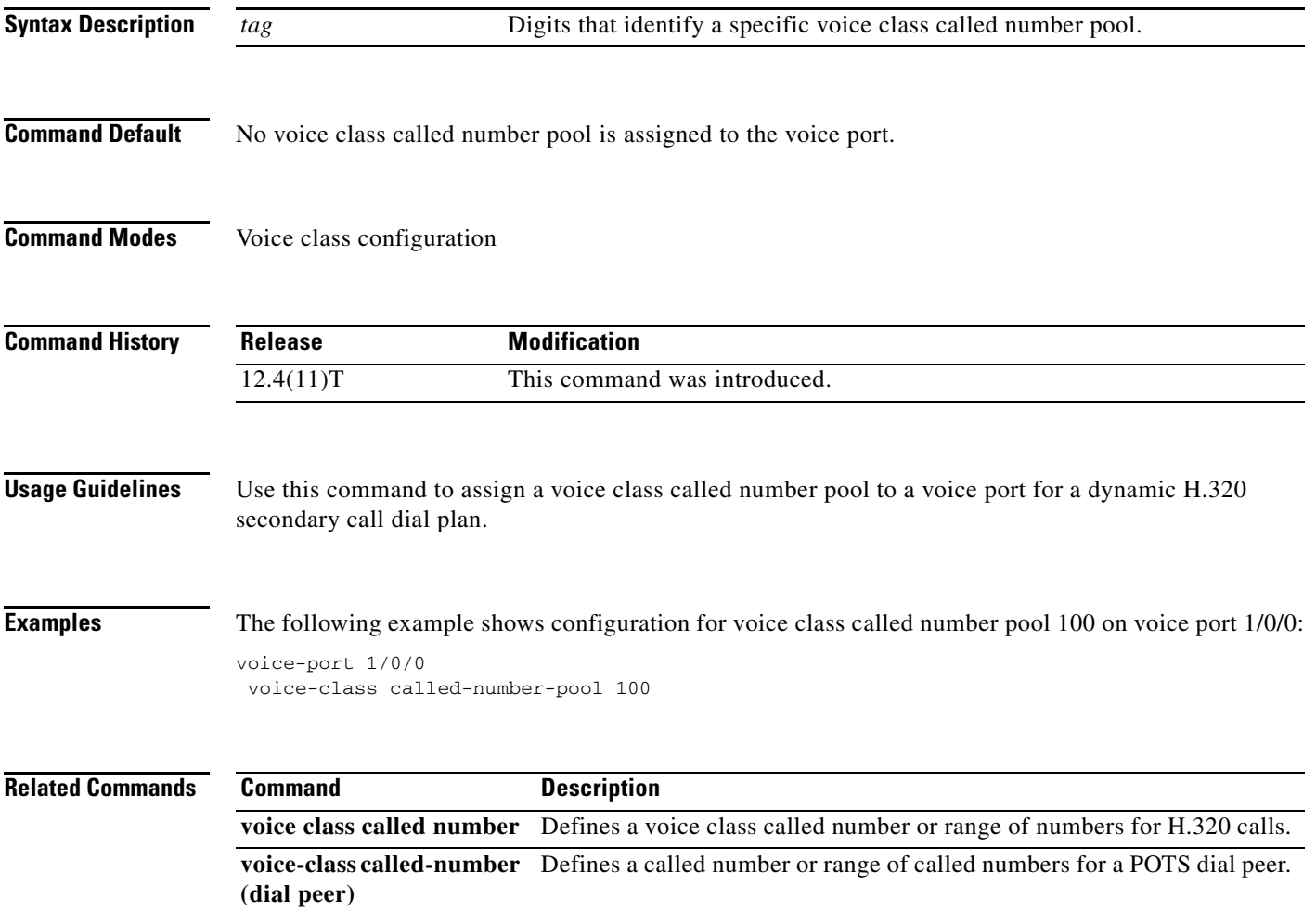

 $\mathsf I$ 

## **voice-class codec (dial peer)**

To assign a previously configured codec selection preference list (codec voice class) to a VoIP dial peer, enter the **voice-class codec** command in dial-peer configuration mode. To remove the codec preference assignment from the dial peer, use the **no** form of this command.

**voice-class codec** *tag* [**offer-all**]

**no voice-class codec**

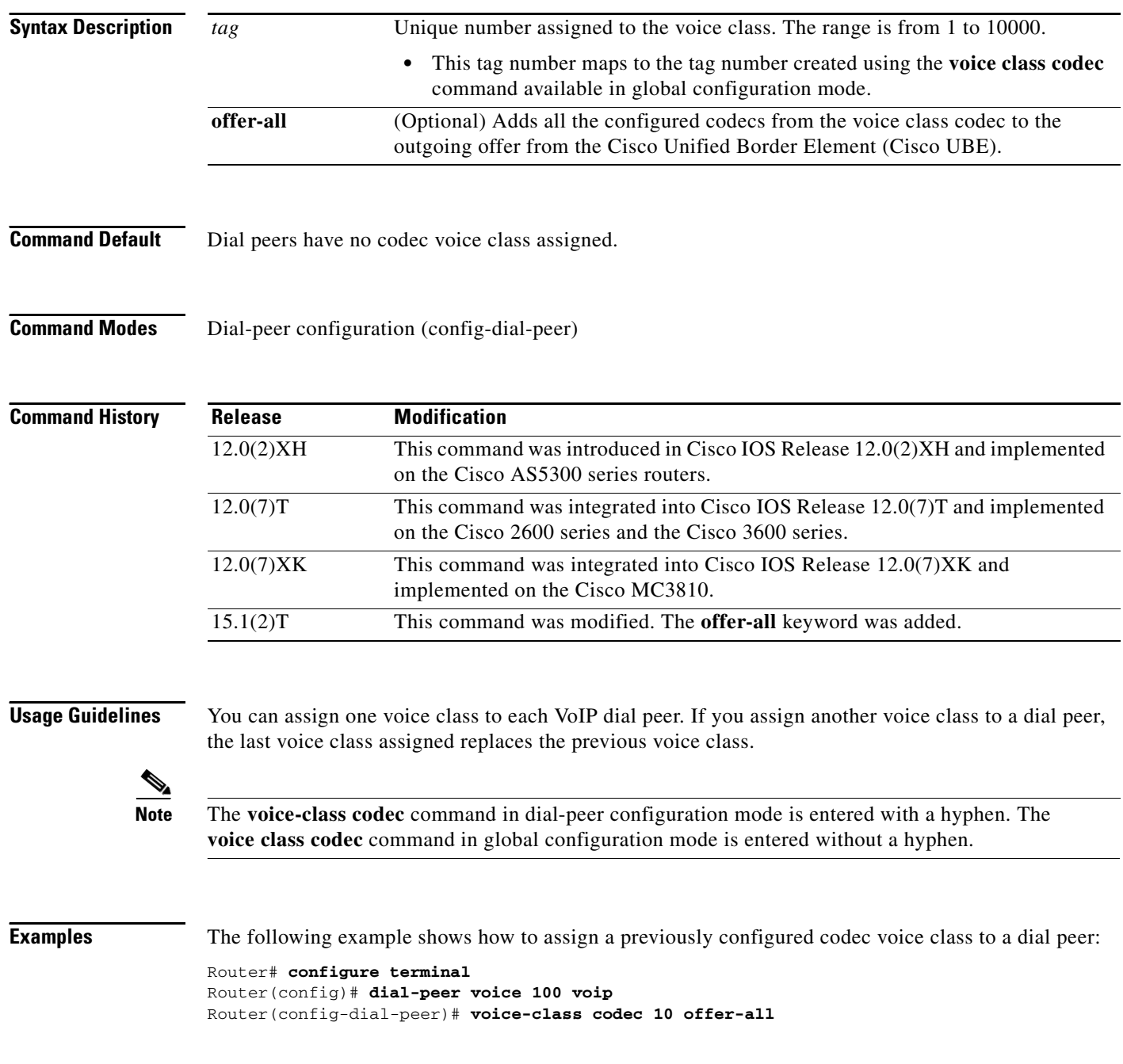

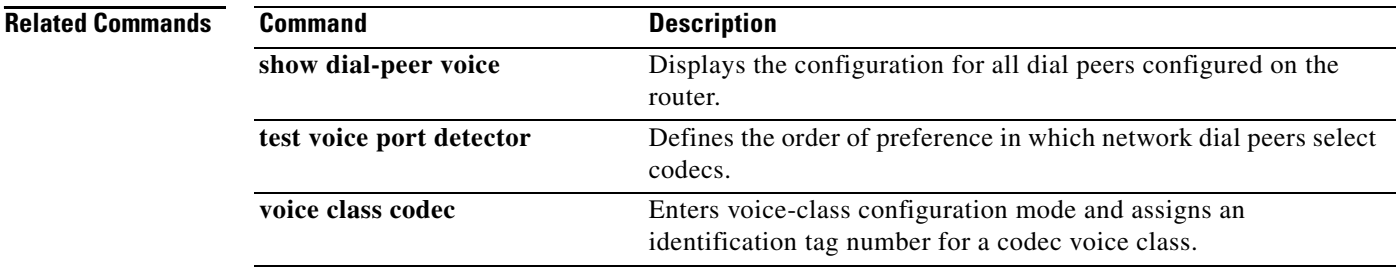

 $\overline{\mathcal{L}}$ 

 $\mathsf I$ 

# **voice-class h323 (dial peer)**

To assign an H.323 voice class to a VoIP dial peer, use the **voice-class h323** command in dial peer configuration mode. To remove the voice class from the dial peer, use the **no** form of this command.

**voice-class h323** *tag*

**no voice-class h323** *tag*

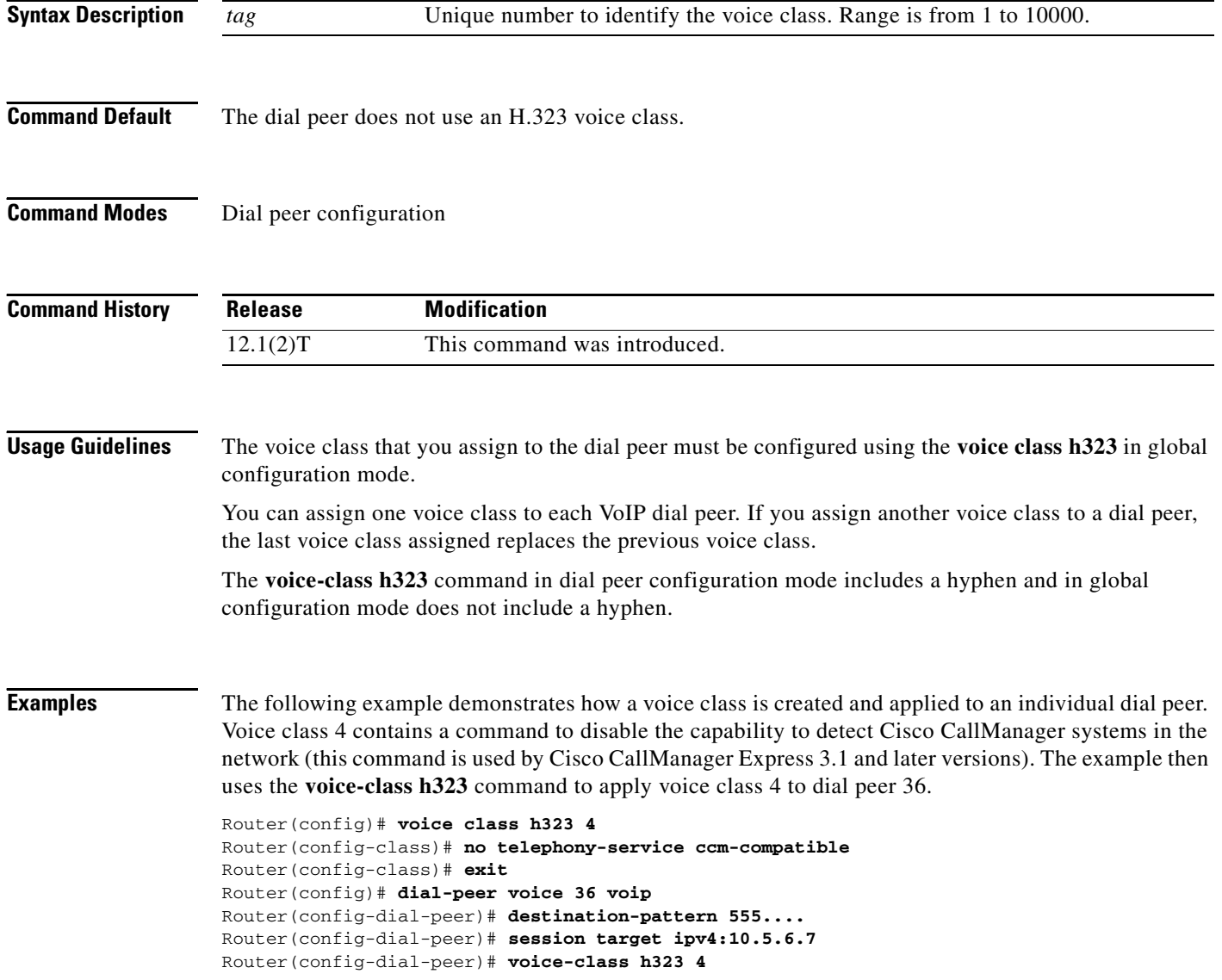

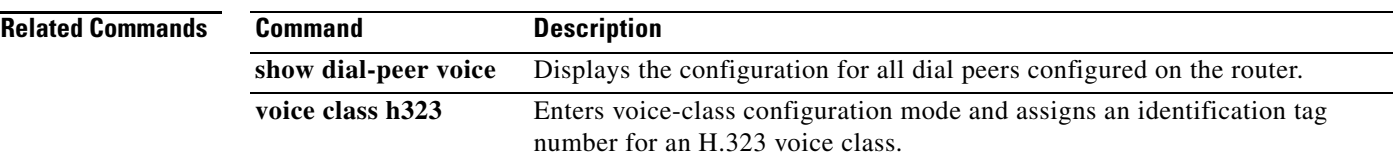

 $\overline{\mathcal{L}}$ 

## **voice-class permanent (dial peer)**

To assign a previously configured voice class for a Cisco trunk or FRF.11 trunk to a network dial peer, use the **voice-class permanent** command in dial peer configuration mode. To remove the voice-class assignment from the network dial peer, use the **no** form of this command.

**voice-class permanent** *tag*

**no voice-class permanent** *tag*

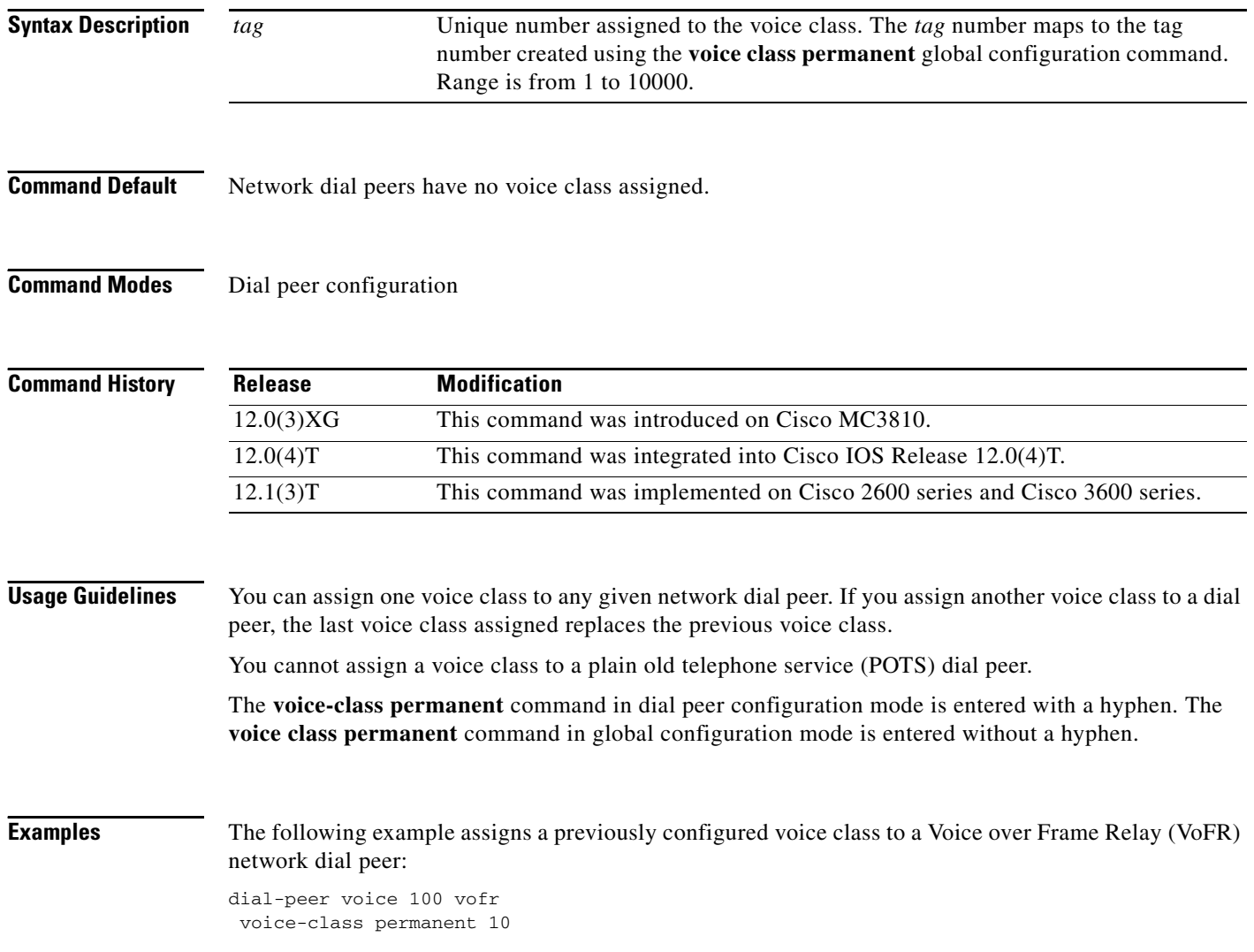

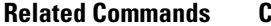

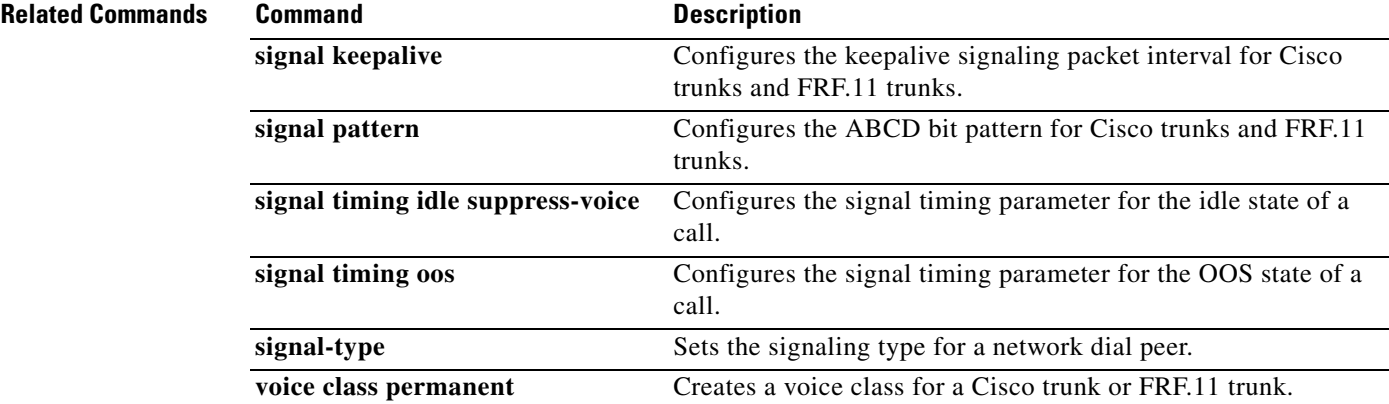

 $\mathbf{r}$ 

# **voice-class permanent (voice-port)**

To assign a previously configured voice class for a Cisco trunk or FRF.11 trunk to a voice port, use the **voice-class permanent** command in voice-port configuration mode. To remove the voice-class assignment from the voice port, use the **no** form of this command.

**voice-class permanent** *tag*

**no voice-class permanent** *tag*

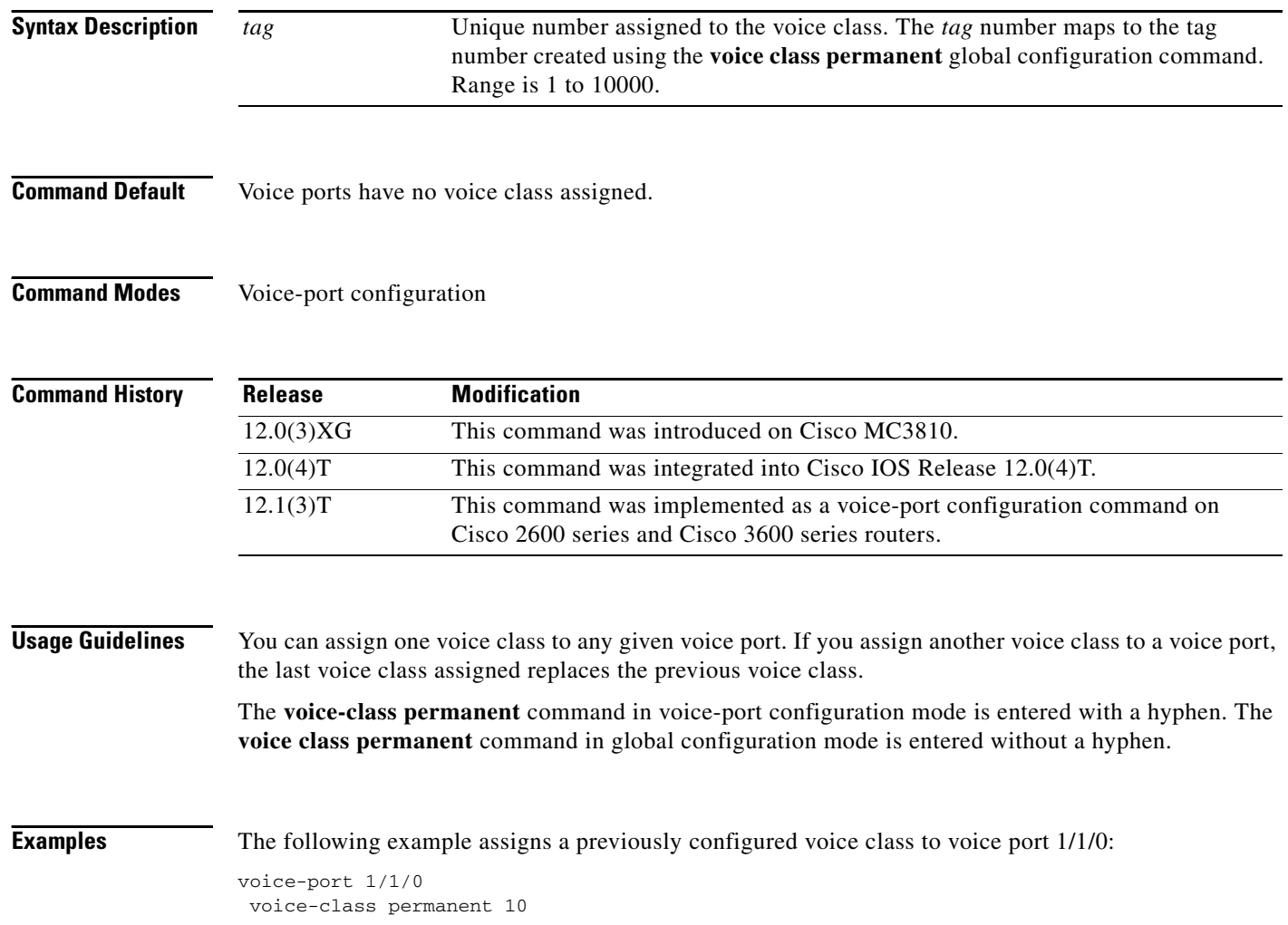

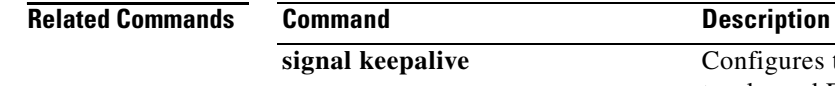

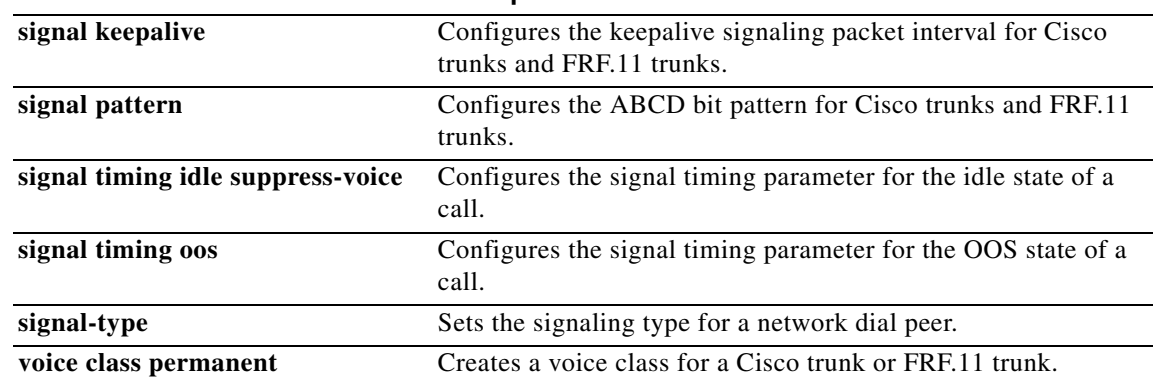

 $\mathcal{L}_{\mathcal{A}}$ 

 $\mathsf I$ 

# **voice-class sip anat**

To enable Alternative Network Address Types (ANAT) on a Session Initiation Protocol (SIP) trunk, use the **voice-class sip anat** command in SIP configuration or dial peer configuration mode. To disable ANAT on SIP trunks, use the **no** form of this command.

**voice-class sip anat** [**system**]

**no voice-class sip anat** [**system**]

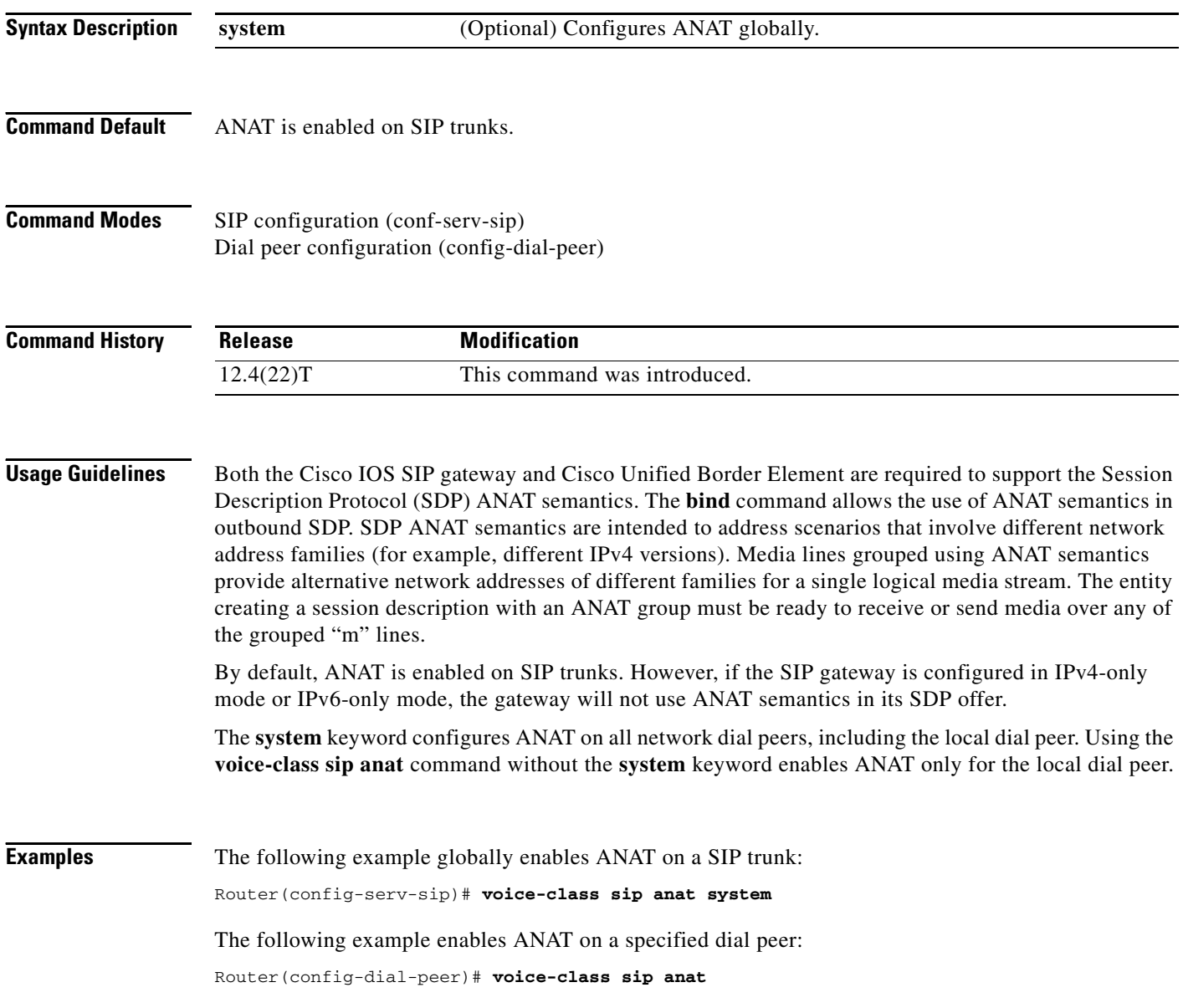

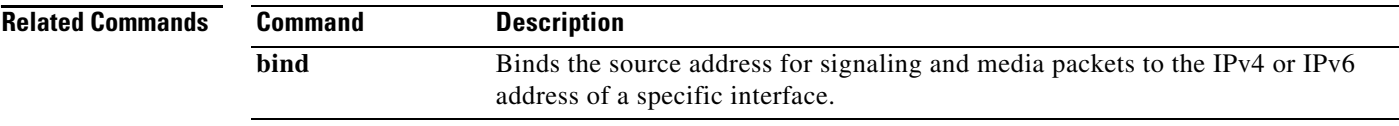

 $\overline{\mathcal{L}}$ 

# **voice-class sip associate registered-number**

To associate the preloaded route and outbound proxy details to the registered number in the dail peer configuration mode, use the **voice-class sip associate registered-number** command in dial peer configuration mode. To remove the association, use the **no** form of this command.

**voice-class sip associate registered-number** *number* [**system**]

**no voice-class sip associate registered-number**

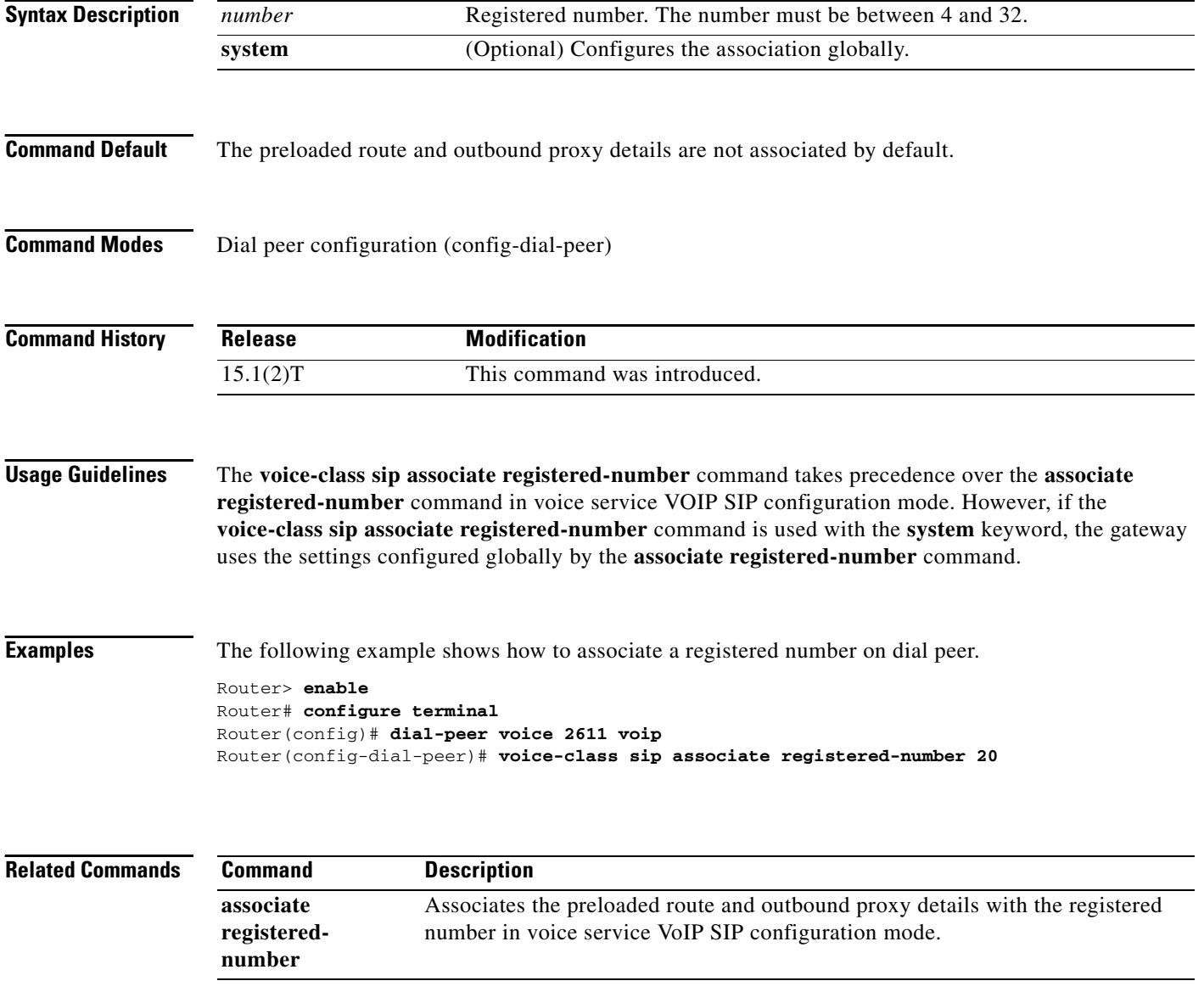

 $\sqrt{ }$ 

## **voice-class sip asymmetric payload**

To configure dynamic Session Initiation Protocol (SIP) asymmetric payload support on a dial peer, use the **voice-class sip asymmetric payload** command in dial peer configuration mode. To disable the configuration, use the **no** form of this command.

**voice-class sip asymmetric payload** {**dtmf** | **dynamic-codecs** | **full** | **system**}

**no voice-class sip asymmetric payload**

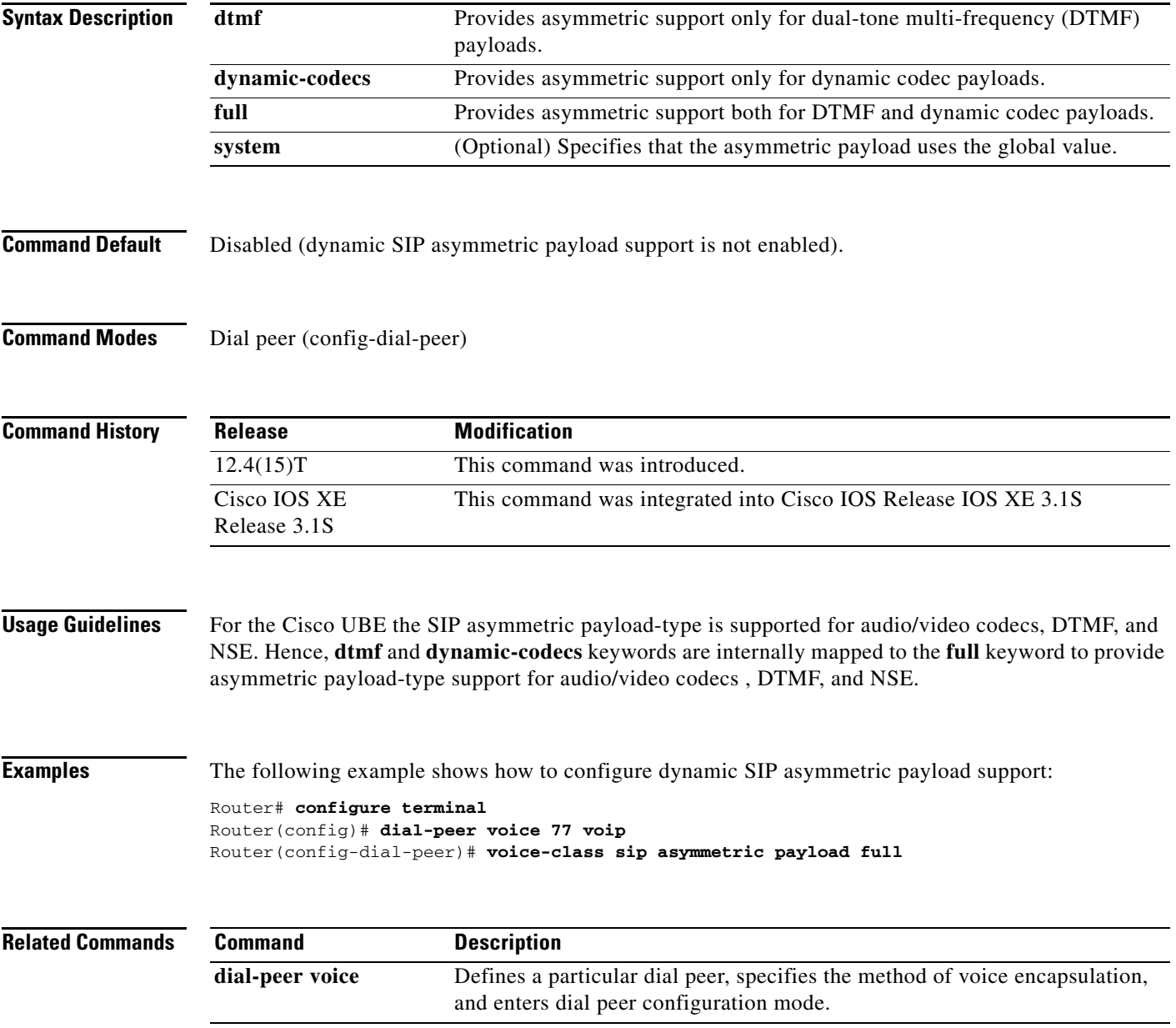

Ι

### **voice-class sip authenticate redirecting-number**

To supersede global settings and enable a dial peer on a Cisco IOS voice gateway to authenticate and pass Session Initiation Protocol (SIP) credentials based on the redirecting number of forwarded calls, use the **voice-class sip authenticate redirecting-number** command in dial peer voice configuration mode. To supersede global settings and specify that a dial peer uses only the calling number of forwarded calls, use the **no** form of this command. To return a dial peer to the default setting so that the dial peer uses the global setting, use the **default** form of this command.

**voice-class sip authenticate redirecting-number** [**system**]

**no voice-class sip authenticate redirecting-number**

**default voice-class sip authenticate redirecting-number**

**Syntax Description system** (Optional) Specifies that the dial peer use whatever setting is configured at the global (voice service SIP) command level (default).

**Command Default** The dial peer uses the global setting. If the global setting is not specifically configured, the dial peer uses only the calling number of a forwarded call for SIP credentials even when the redirecting number is available for that call.

**Command Modes** Dial peer voice configuration (config-dial-peer)

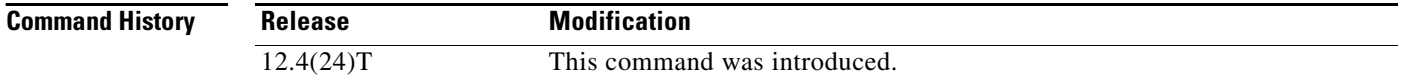

**Usage Guidelines** When an INVITE message sent out by the gateway is challenged, it must respond with the appropriate SIP credentials before the call is established. The default global behavior for the gateway is to authenticate and pass SIP credentials based on the calling number and all dial peers on a gateway default to the global setting. However, for forwarded calls, it is sometimes more appropriate to use the redirecting number and this can be specified at either the global or dial peer level (configuring behavior for a specific dial peer supersedes the global setting).

> Use the **voice-class sip authenticate redirecting-number** command in dial peer voice configuration mode to supersede global settings and enable a dial peer to authenticate and pass SIP credentials based on the redirecting number when available. Use the **no** form of this command to supersede global settings and force a dial peer to authenticate and pass SIP credentials based only on the calling number of forwarded calls. Use the **default** form of this command to configure the dial peer to use the global setting.

The redirecting number is present only in the headers of forwarded calls. When the **voice-class sip authenticate redirecting-number** command is disabled or the redirecting number is not available, the dial peer passes SIP credentials that are based on the calling number of the forwarded call. This is also the behavior on dial peers that are configured to use the global setting and the global setting is disabled (default). To enable the global setting (which is used as the default setting for all dial peers on the gateway), use the **authenticate redirecting-number** command in voice service SIP configuration mode.

**Examples** The following example shows how to enable dial peer 2 to authenticate and pass SIP credentials based on the redirecting number (if available) of a forwarded call when a SIP INVITE message is challenged:

```
Router> enable
Router# configure terminal
Router(config)# dial-peer voice 2 voip
Router(config-dial-peer)# voice-class sip authenticate redirecting-number
```
The following example shows how to force dial peer 2 to authenticate and pass only the calling number of a call even when the global setting is enabled and a redirecting number is available for a call:

```
Router> enable
Router# configure terminal
Router(config)# dial-peer voice 2 voip
Router(config-dial-peer)# no voice-class sip authenticate redirecting-number
```
The following two examples show different ways of setting dial peer 2 to the default setting so that it authenticates and passes either the redirecting or calling number of a call based on the global (system) setting for the gateway:

```
Router> enable
Router# configure terminal
Router(config)# dial-peer voice 2 voip
Router(config-dial-peer)# default voice-class sip authenticate redirecting-number
```

```
Router> enable
Router# configure terminal
Router(config)# dial-peer voice 2 voip
Router(config-dial-peer)# voice-class sip authenticate redirecting-number system
```
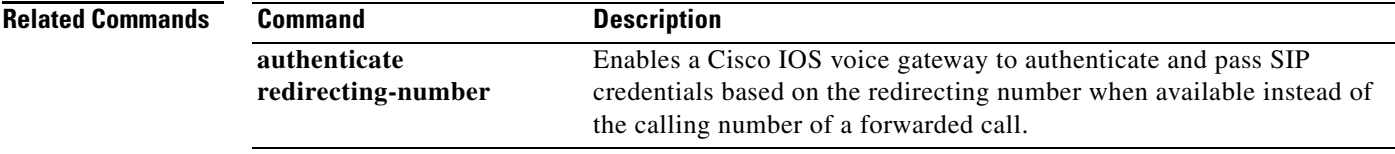

## **voice-class sip bind**

To bind the source address of a specific interface for a dial-peer on a Session Initiation Protocol (SIP) trunk, use the **voice-class sip bind** command in dial peer voice configuration mode. To disable bind at the dial-peer level or restore the bind to the global level, use the **no** form of this command.

**voice-class sip bind** {**control | media**} **source-interface** *interface-id* [**ipv6-address** *ipv6-address*]

**no voice-class sip bind** {**control | media**}

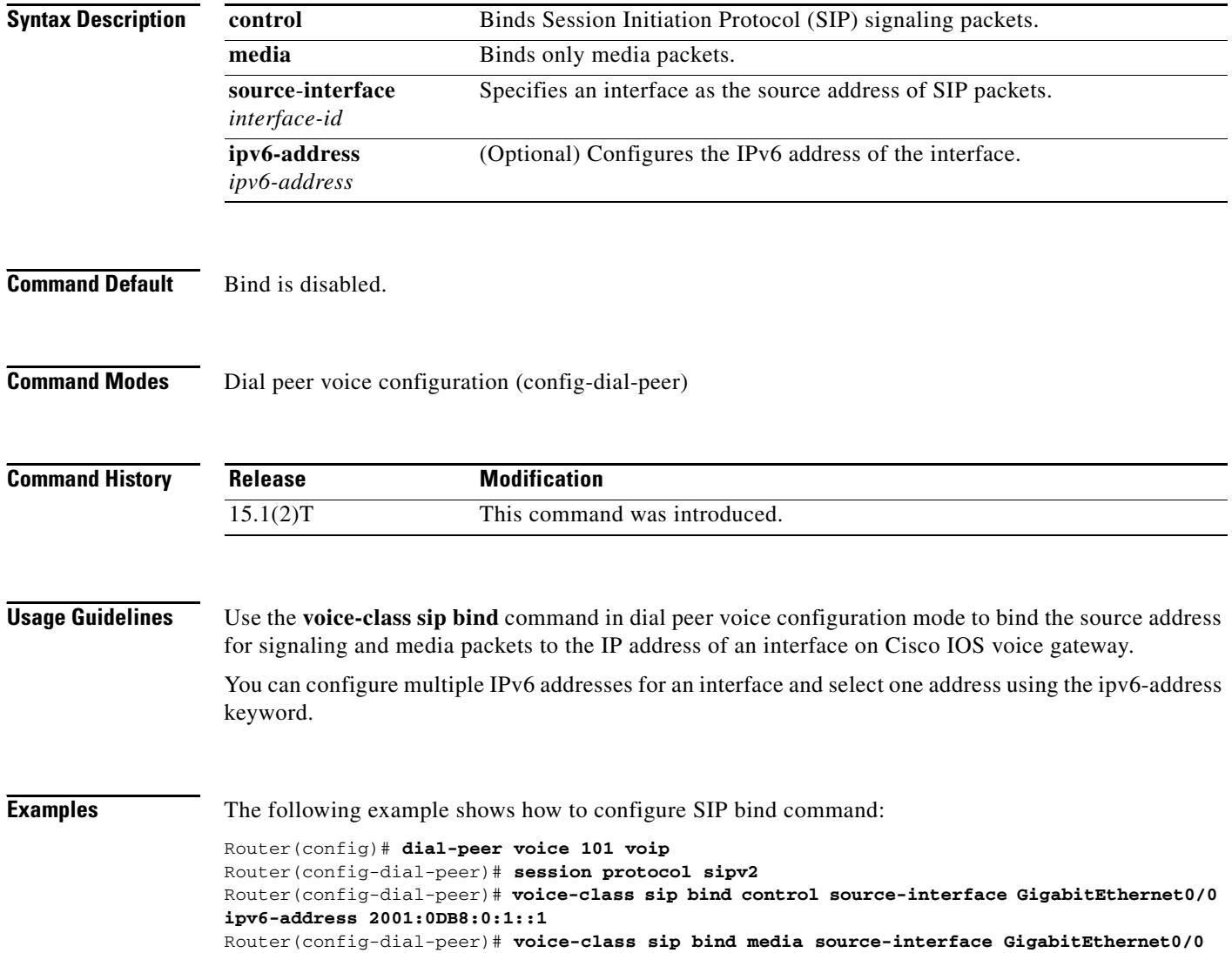

 $\sqrt{ }$ 

## **voice-class sip block**

To configure an individual dial peer on a Cisco IOS voice gateway or Cisco Unified Border Element (Cisco UBE) to drop (not pass) specific incoming Session Initiation Protocol (SIP) provisional response messages, use the **voice-class sip block** command in dial peer voice configuration mode. To disable a configuration to drop incoming SIP provisional response messages on an individual dial peer, use the **no** form of this command.

**voice-class sip block** {**180** | **181** | **183**} [**sdp** {**absent** | **present**} | **system**]

**no voice-class sip block** {**180** | **181** | **183**}

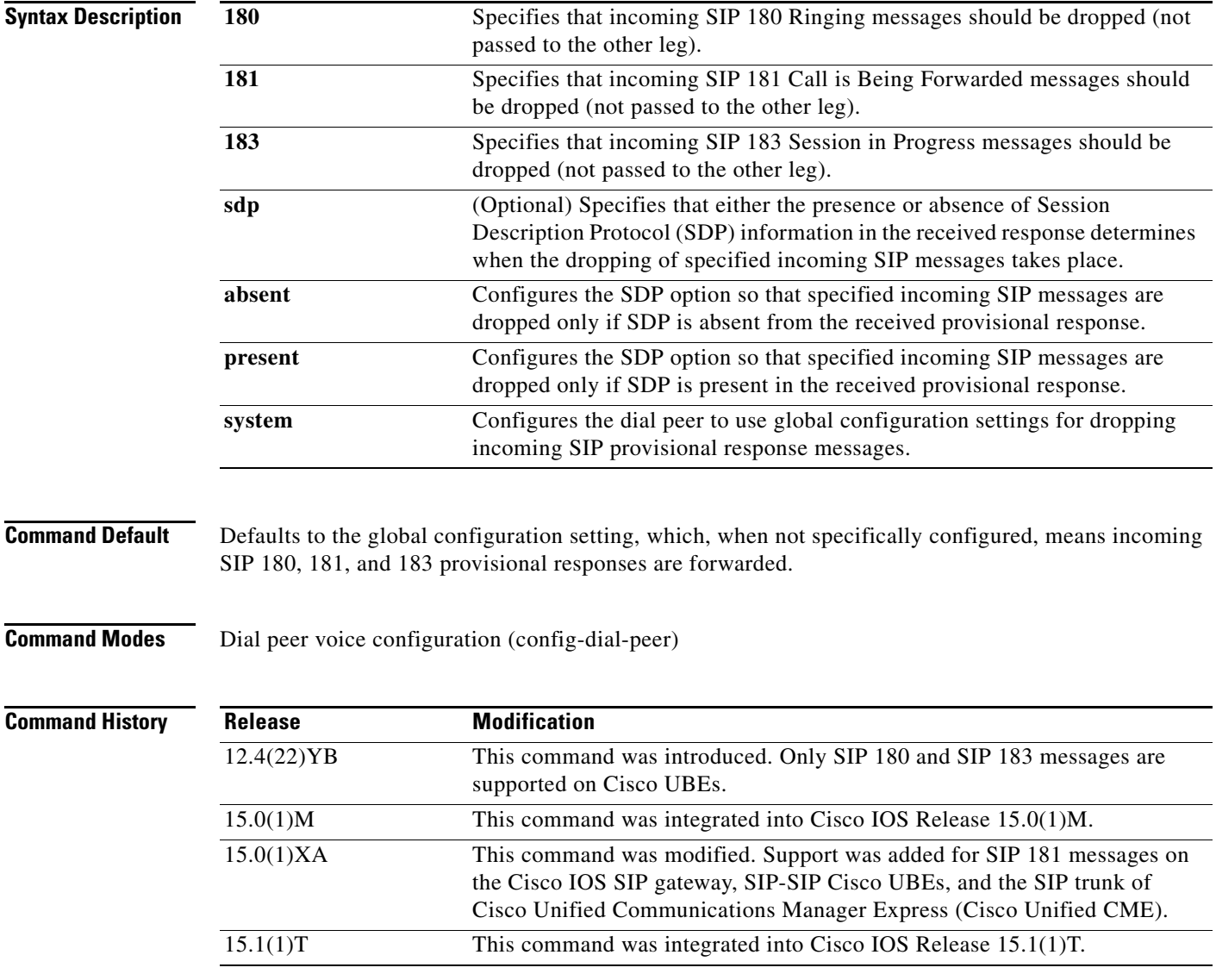

 $\mathsf{l}$ 

**Usage Guidelines** Use the **voice-class sip block** command in dial peer voice configuration mode to configure a specific dial peer on a Cisco IOS voice gateway or Cisco UBE to override global settings and drop specified SIP provisional response messages. Additionally, you can use the **sdp** keyword to further control when the specified SIP message is dropped based on either the absence or presence of SDP information.

> You can also use the **system** keyword to configure a specific dial peer to use global configuration settings for dropping incoming SIP provisional response messages. To configure global settings on a Cisco IOS voice gateway or Cisco UBE, use the **block** command in voice service SIP configuration mode. To disable configurations for dropping specified incoming SIP messages on an individual dial peer, use the **no voice-class sip block** command in dial peer voice configuration mode.

**Note** This command is supported only on outbound dial peers—it is nonoperational if configured on inbound dial peers. You should configure this command on the outbound SIP leg that sends out the initial INVITE message. Additionally, this feature applies only to SIP-to-SIP calls and will have no effect on H.323-to-SIP calls.

**Examples** The following example shows how to configure dial peer 1 to override any global configurations and drop specified incoming SIP provisional response messages regardless whether SDP is present:

```
Router> enable
Router# configure terminal
Router(config)# dial-peer voice 1 voip
Router(config-dial-peer)# voice-class sip block 181
```
The following example shows how to configure dial peer 1 to override any global configurations and drop specified incoming SIP provisional response messages only if SDP is present:

```
Router> enable
Router# configure terminal
Router(config)# dial-peer voice 1 voip
Router(config-dial-peer)# voice-class sip block 183 sdp present
```
The following example shows how to configure dial peer 1 to override any global configurations and drop incoming SIP provisional response messages only when SDP is not present:

```
Router> enable
Router# configure terminal
Router(config)# dial-peer voice 1 voip
Router(config-dial-peer)# voice-class sip block 180 sdp absent
```
The following example shows how to configure a dial peer to use the global configuration settings for dropping incoming SIP provisional response messages:

```
Router> enable
Router# configure terminal
Router(config)# dial-peer voice 1 voip
Router(config-dial-peer)# voice-class sip block 181 system
```
The following example shows how to configure a dial peer to pass all incoming SIP provisional response messages regardless of global configuration settings:

```
Router> enable
Router# configure terminal
Router(config)# dial-peer voice 1 voip
Router(config-dial-peer)# no voice-class sip block 180
```
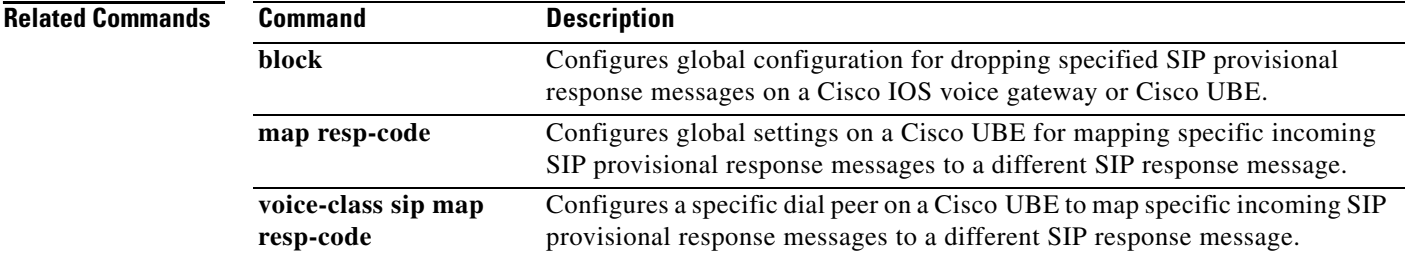

 $\mathbf{r}$ 

# **voice-class sip call-route**

To enable call routing based on the p-called-party-id and history-info header values, at the dial-peer configuration level, use the **voice-class sip call-route** command in dial peer voice configuration mode. To disable header-based routing, use the **no** form of this command.

**voice-class sip call-route** {**p-called-party-id | history-info**} [**system**]

**no voice-class sip call-route** {**p-called-party-id | history-info**}

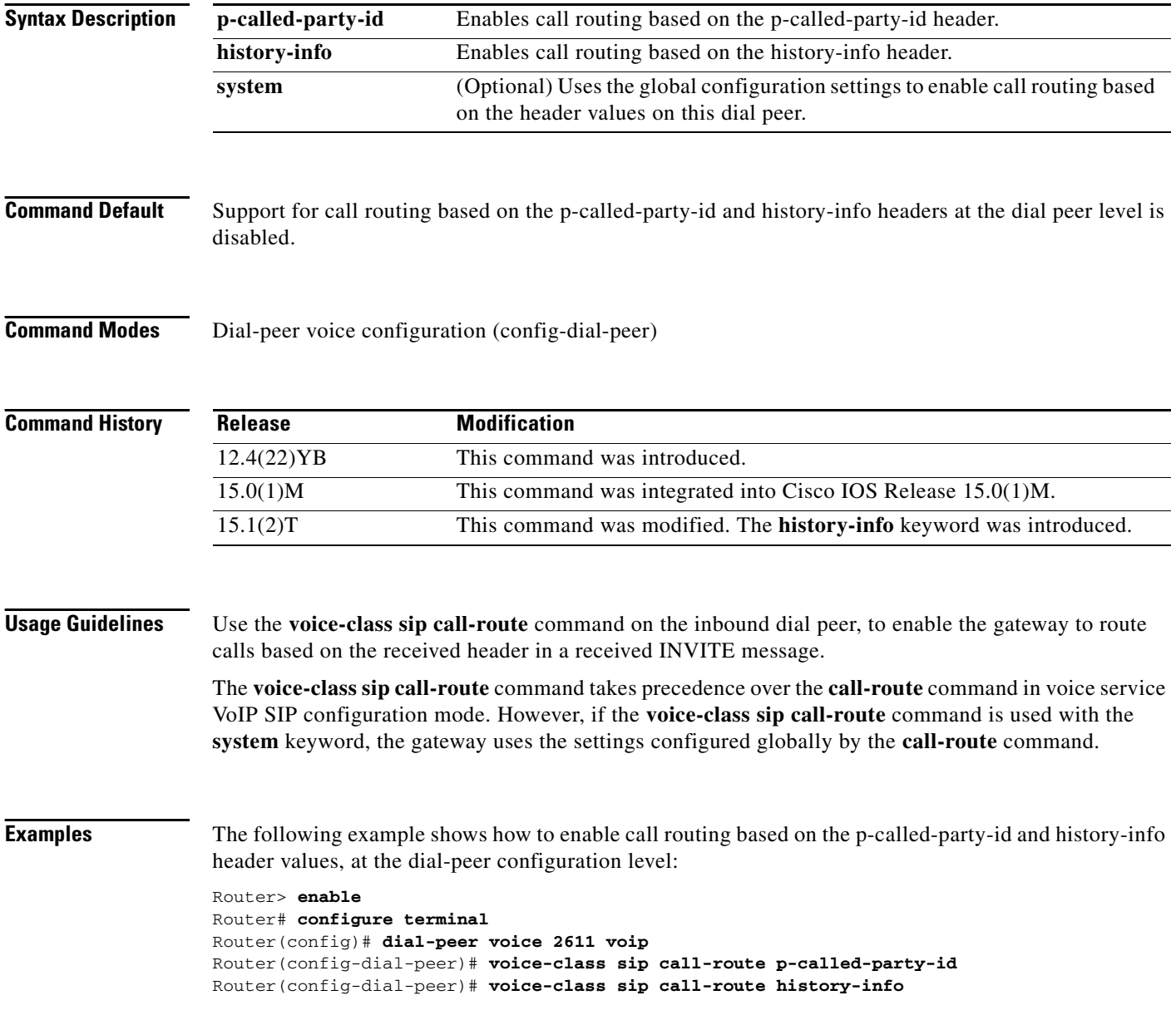

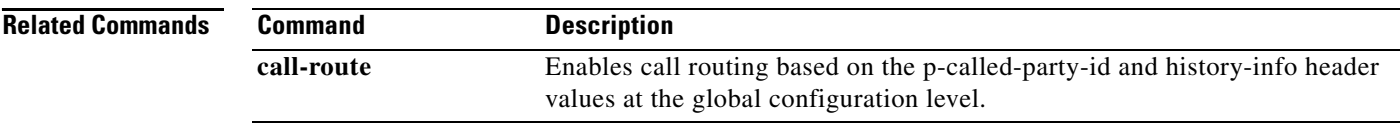

 $\overline{\mathcal{L}}$ 

# **voice-class sip calltype-video**

To configure the bearer capability setting on an H.320 dial peer so that it supports unrestricted digital media, use the **voice-class sip calltype-video** command in dial peer voice configuration mode. To return the bearer capability setting for an H.320 dial peer to the default, use the **no** form of this command.

**voice-class sip calltype-video**

**no voice-class sip calltype-video**

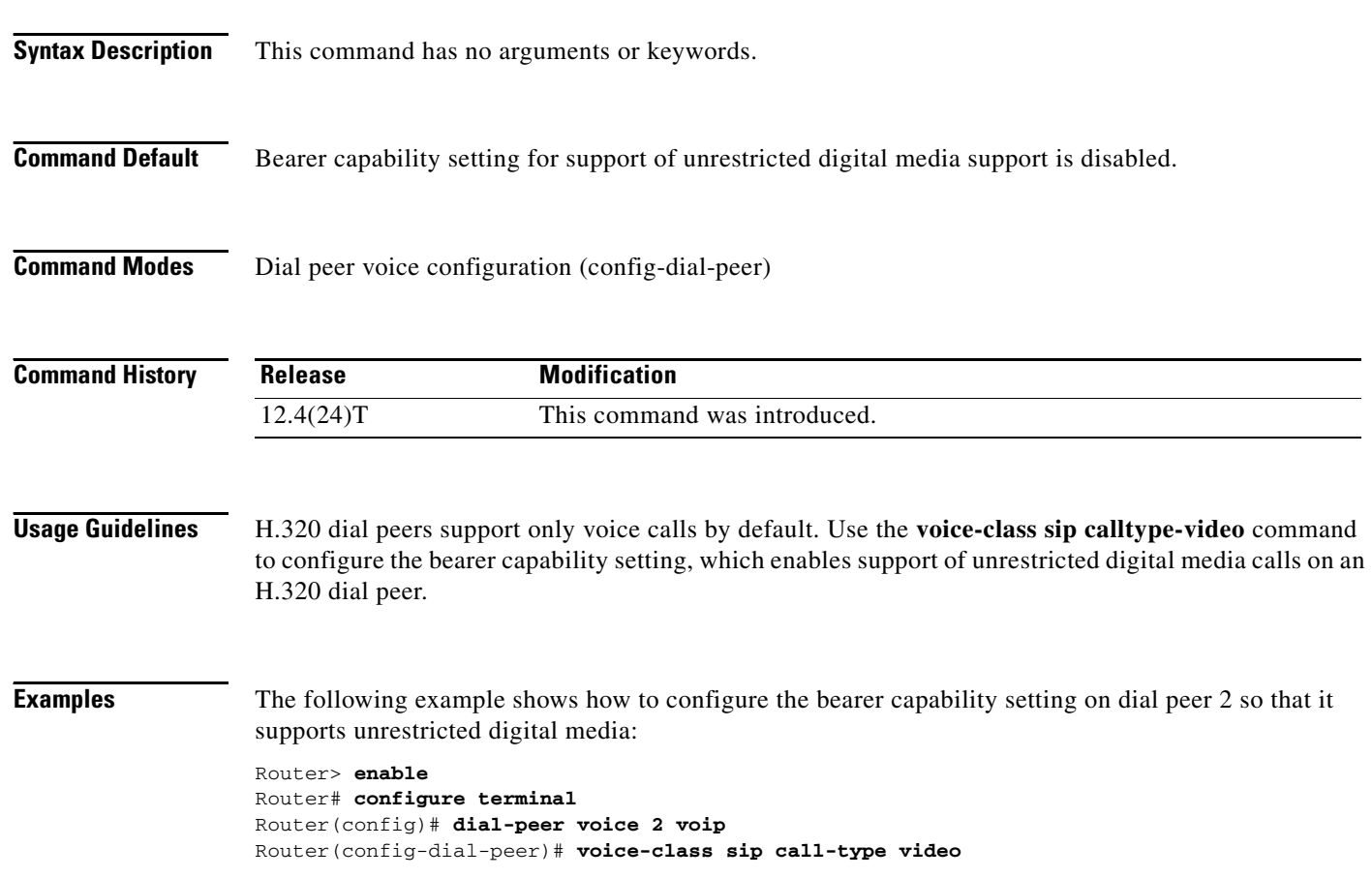

 $\overline{\phantom{a}}$ 

# **voice-class sip copy-list**

To configure a list of entities to be sent to the peer call leg on a dial peer, use the **voice-class sip copy-list**  command in dial peer configuration mode. To disable the configuration, use the **no** form of this command.

**voice-class sip copy-list** {*tag* | **system**}

**no voice-class sip copy-list**

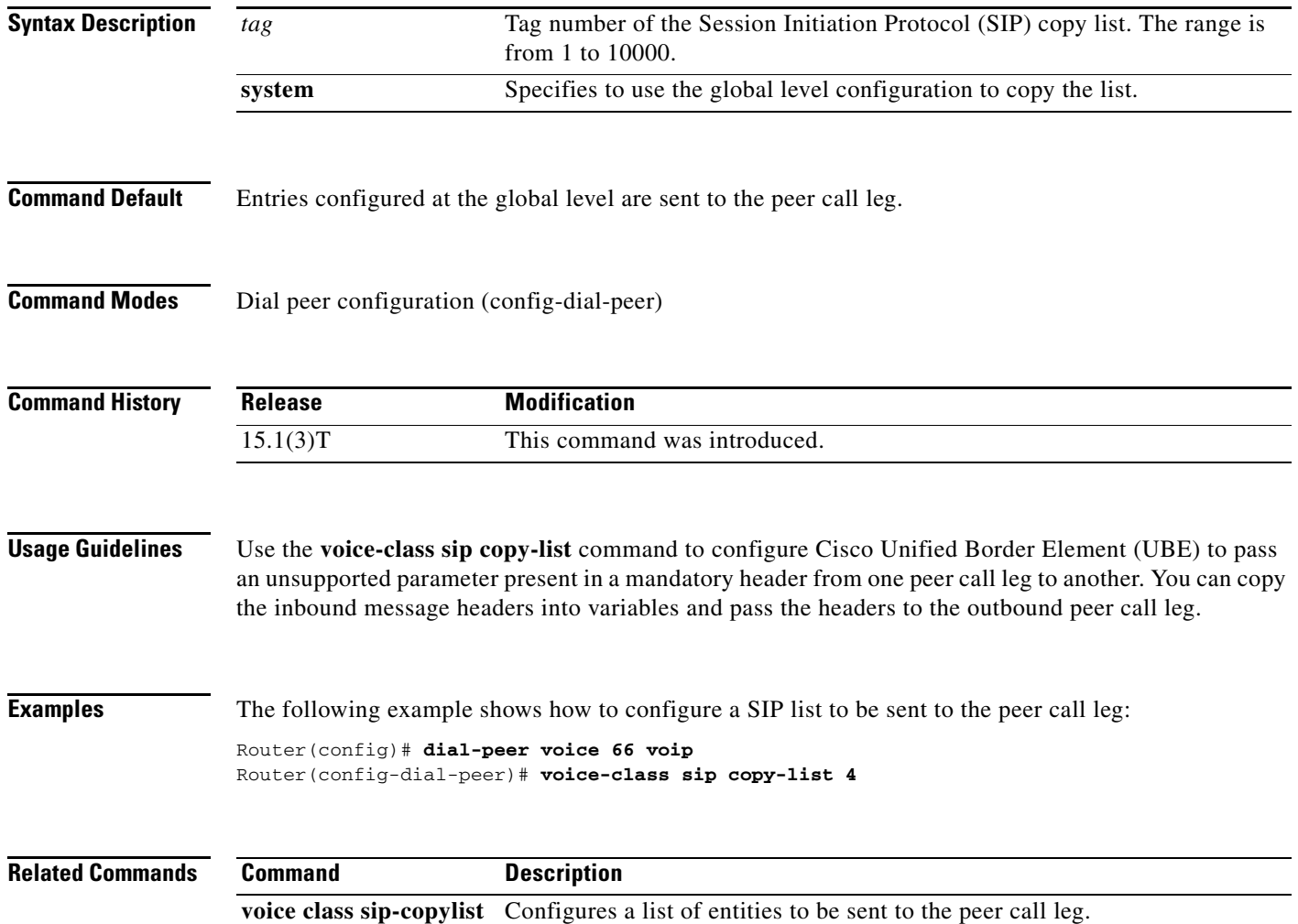

ו

### **voice-class sip e911**

To enable SIP E911 system services on a dial peer, use the **voice-class sip e911** command in VoIP dialpeer configuration mode. To disable SIP E911 services, use the **no** form of this command.

**voice-class sip e911**

**no voice-class sip e911**

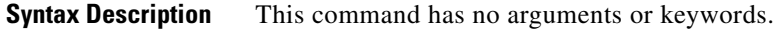

- **Command Default** The dial peer uses the global setting.
- **Command Modes** VoIP dialpeer configuration mode.

**Command History** Release Modification 12.4(9)T This command was introduced.

### **Usage Guidelines** The **no** form of this command sets the dial peer configuration to disable, which indicates that E911 will not be used for this peer. Because the **no** version of the command causes non default behavior, it can been seen in the **show running-config** output. See also the **voice service voip sip e911** and **debug csm neat** commands.

**Examples** The following examples enable and disable E911 services on a VoIP dial peer:

Router(config)# **dial-peer voice 2** Router(config-dial-peer)# **voice-class sip e911** \*Jun 06 00:47:20.611: setting peer 2 to enable Router(config-dial-peer)# **no voice-class sip e911**

\*Jun 06 00:49:58.931: setting peer 2 to disable

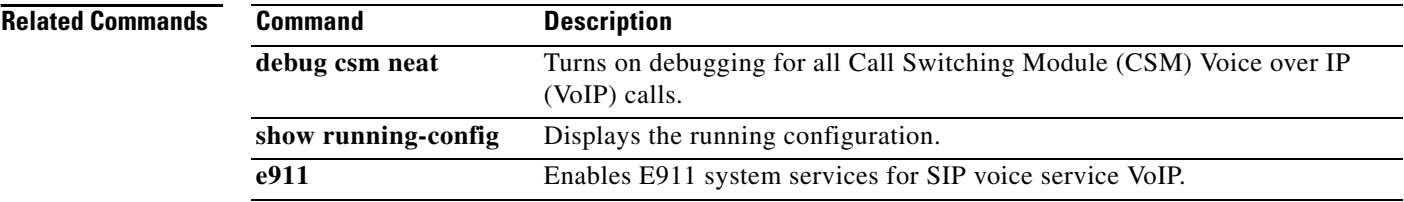

 $\Gamma$ 

### **voice-class sip encap clear-channel**

To enable RFC 4040-based clear-channel codec negotiation for Session Initiation Protocol (SIP) calls on an individual dial peer, overriding the global setting on a Cisco IOS voice gateway or Cisco Unified Border Element (Cisco UBE), use the **voice-class sip encap clear-channel** command in dial peer voice configuration mode. To disable RFC 4040-based clear-channel codec negotiation on an individual dial peer for SIP calls on a Cisco IOS voice gateway or Cisco UBE, use the **no** form of this command.

**voice-class sip encap clear-channel** [**standard** | **system**]

**no voice-class sip encap clear-channel standard**

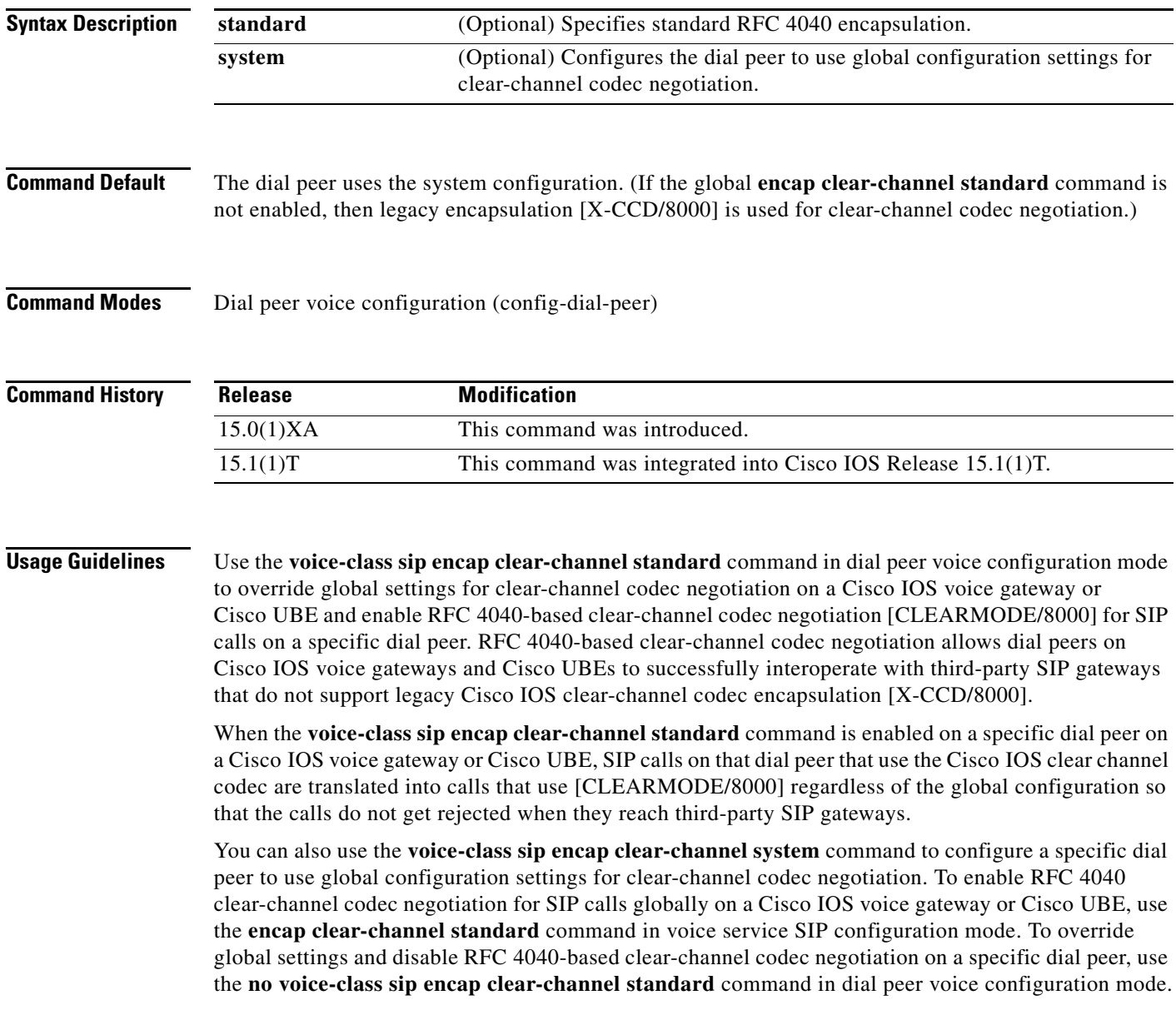

1

**Examples** The following example shows how to configure dial peer 1 to override any global configurations and enable RFC 4040-based clear-channel codec negotiation for SIP calls:

```
Router> enable
Router# configure terminal
Router(config)# dial-peer voice 1 voip
Router(config-dial-peer)# voice-class sip encap clear-channel standard
```
The following example shows how to configure dial peer 1 to use the global configuration for clear-channel codec negotiation for SIP calls:

```
Router> enable
Router# configure terminal
Router(config)# dial-peer voice 1 voip
Router(config-dial-peer)# voice-class sip encap clear-channel system
```
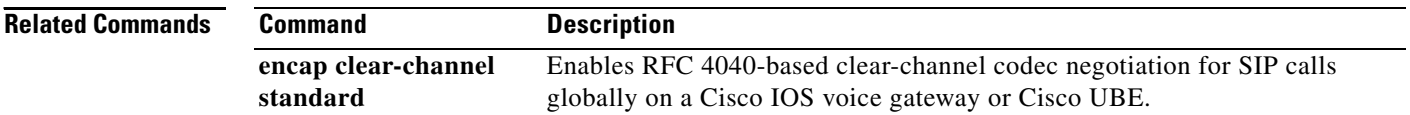